# **UNIVERSIDAD NACIONAL TECNOLÓGICA DE LIMA SUR**

## **FACULTAD DE INGENIERÍA DE SISTEMAS Y ADMINISTRACIÓN DE EMPRESAS**

CARRERA PROFESIONAL DE INGENIERÍA DE SISTEMAS

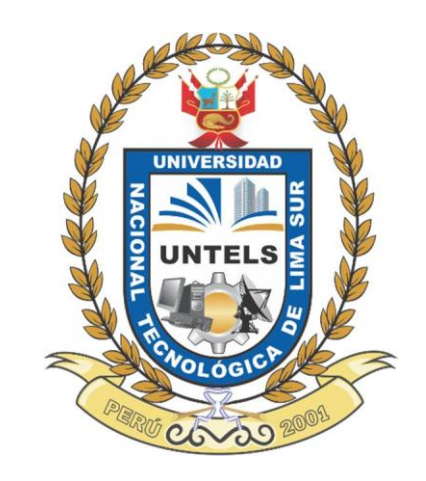

## **"IMPLEMENTACIÓN DE UN SISTEMA DE INFORMACIÓN PARA LA GESTIÓN Y CONTROL DE CUMPLIMIENTO DE REQUERIMIENTOS NORMATIVOS EN LA FINANCIERA TFC S.A."**

## **TRABAJO DE SUFICIENCIA PROFESIONAL**

Para optar el Título Profesional de

**INGENIERO DE SISTEMAS**

**PRESENTADO POR EL BACHILLER**

HUBY BAUTISTA, HECTOR BILLI

**Villa El Salvador 2016**

## **DEDICATORIA**

Dedico este trabajo a mis padres, quienes estuvieron presentes y me apoyaron desde el inicio para que pueda lograr mis metas y objetivos.

## **AGRADECIMIENTO**

Agradezco a mis padres y hermanos, por haberme apoyado en todos los aspectos y que me permitió lograr cumplir mis metas y objetivos.

# ÍNDICE

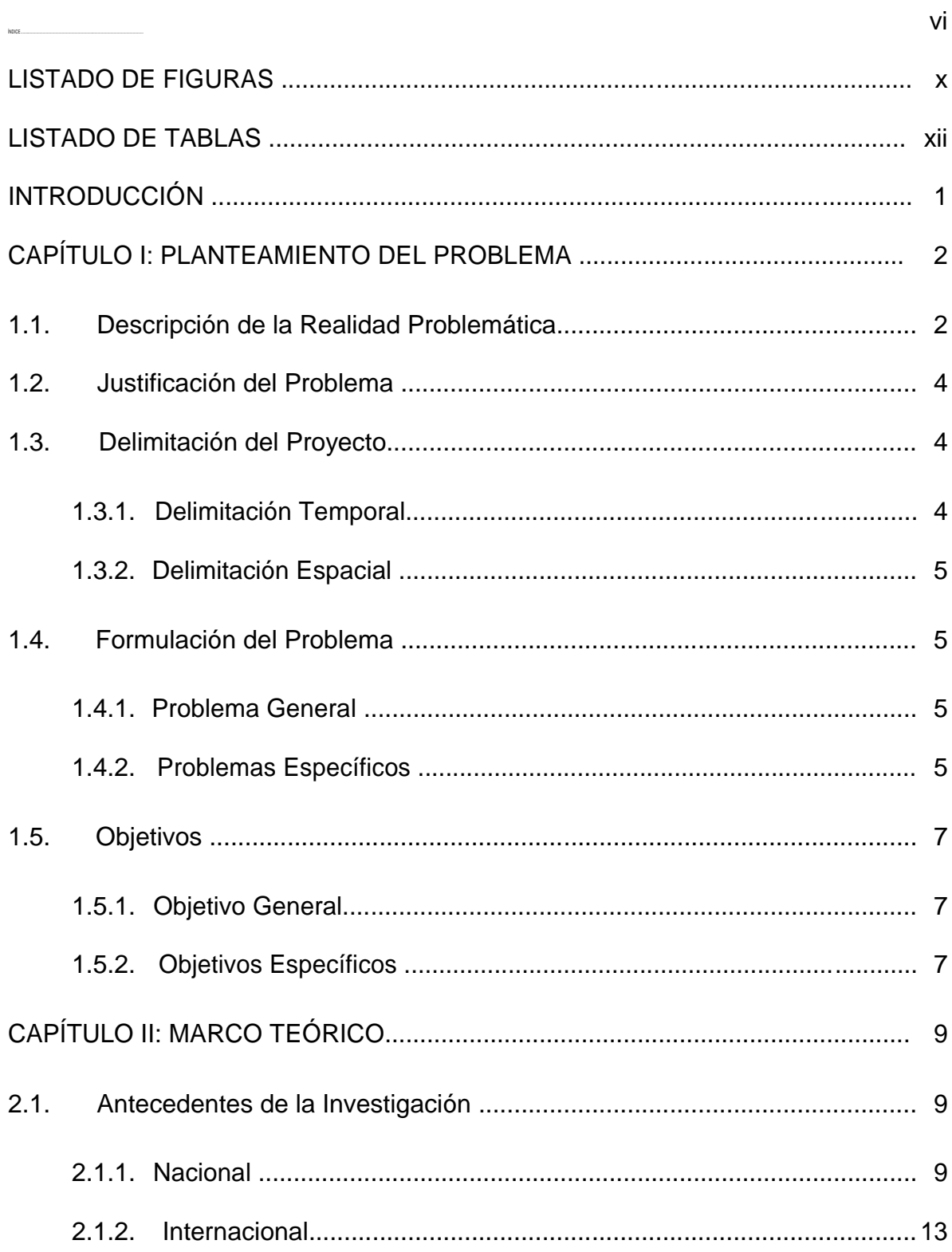

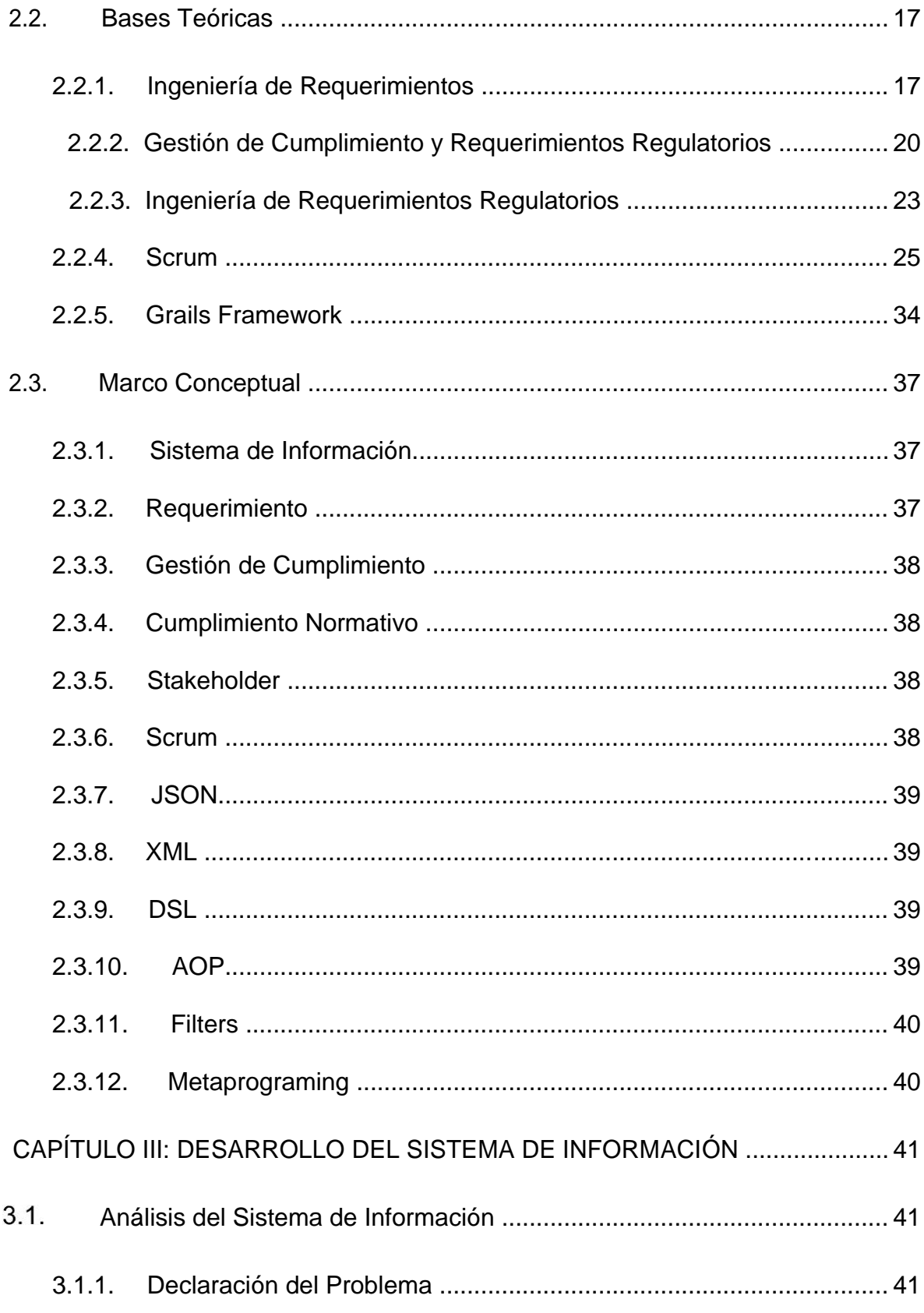

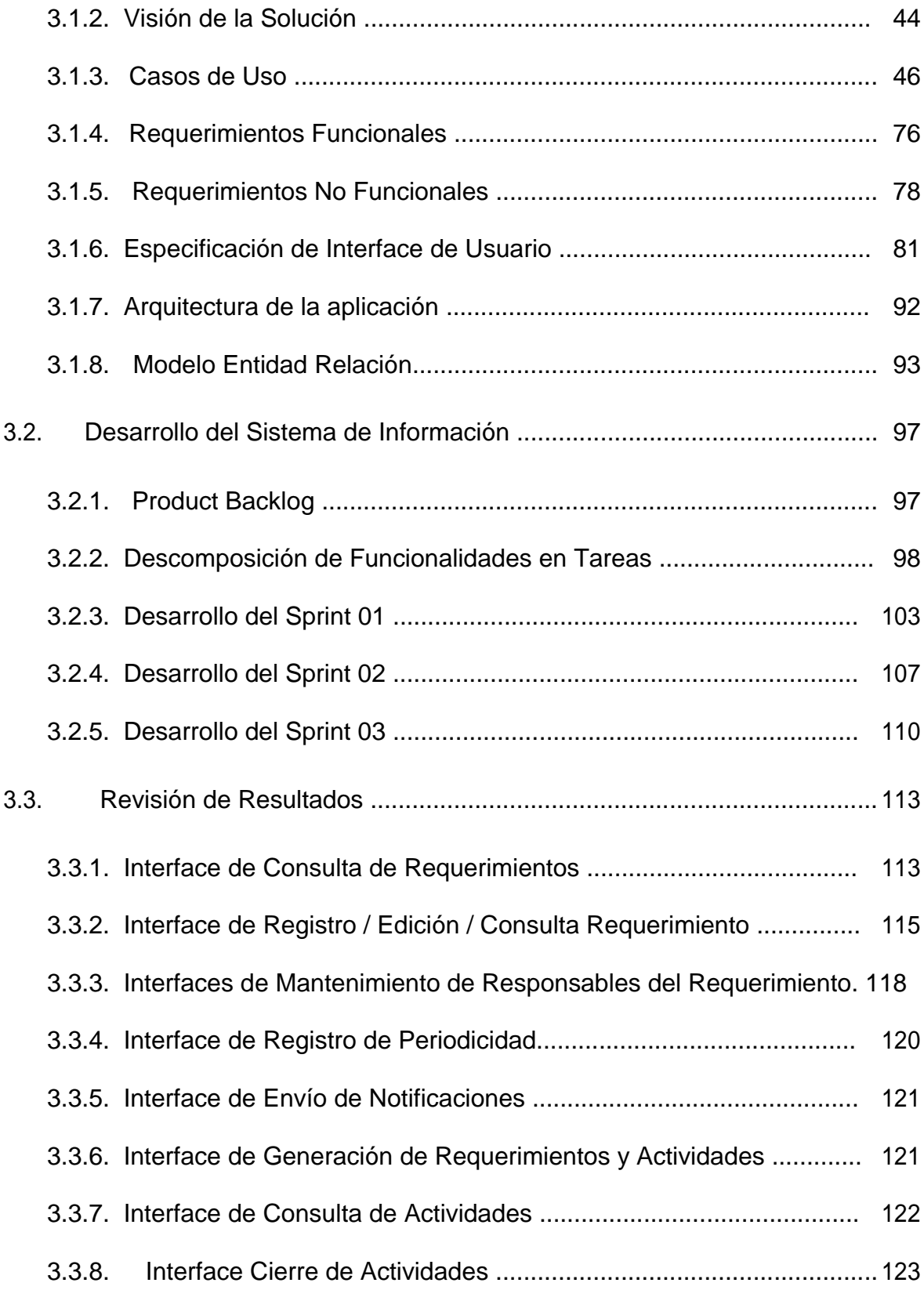

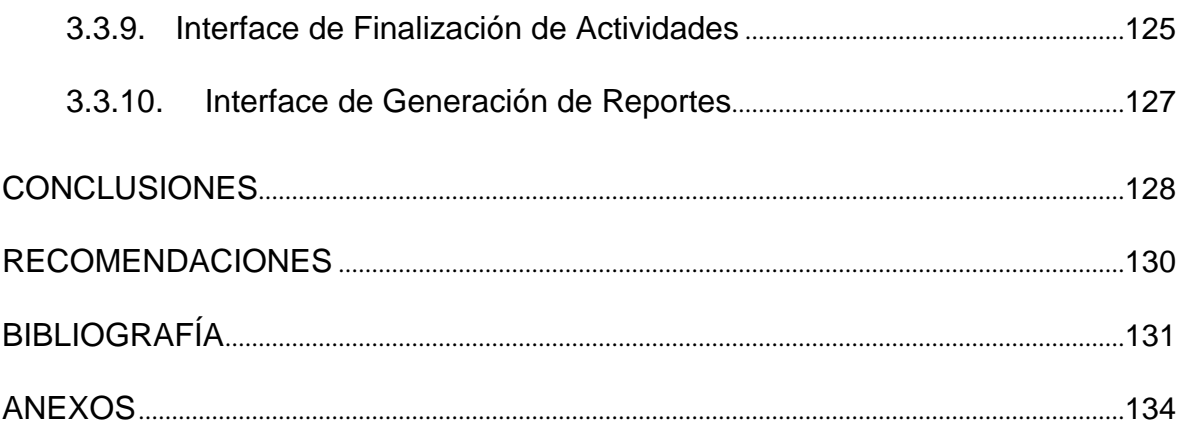

## **LISTADO DE FIGURAS**

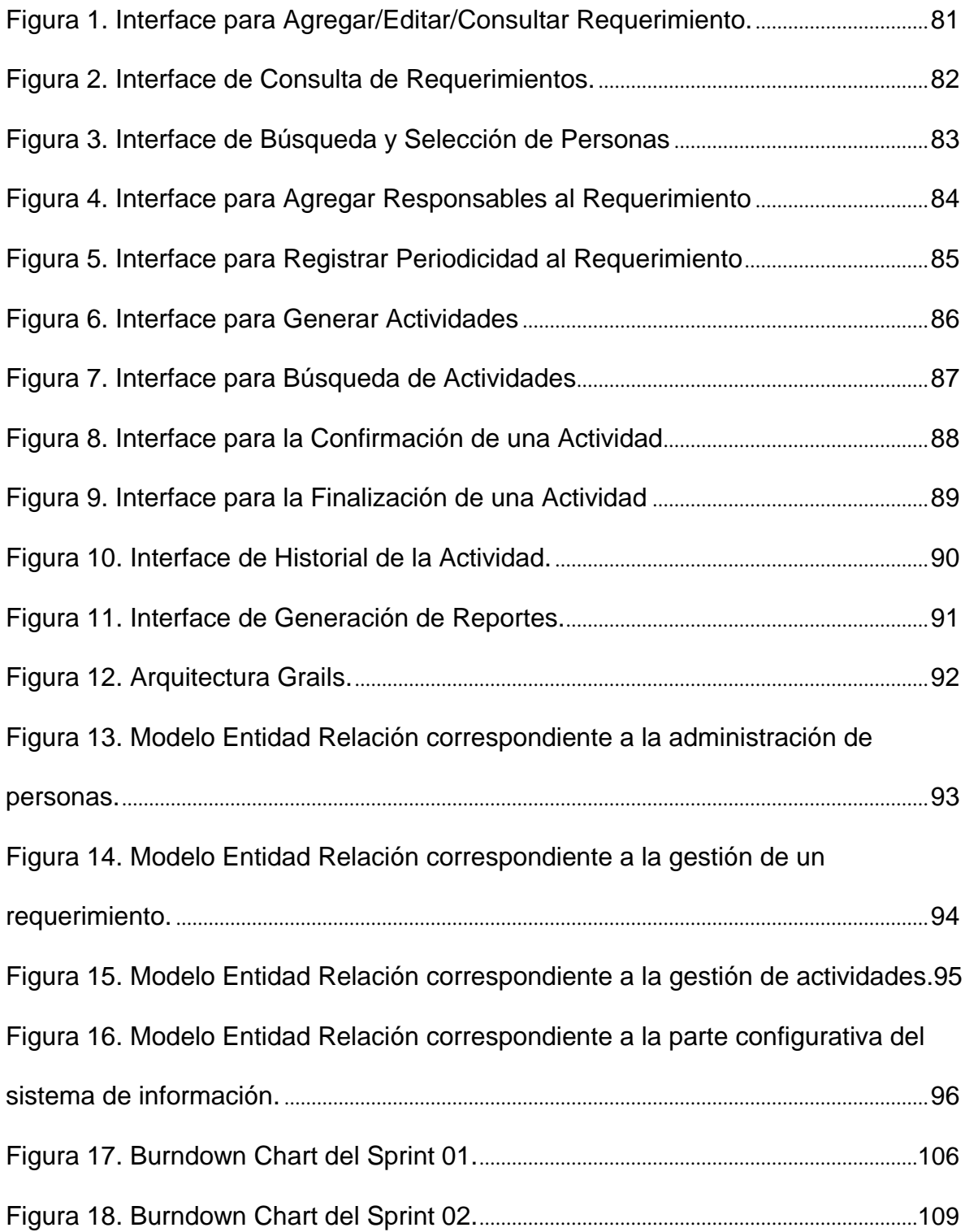

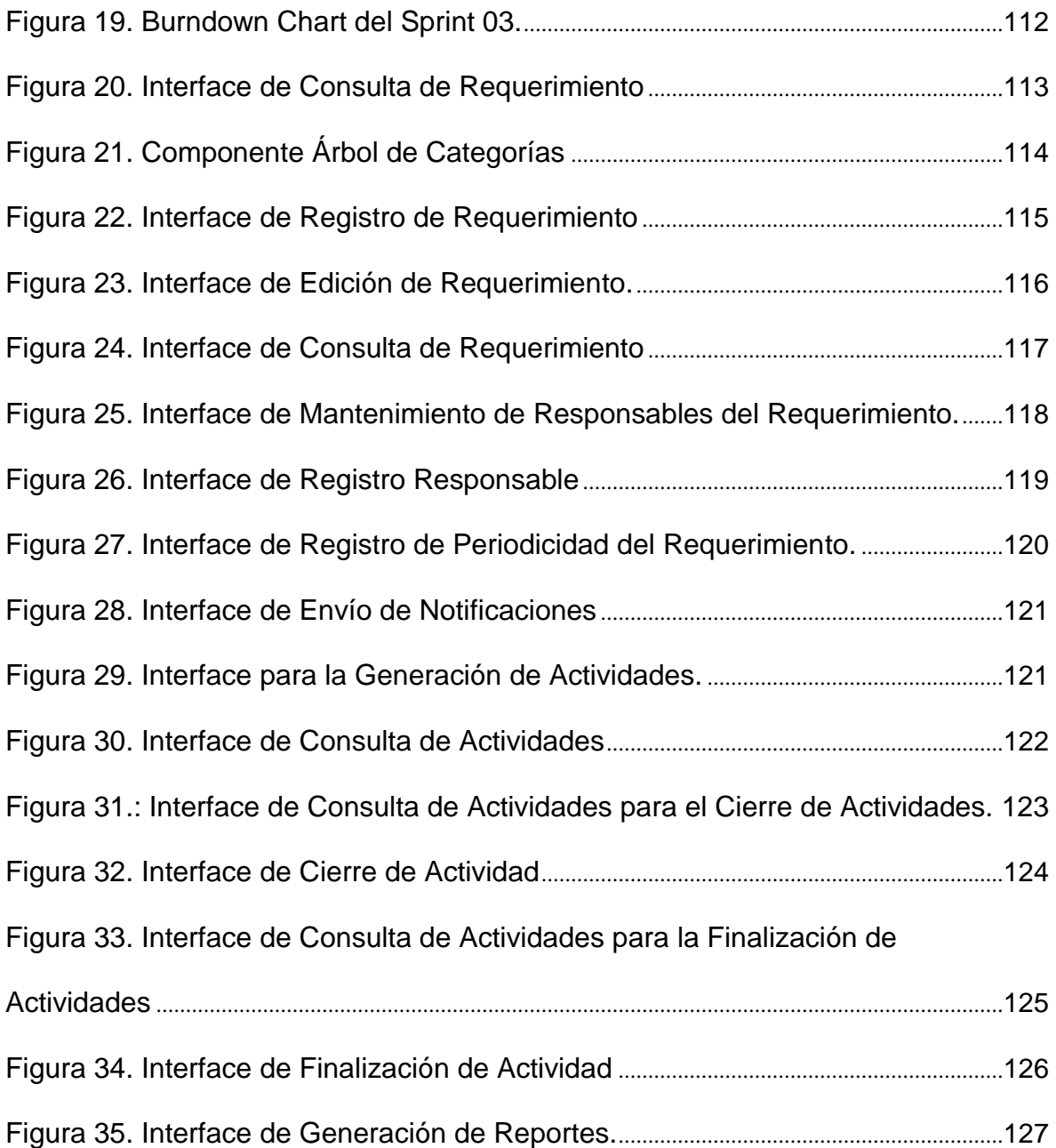

## **LISTADO DE TABLAS**

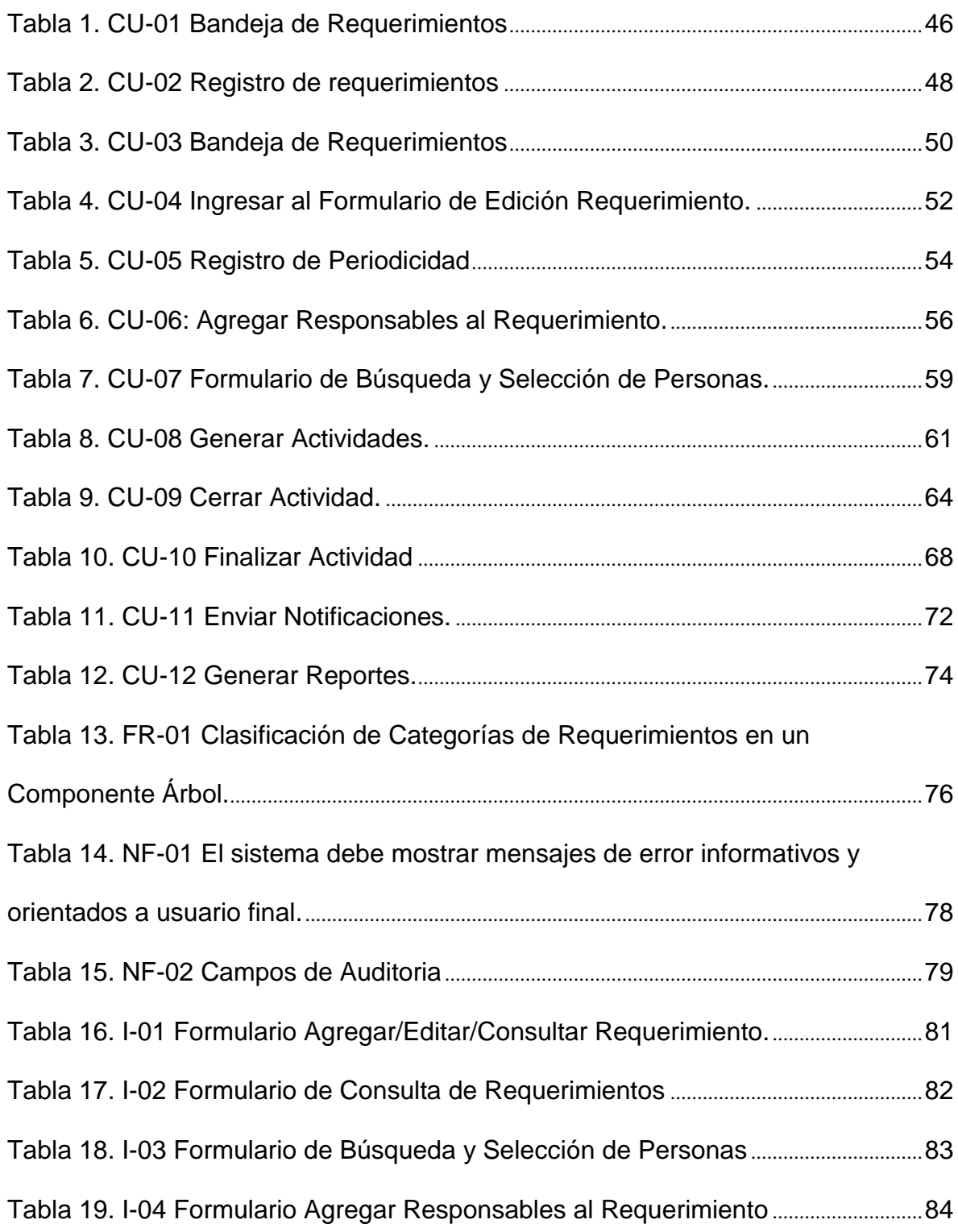

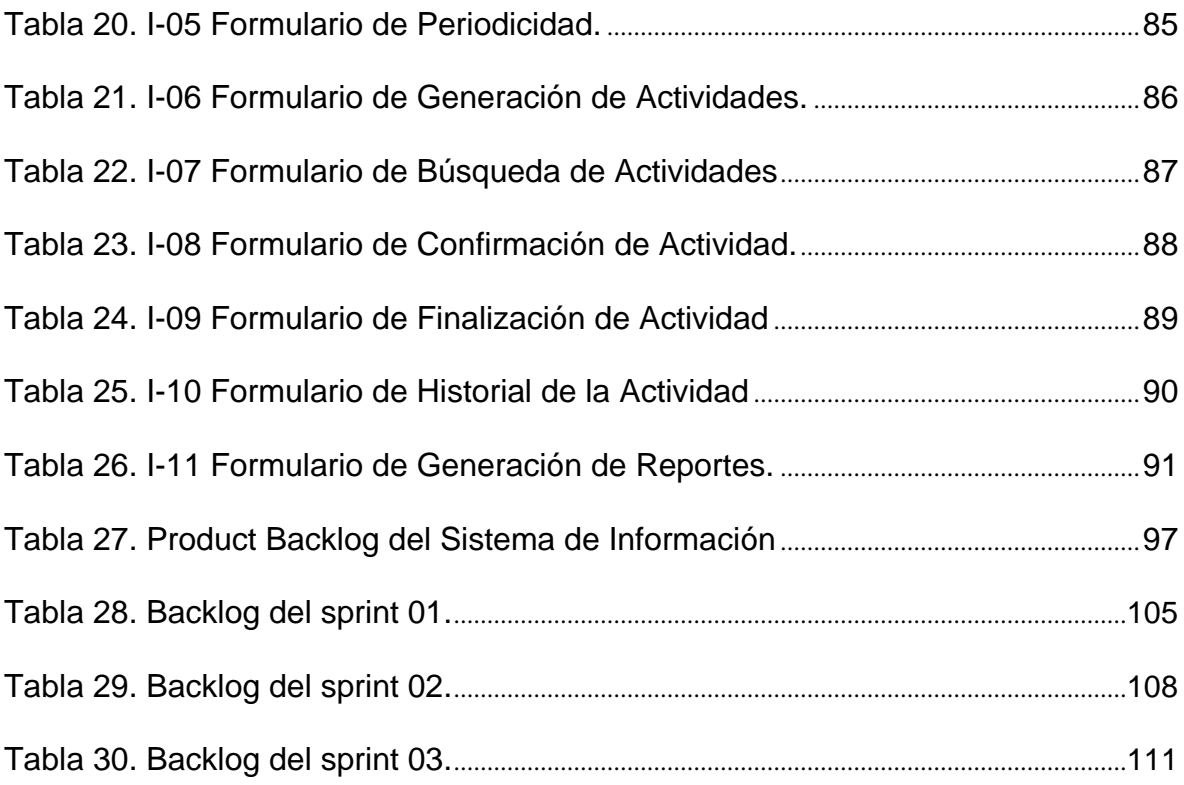

### **INTRODUCCIÓN**

Todas las empresas que se constituyen en el Perú, son reguladas y normadas por entidades del estado, de acuerdo al tipo de actividad que realice la empresa determinara que entidades van a regular su funcionamiento, con el objetivo de asegurar que las operaciones de la empresa se encuentren dentro del ámbito legal.

En este aspecto las empresas colaboran con las entidades reguladoras respondiendo a requerimientos de información que estas le soliciten. Para responder a estos requerimientos normativos las empresas necesitan organizarse internamente para cumplir el requerimiento en los límites tiempo establecidos.

En la actualidad la Financiera TFC SA no cuenta con un sistema de información que permita controlar y gestionar requerimientos de cumplimiento normativo, de forma que el control y gestión de estos se realiza de la forma tradicional.

En base a esta situación el presente trabajo propone la implementación de un sistema de información de gestión y control de cumplimiento de requerimientos normativos, con el fin de mejorar y soportar los procesos de organización interna usados para la realización de requerimientos normativos.

### **CAPÍTULO I: PLANTEAMIENTO DEL PROBLEMA**

#### **1.1. Descripción de la Realidad Problemática**

Financiera TFC S.A. fue constituida en el año 1997 con la autorización para realizar actividades de intermediación financiera en el mercado peruano y desde ese momento es supervisada y regulada por las siguientes entidades: Superintendencia de Banca, Seguros y AFP (SBS), Banco Central de Reserva del Perú (BCRP), Comisión Nacional Supervisora de Empresas y Valores (CONASEV), Fondo de Seguro de Depósito (FSD) e Instituto Nacional de Defensa de la Competencia y de la Protección de la Propiedad Intelectual (INDECOPI).

Las entidades Supervisoras y Reguladoras buscan poner en práctica una supervisión especializada, integral y discrecional. Esta supervisión se logra a través del análisis en forma permanente, de información brindada por las empresas supervisadas. Las empresas supervisadas deben responder a los

requerimientos de información solicitados por las entidades reguladoras, estos requerimientos de información presentan las siguientes características: único, verificable, claro, viable y necesario. Estas características se convierten luego en tareas para lograr su cumplimiento, que son designadas a las áreas que correspondan.

Actualmente el control y monitorización de los requerimientos normativos no se encuentra soportada por ningún sistema de tipo software, que permitan tener un control en tiempo real del estado de avance de las tareas y de los responsables asignados a esas tareas e información concerniente al desarrollo del requerimiento.

Por lo tanto, el desarrollo e implementación de sistema de información, para el control y gestión de requerimientos normativos, permitirá realizar la gestión de un requerimiento mediante la mejora de gestión de tareas implicadas en el requerimiento, la forma de consultar información referente a un requerimiento (fecha entrega, responsables, estados de progreso, etc.), generación de reportes, notificaciones, etc.

#### **1.2. Justificación del Problema**

La implementación de un sistema de información de control y gestión de cumplimiento de requerimientos normativos mejorará la forma en la que se gestionan actualmente los requerimientos, soportando los procesos implicados en esta gestión, desde registro de un requerimiento hasta su finalización. Permitirá mantener informados a los participantes a través de notificaciones. Permitirá realizar consultas de los requerimientos para conocer su estado, participantes asignados, fechas de entrega, e información relevante al requerimiento. Y permitirá que se registren todos los requerimientos de cumplimiento normativo, los cuales servirán como data histórica, o estarán disponibles para ser consultados en cualquier momento.

#### **1.3. Delimitación del Proyecto**

#### **1.3.1. Delimitación Temporal**

El presente proyecto tiene como periodo de inicio el mes de mayo del 2016 y periodo de finalización el mes de agosto del 2016.

### **1.3.2. Delimitación Espacial**

El presente proyecto se realizó en el departamento de Lima, provincia Lima y distrito de Monterrico, en las oficinas principales de la financiera TFC para el área de operaciones.

### **1.4. Formulación del Problema**

### **1.4.1. Problema General**

¿De qué forma la implementación de un sistema de información permitirá gestionar y controlar el cumplimiento de requerimientos normativos en el área de operación de la financiera TFC S.A.?

## **1.4.2. Problemas Específicos**

- ¿Cómo un módulo permitirá registrar un requerimiento de cumplimiento normativo en el área de operaciones de la financiera TFC S.A.?
- ¿De qué manera un módulo permitirá gestionar las actividades de un requerimiento de cumplimiento normativo?
- ¿De qué manera un módulo permitirá consultar información correspondiente a un requerimiento de cumplimiento normativo en el área de operaciones de la financiera TFC S.A.?
- ¿De qué manera un módulo mantendrá informado al equipo de sus actividades asignadas para la realización de un requerimiento de cumplimiento normativo en el área de operaciones de la financiera TFC S.A.?
- ¿Cómo un módulo permitirá la generación de reportes que apoyen la gestión de cumplimento de requerimientos normativos en el área de operaciones de la financiera TFC S.A.?
- ¿En qué forma un módulo permitirá tener datos históricos de la gestión y control de cumplimiento de requerimientos normativos en el área de operaciones de la financiera TFC S.A.?

### **1.5. Objetivos**

### **1.5.1. Objetivo General**

Implementar un sistema de información que permitan gestionar y controlar el cumplimiento de requerimientos normativos para área de operaciones de la financiera TFC S.A.

### **1.5.2. Objetivos Específicos**

- Implementar un módulo que permita el registro de requerimientos de cumplimiento normativo en el área de operaciones de la financiera TFC S.A.
- Implementar un módulo que permita gestionar las actividades de requerimientos de cumplimiento normativo en el área de operaciones de la financiera TFC S.A.
- Implementar un módulo que permita consultar información correspondiente a un requerimiento de cumplimiento normativo en el área de operaciones de la financiera TFC S.A.
- Implementar un módulo que notificará al equipo de sus actividades asignadas para la realización de un requerimiento de cumplimiento normativo en el área de operaciones de la financiera TFC S.A.
- Implementar un módulo de reportes que apoye la gestión de cumplimiento de requerimientos normativos en el área de operaciones de la financiera TFC S.A.
- Implementar una estructura de datos que permita tener datos históricos de la gestión y control de cumplimiento de requerimientos normativos en el área de operaciones de la financiera TFC S.A.

## **CAPÍTULO II: MARCO TEÓRICO**

#### **2.1. Antecedentes de la Investigación**

En todas las organizaciones, la gestión de requerimientos de cumplimiento normativo es punto crítico en cualquier organización, para realizar esta gestión las organizaciones recurren al uso de sistemas de información que les permita gestionarlos y controlarlos. A continuación, se citan investigaciones relacionadas con gestión de requerimientos:

### **2.1.1. Nacional**

 La tesis: **"Sistema Administrador de Requerimientos y Planificador de Tareas"**, presentada en el año 2009, en la facultad de Ciencias e Ingeniería de la Pontificia Universidad Católica del Perú, Lima-Perú, por Luzmila Grillo Oshiro y Gina La Rosa Macedo. El propósito de esta investigación fue ordenar y sistematizar el flujo de los requerimientos que los usuarios

 realizan, administrando la forma en que sus necesidades llegan al área de sistemas, por lo cual se realizó una investigación para estructurar una base sólida para la elaboración de un producto de software que colabore con la gestión de requerimientos. La implementación de este sistema permitió administrar y controlar la atención de requerimientos desde la recepción de la solicitud hasta la resolución del problema, con el propósito de reducir sustancialmente los tiempos de espera en atención para requerimientos. Para el análisis y diseño del sistema se utilizó UML como estándar para la construcción de artefactos de software. El sistema fue una aplicación web, esto permitió que los usuarios no requieran instalar la aplicación en sus computadoras personales, debido a que una aplicación web puede ser accedida desde un navegador. La aplicación web fue desarrollada bajo la arquitectura MVC (Modelo-Vista-Controlador). La metodología de desarrollo usada para el desarrollo del sistema fue Rational Unified Process (RUP). El lenguaje de programación usado para la construcción del sistema fue Java, el servidor web que contendrá la aplicación fue Apache Tomcat, el Framework Web Java usado fue Structs 2, el entorno de desarrollo integrado fue Eclipse, el sistema de control versiones fue Subversion (SVN) y el motor de base de datos usado fue base de datos Oracle 10g. La herramienta implementada cumple con las funcionalidades de registrar un requerimiento, ordenar y sistematizar el flujo de los requerimientos que los usuarios realizan; así como también, llevar un control del tiempo invertido en la solución.

 El proyecto de grado: **"Gestión de requerimientos del área de TI"**, presentado en el año 2012, en la facultad de Ingeniería de la Universidad Peruana de Ciencias Aplicadas, Lima-Perú, por Juan Carlo Basilio Bartolo y Renzo José Mendoza Prado. Esta investigación tuvo lugar en el área de TI de la empresa Laboratorios Elifarma. La investigación se dividió en tres partes el modelado de procesos, aplicación de metodologías agiles y CMMI. La primera parte correspondiente a la Gestión de Procesos de Negocio, comprende el análisis situacional actual de la empresa e implementación de mejora de procesos, para lo cual se establecieron indicadores que faciliten su gestión. La segunda parte comprendió la incorporación de prácticas agiles a la forma en que se realizaban los procesos en ese momento con la finalidad de optimizarlos en tiempo y costo. Como última parte se incorporaron practicas específicas y genéricas de CMMI, de esta forma se alinearon los procesos al marco establecido con la finalidad de conseguir resultados de calidad que aporten valor a la empresa. Los objetivos estratégicos de esta investigación fueron satisfacer a los clientes de la empresa, incrementar los índices de venta, asegurar la operatividad del equipo de control de calidad y producción, y mejorar los procesos.

La primera parte de la investigación comprendió La gestión de procesos de Negocio, para la cual se utilizó BPM para describir los procesos que están que están fallando en el área de TI, identificar y planificar un conjunto de mejoras para los procesos que se encuentren fallando. Para esta parte

se concluye que el uso de tecnologías de gestión de procesos BPM es favorable para plasmar una estrategia o un conjunto de mejoras, de esta forma se permiten identificar cuellos de botella, sobre cargas en el trabajo y desperdicios, de esta forma se optimiza la especificación de funciones y definir los roles para los participantes.

La segunda parte de esta investigación comprendió la incorporación de Metodologías Agiles para Desarrollo de Software Scrum y Kanban, con el propósito de facilitar la gestión de requerimientos en área TI, de esta forma los requerimientos se atenderán de forma rápida, y se reducirán desprecios. Los resultados de implementación de prácticas agiles en un entorno real, se llevó con éxito, de forma que se han reducido los ciclos de producción del área de TI y la creación de sprints (Scrum) permitió corregir desviaciones de forma oportuna, optimizando el proceso de gestión de problemas. Así mismo la aplicación de prácticas agiles ha permitido que el equipo mejore sus relaciones entre ellos y sus superiores al interactuar más debido a las reuniones y grado de compromiso planteadas por la metodología Scrum.

La parte tres de esta investigación comprendió alinear un conjunto de procesos del área de TI a las practicas definidas por la guía CMMI, de esta forma se obliga al área de TI evidenciar y documentar proyectos con el propósito de establecer un esquema de trabajo y estandarizar el desarrollo de proyectos TI. El objetivo de esta parte de la investigación es optimizar

los procesos cumpliendo con los lineamientos de CMMI para conservar la calidad.

De esta forma se pretende sentar las bases para la futura adopción de las prácticas en todas las áreas de proceso requerida para obtener un nivel de madurez reconocido por el SEI (Software Engineering Institute). Los resultados de estandarizar el desarrollo de proyectos TI, permitieron reducir brechas de planificación en tiempo y costo.

#### **2.1.2. Internacional**

 El trabajo de grado: "**Diseño y Desarrollo de una Aplicación en .NET para el Control De Empleados y Gestión De Tareas"**, presentado en el año 2012, en la Universidad Politécnica de Cartagena, Cartagena–España, por Widad Saib. El Objetivo de la investigación es poder gestionar las tareas asignadas a los empleados de cualquier empresa a través de una aplicación de escritorio hecha en el lenguaje de programación C# y una aplicación móvil hecha con Appcelerator Titanium. Esta investigación realizó una aplicación mediante el lenguaje de programación C#, que permita gestionar las tareas asignadas a los empleados de cualquier empresa, de esta manera se conseguirá realizar un seguimiento sobre el tiempo destinado a desarrollar cada proyecto, por otro lado, permitirá controlar las ausencias del personal, así como las incidencias que puedan

surgir en horario laboral. El programa permitirá disponer de información detallada de los tiempos empleados para cada tarea, proyecto y usuario. Para la elaboración del sistema se usó UML para el diseño de los componentes de software. La arquitectura del sistema está compuesta por un servidor web, servidor de base de datos, una aplicación cliente de escritorio y un cliente móvil. El servidor de aplicaciones es Internet Información Server versión 6 (IIS). Las herramientas que se utilizaron para el desarrollo de este sistema fueron Microsoft Visual Studio 2010, que es un entorno de desarrollo integrado (IDE), soporta varios lenguajes de programación tales como Visual C++, C#, ASP.Net y Visual Basic .Net. Los servicios webs fueron implementados usando SOAP, permitiendo la invocación de métodos en diferentes sistemas, en este caso de la aplicación móvil y de escritorio, sin tener que conocerlos detalles de la plataforma o aplicaciones que se están ejecutando. El motor de base de datos utilizado fue Microsoft SQL Server, la elección de este motor de base datos por tener soporte a transacciones, escalabilidad, estabilidad, seguridad, soporte a procedimientos almacenados y permite el modo de trabajo cliente servidor. La aplicación móvil del sistema se programó usando Titanium Appcelerator y usando Titanium Studio, que es un IDE basado en eclipse, las aplicaciones se programan íntegramente en con Javascript y al empaquetar la aplicación el código Javascript es transformado y compilado. El resultado logrado es un conjunto de

aplicaciones que permiten monitorizar de manera eficaz los desarrollos dentro de cualquier empresa.

 El proyecto de grado: "**Herramienta para el Análisis de Requerimientos dentro de la Pequeña Empresa Desarrolladora de Software en Bogotá"**, presentado en el año 2005, en la facultad de Ingeniaría de la Pontificia Universidad Javeriana, Bogotá-Colombia, por Antonio Camacho Zambrano. El objetivo de esta investigación fue contribuir con el mejoramiento del proceso de análisis de requerimientos en proyectos que involucren desarrollo de software aplicado a las pequeñas empresas que tengan como fin el desarrollo de software en la ciudad de Bogotá. La construcción de la herramienta requirió de la identificación de un proceso de análisis de requerimientos que sirvió de base para el modelar la herramienta, para lo cual se revisó distintos modelos, como el modelo de descomposición funcional, análisis estructurado, especificación operacional y análisis orientado a objetos. La investigación también planteo un modelo computacional que se relacione con el proceso de análisis de requerimientos, el modelo elegido fue un grafo dirigido, esta estructura se eligió debido a que permitió satisfacer algunas necesidades de la fase de análisis. El modelo de la herramienta se basó en las líneas guías de la ingeniería de requerimientos. Los resultados de esta investigación comprendieron la elaboración de un prototipo funcional evolutivo para la herramienta de software de análisis de requerimientos, se nidifico un

modelo de proceso para la fase de recolección orientado a la flexibilidad y calidad del desarrollo de software, para facilitar la recolección de los datos a manejar en un proceso de análisis de requerimientos, este proceso es el apropiado para recolectar la información necesaria para operar el prototipo de la herramienta. También se identificó y probo un modelo de proceso para el análisis de requerimientos dentro de proyectos de software, orientado al aumento de la calidad y la disminución de riesgos. Se elaboró un modelo matemático y computacional para el análisis de requerimientos, basado en grafos dirigidos. Se realizó un análisis de la fase de recolección y análisis de requerimientos al interior de la pequeña empresa desarrolladora de software en Bogotá.

### **2.2. Bases Teóricas**

### **2.2.1. Ingeniería de Requerimientos**

Antes de definir el termino de ingeniería de requerimientos es necesaria la definición de requerimiento, definida así por la IEEE (1990):

- Una condición o una capacidad necesaria por un usuario para resolver un problema o alcanzar un objetivo.
- Una condición o una capacidad que debe cumplir o poseer un sistema o componente de un sistema para satisfacer un contrato, estándar, especificaciones, u otros documentos impuestos formalmente.

Pohl y Rupp (2015), definen ingeniería de requerimientos como un enfoque sistemático y disciplinado para la especificación y gestión de requerimientos con los siguientes objetivos:

 Conocer los requerimientos relevantes, alcanzar un consenso entre los stakeholders sobre esos requerimientos, documentarlos de acuerdo a estándares pre definidos, y gestionarlos sistemáticamente.

 Entender y documentar las necesidades de los stakeholders, especificar y gestionar los requisitos para minimizar el riesgo de tener un sistema que no cumple con las necesidades de los stakeholders

#### **Stakeholders**

El termino stakeholder es esencial en ingeniería de requerimientos. Entre otras cosas, los stakeholders son la fuente más importante de requerimientos. Para Macaulay (1993), el no tener en cuenta un stakeholder a menudo resulta en requerimientos fragmentados, es decir, requerimientos incompletos. Los stakeholders son aquellas personas u organizaciones que tienen una influencia (directa o indirecta) sobre los requerimientos de un sistema.

#### **Objetivo de la Ingeniería de Requerimientos**

Pohl (1996), durante el proceso de desarrollo, la ingeniería de requerimientos debe obtener los requerimientos de los stakeholders, documentar los requerimientos en una forma correcta, validar y verificar los requerimientos, y gestionar los requerimientos sobre el curso del ciclo de vida del sistema.

#### **Cuatro Actividades Básicas de la Ingeniería de Requerimientos**

Pohl y Rupp (2015), proponen cuatro actividades básicas de la ingeniería de requerimientos, descritas a continuación:

- **Obtención:** durante la obtención de requerimientos, diferentes técnicas son usadas para obtener requerimientos de los stakeholders u otras fuentes, y refinar los requerimientos en gran detalle.
- **Documentación:** durante la documentación, los requerimientos obtenidos son descritos adecuadamente. Diferentes técnicas son usadas para documentos los requerimientos, usando lenguaje natural o modelos conceptuales.
- **Validación y Negociación:** con el fin de garantizar que la calidad predefinida cumpla los criterios, los requerimientos documentados deben ser validados y negociados tempranamente.
- **Gestión:** la gestión de requerimientos es ortogonal para todas las otras actividades y cuenta con las medidas que sean necesarias para estructurar los requerimientos, a fin de prepararlos para que puedan ser utilizados por los diferentes roles, para mantener la consistencia después de los cambios, y para asegurar su implementación.

Estas actividades básicas pueden ser aplicadas por diferentes niveles de abstracción de requerimientos, como requerimientos de stakeholders, requerimientos de sistema, y requerimientos de software.

#### **2.2.2. Gestión de Cumplimiento y Requerimientos Regulatorios**

El cuerpo de la regulación de los proveedores de servicios financieros aumenta de manera constante e incluso más rápidos después de la crisis financiera mundial de 2008 (Estados Unidos de Norteamérica). Existen dos grandes corrientes de cumplimiento de requerimientos para instituciones financieras. Una corriente se centra en el diseño y ejecución adecuadas de procesos de negocio (cumplimiento de procesos de negocio), mientras que la otra corriente se centra en la supervisión bancaria y reportes de información financiera. Ambos tipos de requerimientos regulatorios necesitan estar dirigidos por actividades de gestión de cumplimiento. Abdullah (2009), define gestión de cumplimiento como los mecanismos para mantener a los negocios de la empresa a salvo de una posible violación del cumplimiento normativo. Una definición más amplia es proporcionada por El Kharbili (2008), que perciben la gestión del cumplimiento como el término que se refiere a la definición de los medios para evitar acciones ilegales mediante el control de las actividades de la empresa. Por extensión, la gestión de cumplimiento también se refiere a las normas, marcos, y el software utilizado para asegurar el cumplimiento de los textos legales de la compañía. De acuerdo con Karagiannis (2008), la gestión de cumplimiento consta de tres elementos: el

enfoque regulatorio para asegurar cumplir con los reglamentos y el gobierno corporativo, el enfoque de estandarización, que garantiza la conformidad con las normas, tal como el proporcionado por la ISO, y los estándares corporativos, que garantiza la conformidad con marcos de buenas prácticas. Para esta investigación, el termino gestión de cumplimiento es definido como la suma de todas las actividades técnicas y organizacionales que dan soporte a la alineación de los procesos de negocio y sistemas de información con requerimientos regulatorios.

De acuerdo a un estudio en la industria entre expertos de cumplimiento, Abdullah (2010), identifica siente grandes retos para la gestión de cumplimiento:

- Falta de cultura de cumplimiento.
- Alto costo.
- Falta de gestión eficaz de riesgo.
- Dificultades en la creación de evidencias de cumplimiento.
- Falta de percepción de cumplimiento como valor añadido.
- La falta de entendimiento de su importancia para los negocios.
- Falta de comunicación entre el personal.

La falta de una cultura de cumplimiento compromete todos los impactos culturales

de cumplimiento en la organización. Muchas organizaciones no soportan

incidencias de cumplimiento propiamente; por instancia, ellos no proporcionan

soporte esta gestión. El costo de cumplimiento de requerimientos 21

satisfactoriamente dificulta a las organizaciones a implementar marcos de trabajo de cumplimiento. Pequeñas y medianas empresas se ven particularmente afectadas por los costos de cumplimiento porque no tiene la capacidad de manejar cuestiones de cumplimiento. La falta de gestión eficiente de los riesgos se refiere a la resistencia a asignar recursos suficientes para identificar y gestionar los riesgos empresariales. Las dificultades en la creación de evidencia de cumplimiento se refieren a la incapacidad de la organización para demostrar y probar que la organización es compatible. Este reto especialmente requiere el control y registro de incidentes de cumplimiento relevante. La identificación de falta de percepción de cumplimiento como un valor agregado resumen retos de establecer un sentido común sobre el valor de cumplimiento. Muchas compañías no perciben el cumplimiento como un beneficio. Más bien, sienten que el cumplimiento complica las empresas y que no proporcionan ningún beneficio al negocio. Esto provoca la falta de comprensión de la relevancia del cumplimiento para los negocios. Las organizaciones deben garantizar que se identifiquen regulaciones relevantes para sus negocios son identificarlos y que los empleados entiendan estos requerimientos. Finalmente, la falta de comunicación entre personal se refiere al desafío de establecer canales de comunicación eficientes dentro de la organización. Esta carencia se aborda el problema de la comunicación de los cambios regulatorios y su impacto en las actividades organizacionales.

#### **2.2.3. Ingeniería de Requerimientos Regulatorios**

Pohl y Rupp (2015), con el fin de conceptualizar requerimientos normativos en aras de desarrollar un sistema de información compatible existen dos grandes retos. Primero, los expertos de cumplimiento y los desarrolladores del sistema de información deben determinar un conjunto de requerimientos regulatorios que son relevantes para el proceso de negocio y sistema de tecnología de información. Segundo, las tareas resultantes de requerimientos regulatorios deben estar determinadas con el fin de cumplir con las regulaciones. Así, una organización debe primero identificar todas las regulaciones relevantes antes de iniciar a verificar si o no un sistema de tecnología de la información es compatible con requerimientos regulatorios. Pero incluso si los requerimientos relevantes son identificados, es todavía un reto extraer los requerimientos para el diseño de sistemas debido a que los términos y expresiones legales son difíciles de entender para los diseñadores y expertos en sistemas de información no legales.

Los sistemas que dan soporte a requerimientos legales en ingeniería de requerimientos están enfrentados con grandes retos. Otto y Antón (2007) identifican nueve elementos para sistemas que soportan la especificación de análisis regulatorio y requerimientos. Ellos orientan el desarrollo de los procesos de negocio y presentación de informes de cumplimiento. De acuerdo con Otto y Antón (2007), estos sistemas deben permitir:

- Identificar regulaciones relevantes.
- Clasificación de regulaciones con meta data.
- Priorización de regulaciones y excepciones.
- Gestionar regulaciones en evolución.
- Trazabilidad entre referencias y los requerimientos.
- Garantizar la coherencia de datos mediante el uso de diccionarios y glosarios.
- Navegación y búsqueda semiautomática.
- Anotar declaraciones regulatorias.
- Consultas informáticas para comparar conceptos legales y de cumplimiento.

De acuerdo a Massey (2012), investigación en ingeniería de requerimientos legales enfocados en dos corrientes: técnicas que derivan en requerimientos legales para software y técnicas para asegurar el cumplimiento de requerimientos regulatorios.

#### **2.2.4. Scrum**

Para Antonio Martel (2014), Scrum es un framework o conjunto de buenas prácticas para la gestión de proyectos. Se basó en un estudio realizado por Takeuchi y Nonaka en 1986, sobre los procesos de desarrollo utilizados con éxito en Canon, Xerox, Honda y HP. En este estudio se comprobó que estos equipos partían de unos requisitos muy generales para sus productos y que además debían salir al mercado en muy poco tiempo. Estos equipos eran altamente productivos que seguían unos patrones muy similares. Tomando en cuenta estos patrones definieron esta forma de trabajo como una unidad que se pasa el trabajo de unos a otros para que cada participante haga su parte, similar cuando en el rugby la línea de ataque se pasa el balón hasta hacer un touchdown. De ahí que posteriormente adoptaría el nombre **"scrum"** para este marco de trabajo.

A principios de los años 90, Ken Schwaber y Jeff Sutherland presentaron por primera vez una descripción de la metodología que hoy conocemos como scrum resumiendo sus experiencias y las mejoras prácticas en la industria.

Scrum se basa en estrategias parciales y regulares del producto final, comenzando por aquellas funcionalidades más importantes para el cliente, por lo que scrum está especialmente indicado para proyectos donde se necesita obtener resultados en periodos de tiempo cortos o donde los requisitos son variables y la complejidad, flexibilidad y productividad son cruciales. De esta forma permite no
prolongar demasiado las entregas y reaccionar antes de que los costes se disparen.

Scrum es una forma ágil para manejar un proyecto, usualmente de desarrollo de software. El desarrollo ágil de software con scrum es frecuentemente percibido como una metodología, pero en lugar de ver scrum como metodología, se debe pensar en scrum como un marco de trabajo (framework) para la gestión de un proceso.

En el mundo ágil de scrum, en lugar de proporcionar completas descripciones detalladas de todo lo que hay que hacer en un proyecto, gran parte de esto se deja al equipo de desarrollo de software scrum. Esto es porque el equipo conoce la mejor manera para solucionar el problema que se presente.

Esto es porque en el desarrollo de scrum, por ejemplo, una reunión de planeamiento de sprint es descrita en términos del resultado deseado (un compromiso con un conjunto de características que se desarrollaran en el siguiente sprint) en lugar de un conjunto de criterios de ingresos, definiciones de tareas, la validación de criterios, criterios de salida y así sucesivamente, como se presenta en la mayoría de las metodologías.

Scrum cuenta con un equipo de auto-organizado, y funcional. El equipo de scrum es auto-organizado en el sentido de que no existe un líder de equipo, que

en general es el que decide qué persona va a hacer una tarea o como un problema será resulto. Esos son temas que son decididos por el equipo en su conjunto.

En scrum, un equipo funcional es transversal, es decir, todos son necesarios para tomar una característica hasta la implementación.

En scrum se define una forma de trabajar basada en artefactos o herramientas, en una serie de reuniones a mantener a lo largo del proyecto y en unos roles que deben tomar los miembros participantes de un proyecto.

#### **Artefactos**

**Pila del Producto**: es la lista de tareas a realizar. Ahí se especificará a alto nivel cada una de las funcionalidades que deberá tener el producto final a completar. Esta lista deberá ser definida y priorizada por quien conoce las necesidades que nuestro producto va a resolver o quien representa a los interesados en que el producto funcione (el dueño del producto).

Tener esta lista de tareas disponible y repasada periódicamente permitirán no perder la perspectiva del trabajo pendiente.

**Pila del Sprint**: De la lista de tareas en la pila del producto, el dueño del producto, seleccionara una lista más pequeña con las tareas que el equipo pueda realizar durante un tiempo de dos semanas. A este periodo de dos semanas se le llama sprint ya que durante ese tiempo se tendrán listas y probadas todas las tareas que el equipo se comprometió a terminar en ese periodo de tiempo. La duración habitual de un sprint está comprendida entre una y cuatro semanas.

La realización de entregas cada dos semanas hará más abordable el trabajo a realizar en lugar de hacer una única entrega grande al final del proyecto. Establecer pequeñas metas más frecuentes no nos permitirá desfallecer ante todo el trabajo restante.

#### **Los roles**

**Dueño del Producto**: Estable y prioriza la lista de funcionalidades a desarrollar en el proyecto (la pila del producto) de acuerdo con las necesidades de quien paga por el producto. Aporta la perspectiva del cliente y lo que este necesita. Se encargará además de describir las tareas o funcionalidades que se recogen en la pila del producto y en la pila del sprint. Este papel lo juega normalmente alguien elegido por nuestro cliente para representar a todas las personas interesadas en obtener un producto final que les sea útil (usuarios, gestores o directivos del cliente).

Un Dueño del Producto debe definir con claridad las funcionalidades que requiere del producto, conocer bien su negocio y que mantener objetivos claros, sencillos y lejos de complejidades innecesarias.

**Scrum Master**: Un scrum master no un jefe de proyecto tradicional. Este rol se reparte entre el propio scrum master y el dueño del producto. Su misión más importante es la de proteger al equipo de interrupciones mientras trabajan para completar el sprint y resolverles cualquier incidencia u obstáculo que les impida cumplir la meta del sprint. Prepara las reuniones y se asegura de que sean productivas. Asignará también las tareas al equipo de Trabajo y hará un seguimiento de las ya asignadas.

**El Equipo de Trabajo**: Son los miembros del equipo que tienen la responsabilidad de entregar el producto. Al final de cada sprint deben entregar las historias de usuario revisadas y comprobadas. En caso contrario fallaran en la reunión de demo.

#### **Reuniones**

**Reunión de Planificación del sprint**: Previamente antes del trabajo a realizar previsto para las próximas dos semanas se realizará una reunión con el dueño del producto (y con las personas del cliente que este considere) y definirán que prioridad tienen las tareas que deben realizarse durante ese tiempo (si el equipo

considera que puede hacerlas en plazo). El dueño del producto dará detalle de las tareas escogidas explicando al equipo lo que se necesite para hacer el trabajo.

**Reuniones diarias:** El equipo de trabajo y el scrum master se reunirán cada día, al inicio de la mañana, durante 15 minutos para contestar a las siguientes preguntas: ¿Qué se hizo desde la última reunión? ¿Qué se hará desde ahora y hasta la próxima reunión? ¿Qué está impidiendo hacer el trabajo lo mejor posible?

Estas reuniones le permiten conocer al scrum master todas las cosas que el equipo de trabajo necesita para continuar o que les está dificultando el trabajo.

**Reunión de Demo**: Al finalizar cada sprint se concreta una fecha de reunión con el Dueño del Producto y se le hace una demostración del trabajo realizado en esas dos semanas. En esta reunión el dueño del producto revisará lo que se le está mostrando y dará su visto bueno o no a lo que ha visto. Para poder cerrar la funcionalidad es importante que esté completamente terminada y libre de errores (serán necesarias las pruebas del equipo de trabajo y una validación completa del cliente).

Estas entregas periódicas permiten ver al cliente cómo va avanzando su producto, qué se está haciendo en cada sprint y decidir luego, en la Reunión de Planificación, qué quiere ver en la siguiente reunión de demo. Esto permite ganar confianza ante el cliente, que no pierde de vista a la empresa desarrolladora una

vez ha terminado la toma de requisitos, para volverla a ver meses después con un producto ya completado sobre el que se tiene pocas posibilidades de modificaciones.

**Reuniones de retrospectiva**: Después de cada sprint, una vez realizada la demo al cliente, el scrum master y el equipo de trabajo se reúnen para estudiar los problemas que han podido ocurrir en esas dos semanas. El equipo de trabajo debe de expresar lo que consideran que han sido los principales problemas. Los problemas frecuentemente están en la "zona ciega" del scrum master y es necesario que alguien nos lo haga ver.

#### **Burndown Chart**

Burndown charts muestran la cantidad de trabajo que queda en un sprint. Y es una herramienta eficaz en el desarrollo de software scrum para el determinar si un sprint está a tiempo para tener todo el trabajo planeado finalizado en la fecha deseada.

Cuando el dueño del producto, en la reunión de Demo al finalizar el sprint, da el visto bueno a algunas o todas las tareas comprometidas, pone su estimación de trabajo pendiente cero, por lo que quedan menos tareas por hacer y la gráfica cae (por eso el nombre burndown). Cuando la gráfica toque suelo (quedan cero tareas pendientes en la pila del producto) habremos acabado el proyecto.

#### **Desarrollo**

El modelo de Scrum sugiere que los proyectos avanzaran a través de una serie de sprints. De acuerdo con una metodología ágil, los sprints no duran más que un mes, comúnmente dos duran dos semanas.

Las Reuniones de Planeamiento al inicio del Sprint, donde los participantes de un equipo determinan el número de elementos que pueden comprometerse, y luego se crea la Pila del Sprint.

Durante el Sprint, el equipo toma un pequeño conjunto de características desde la idea hasta la codificación y pruebas de funcionalidad. Al final, estas características son terminadas, lo que significa codificado, probado e integrados.

En cada día del sprint, todos los miembros del equipo deben asistir a la Reunión diaria de Scrum, incluyendo al scrum master y el dueño del producto. Durante el tiempo de duración, los miembros del equipo comparten lo que trabajaron el día anterior, e identificar los obstáculos al progreso.

El modelo de scrum ve las reuniones diarias como la forma de organizar el trabajo de los miembros del equipo, que discutirán del trabajo del sprint.

Al final de un sprint, el equipo debe realizar una revisión del sprint, durante el cual el equipo demuestra la nueva funcionalidad al dueño del producto o cualquier otra parte interesada que desee proporcionar información que podría influir en el siguiente sprint.

Este bucle de retroalimentación dentro del desarrollo de software planteado por scrum puede resultar en cambios de funcionalidad recién entregada, pero esto puede ser solo como resultado en revisiones o ser agregados como nuevos elementos a la pila del producto.

Otra de las actividades de gestión de proyectos de scrum es la Reunión de Retrospectiva que se dan al final de cada sprint. Todo el equipo participa en esta reunión, incluyendo el scrum master y dueño del producto. La reunión es una oportunidad para reflexionar sobre el sprint que ha terminado, e identificar las oportunidades para mejorar.

#### **2.2.5. Grails Framework**

Burt Beckwith, 2013, define a Grails como un framework full-stack; esto quiere decir, que soporta todos los aspectos del desarrollo de aplicaciones web. Además, Grails es un framework basado en plugins, de manera que los desarrolladores pueden agregar nuevas funcionalidades o reemplazar la implementación de ciertas características por defecto instaladas.

Grails inicio en el año 2005 por la comunidad Groovy, la idea era construir un framework que utilice patrones y enfoque similares de Ruby on Rails pero basado en la máquina virtual de Java. Donde se usaría Groovy como lenguaje de programación y frameworks ya existentes como Spring, Hibernate, y varios otros. La versión 1.0 fue lanzado el 04 de febrero de 2008, y la versión 2.0 el 15 de diciembre de 2011.

Grails es un framework de desarrollo web Java que está enfocado en la productividad de los desarrolladores, a partir de un lenguaje dinámico como Groovy, una filosofía de convección sobre configuración, y una perspectiva ágil.

Una aplicación típica en Grails aprovecha más de 30 frameworks y bibliotecas. El lenguaje de programación Groovy juega un rol importante, proporcionando un lenguaje de características dinámicas, Metaprograming y soporte DSL para escribir código y realizar configuraciones más concisas y expresivas. Spring

Framework proporciona muchas funcionalidades al núcleo, incluyendo un robusto contenedor de beans, inyección de dependencias, soporte para transacciones, acceso a base de datos y AOP. A nivel web Grails usa Spring MVC. Y para la persistencia de datos se tiene el plugin de Hibernate.

La Convección sobre Configuración es la filosofía central de Grails, la cual se refleja en la poca cantidad de archivos de configuración existentes dentro del framework. Grails realiza la mayoría de configuración en base a parámetros por defecto extraídos de su código fuente, de forma que el desarrollador se concentre en solucionar problemas reales por los cuales la aplicación fue creada, en lugar de perder tiempo escribiendo código de configuración (archivos de configuración XML). En caso se requiera realizar alguna configuración, estas se podrán realizar siguiendo patrones de configuración.

Muchas de las convenciones son implementadas a través del uso de artefactos. La mayoría de clases de la aplicación tienen un tipo particular de artefacto, y muchos de estos a su vez tienen un directorio dedicado bajo el directorio **grailsapp**. Estas incluyen controladores (carpeta **controller**), clases de dominio (carpeta domain), servicios (carpeta **service**), y también **BootStrap.groovy**,

**UrlMappings.groovy**, y filters que se ubican en el directorio **conf**.

Las aplicaciones Grails son aplicaciones web, por lo tanto, cuentan con soporte para la capa web. Esto incluye controladores que actúan como manejador de

peticiones del lado del servidor. JSP está soportado, pero Groovy Server Pages (GSP) están predefinidas como la forma en que se generan respuestas, porque soportan todas las mismas características que JSP, pero adicionalmente soportan Grails tags e incluso código Groovy. Grails cuenta con soporte para renderizar respuestas en formato XML y JSON, que serializa un objeto a XML o JSON. Existe un DSL para el enrutamiento de url"s a los controladores en UrlMapping.groovy.

La mayoría de aplicaciones webs requiere persistencia de datos, y Grails usa GORM (Grails object relational mapping) Framework para este fin. GORM fue rediseñado para ser independiente de su implementación.

Grails tiene un soporte conveniente para entornos, por defecto, desarrollo, pruebas, y producción (con la posibilidad de poder agregar uno personalizado). Esto hace fácil definir las configuraciones entre todos los ambientes. El entorno de desarrollo esta optimizado para productividad, y el entorno de producción esta optimizado para rendimiento.

Grails proporciona muchas otras características útiles, incluyendo:

- Uso de servicios para transacciones y encapsular lógica de negocio.
- Uso de filtros e interceptores para agregar comportamiento antes y después de las peticiones.

- Soporte para internacionalización (i18n) en controllers y GSP"s basado en el núcleo Spring para MessageSource.
- Manejo de dependencias usando repositorios Maven.
- Registro de log's con Log4j.

#### **2.3. Marco Conceptual**

#### **2.3.1. Sistema de Información**

Un sistema de información es un conjunto de componentes que interactúan entre si – gente, procedimientos, y tecnologías – juntas colectan, procesan, almacenan, y distribuyen información para soportar el control, toma de decisiones y gestión en las organizaciones.

#### **2.3.2. Requerimiento**

Una condición o una capacidad que debe cumplir o poseer un sistema o componente de un sistema para satisfacer un contrato, estándar, especificaciones, u otros documentos impuestos formalmente.

#### **2.3.3. Gestión de Cumplimiento**

Es la suma de todas las actividades técnicas y organizacionales que dan soporte a la alineación de los procesos de negocio y sistemas de información con requerimientos regulatorios.

#### **2.3.4. Cumplimiento Normativo**

El termino cumplimiento normativo se refiere a la adhesión de una organización a las leyes, especificaciones, regulaciones, y estándares requeridos por una industria.

#### **2.3.5. Stakeholder**

Un stakeholder de un sistema es una persona o una organización que tiene una influencia directa o indirecta sobre los requerimientos de un sistema.

#### **2.3.6. Scrum**

Es una framework o conjunto de buenas prácticas para la gestión de proyectos de desarrollo de software.

#### **2.3.7. JSON**

Acrónimo de JavaScript Object Notation, formato ligero de intercambio de datos.

#### **2.3.8. XML**

Siglas para Extensible Markup Language (lenguaje de marcas extensibles), es una especificación para diseñar lenguajes de marcado, que permite definir etiquetas personalizadas para descripción y organización de datos.

#### **2.3.9. DSL**

Siglas para Domain Specific Language (lenguaje de dominio especifico), son lenguajes de programación pequeños y expresivos diseñados a medida para tareas específicas.

#### **2.3.10. AOP**

Siglas para Programación Orientada a Aspectos, la unidad fundamental de modularidad de AOP es el aspecto, los aspectos permite la modularización.

## **2.3.11. Filters**

Es un componente de la especificación Java Servlet. Un filter intercepta dinámicamente peticiones y respuestas para transformarlas o usar la información contenida en las peticiones o repuestas.

## **2.3.12. Metaprograming**

Variedad de formas en que un programa tiene conocimiento de sí mismo o poder manipularse el mismo.

### **CAPÍTULO III: DESARROLLO DEL SISTEMA DE INFORMACIÓN**

- **Análisis del Sistema de Información**
- **3.1.1. Declaración del Problema**

#### **3.1.1.1. Contexto del Proyecto**

En muchas industrias actualmente, adherirse a regulaciones no es opcional, es obligatorio. El cumplimiento de requerimientos regulatorios toma más importancia cada día, siendo la industria financiera una de las más reguladas.

Las empresas de cada sector se enfrentan a criterios únicos específicos de su industria, y deben cumplir con esas condiciones. La aplicación de las normas varía según la industria y de la situación, las penalidades por no cumplir con ellas pueden ser severas.

En la actualidad la gestión de cumplimiento de requerimientos normativos en la financiera TFC no es soportado por ningún sistema de información, gestionándose de manera convencional, a través de correos electrónicos, generando retrasos e incumplimientos. De esta forma, la implementación de un sistema de información de gestión de cumplimiento de requerimientos normativos mejorará la forma de gestionarlos, ya que soportará el ciclo de vida de un requerimiento normativo, desde su registro hasta su finalización, notificará a los participante del desarrollo de un requerimiento, generará reportes de forma dinámica, permitirá la consulta de información relacionada con la gestión de requerimientos como estado y fechas límites, permitirá la consulta de actividades necesarias para la realización de un determinado requerimientos y permitirá sobre todo tener un historial de los requerimientos gestionados.

#### **3.1.1.2. Stakeholders**

- Jorge Gomero, Jefe de informática.
- Juan Cabello, Jefe de desarrollo.

#### **3.1.1.3. Usuarios**

- Mariela Zurita, Jefa de operaciones.
- Jesús Flores, Jede de Proyectos Informática.

### **3.1.1.4. Riesgos**

- Uso ineficiente de sistema de información.
- Incompatibilidad de la tecnología utilizada por sistema de información con entorno de producción.
- Retrasos en el proyecto debido al uso de un framework de desarrollo diferente.
- Tiempo adicional para la toma de requerimientos.
- Falta de compromiso de los usuarios interesados con el desarrollo del sistema de información.

### **3.1.1.5. Suposiciones**

- El patrón de diseño a usar será Modelo Vista Controlador implementado por el framework Grails.
- El sistema de información esta optimizado para que funcione sobre los navegadores Google Chrome y Mozilla Firefox.
- Se debe tomar como referencia para desarrollar el estándar de código de Google para Java.

#### **3.1.2. Visión de la Solución**

#### **3.1.2.1. Declaración de la Visión**

La implementación de un sistema de información para la gestión y control de cumplimiento de requerimientos normativos soportará los procesos involucrados en esta gestión. De esta manera el sistema de información permitirá tener un control adecuado de la gestión de requerimientos, ya que el sistema permitirá que la información de los requerimientos se registre y se tenga a disposición para ser consultada en cualquier momento. El sistema de información permitirá consultar información de requerimientos, de esta manera se identificarán retrasos, inconvenientes u otras contingencias en el desarrollo de requerimientos, detectando a tiempo aquellos requerimientos que tienen dificultades en su desarrollo y tomar acciones correspondientes a tiempo, evitando de esta manera penalidades impuestas por retrasos o incumplimiento.

#### **3.1.2.2. Lista de Características**

 **Módulo de Registro de Requerimiento**, módulo de registro de requerimientos y/o información necesaria para el requerimiento.

- **Módulo de Reportes,** módulo para la generación dinámica de reportes en distintos formatos.
- **Módulo de Consulta,** módulo para consulta de requerimientos y módulo para la consulta de tareas implicadas en el desarrollo del requerimiento.
- **Módulo de Notificaciones,** este módulo se encarga de notificar a los usuarios de su participación en un determinado requerimiento mediante el envío de correos.

## **3.1.2.3. Características que no se van a Desarrollar**

- Módulo de administración usuarios.
- Módulo de administración de configuración de parámetros.
- Módulo de administración de seguridad.
- Módulo de notificaciones diarias.

## **3.1.3. Casos de Uso**

La siguiente sección contiene conjunto de casos de uso que describen el comportamiento del software.

# **3.1.3.1. CU-01: Bandeja de requerimientos**

Tabla 1

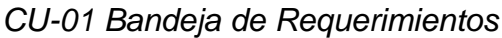

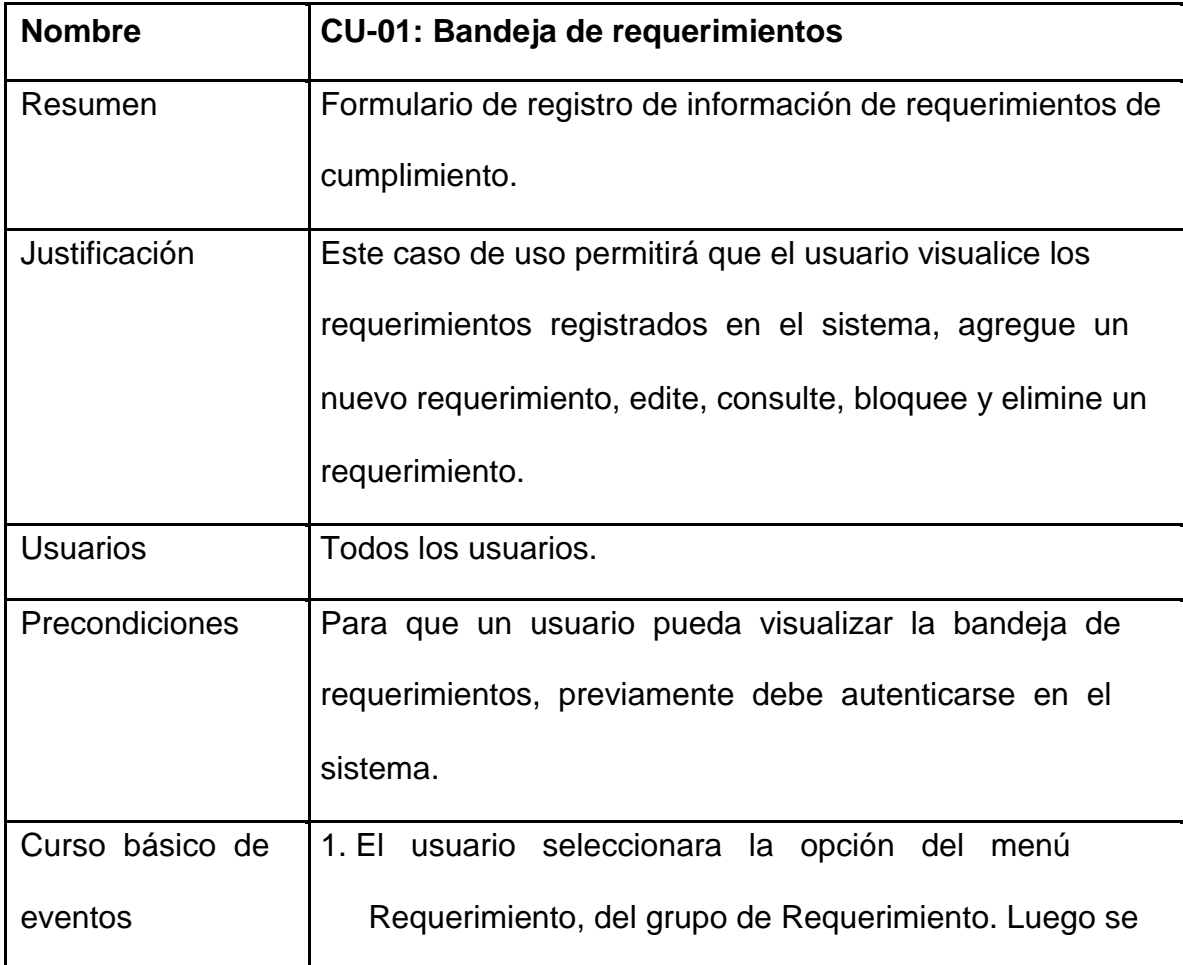

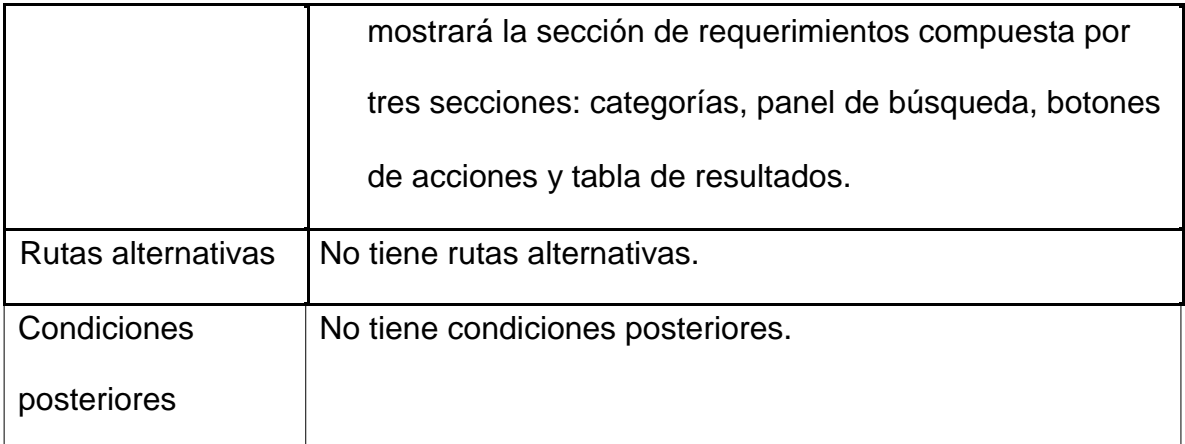

# **3.1.3.2. CU-02: Registro de requerimientos**

# Tabla 2

# *CU-02 Registro de requerimientos*

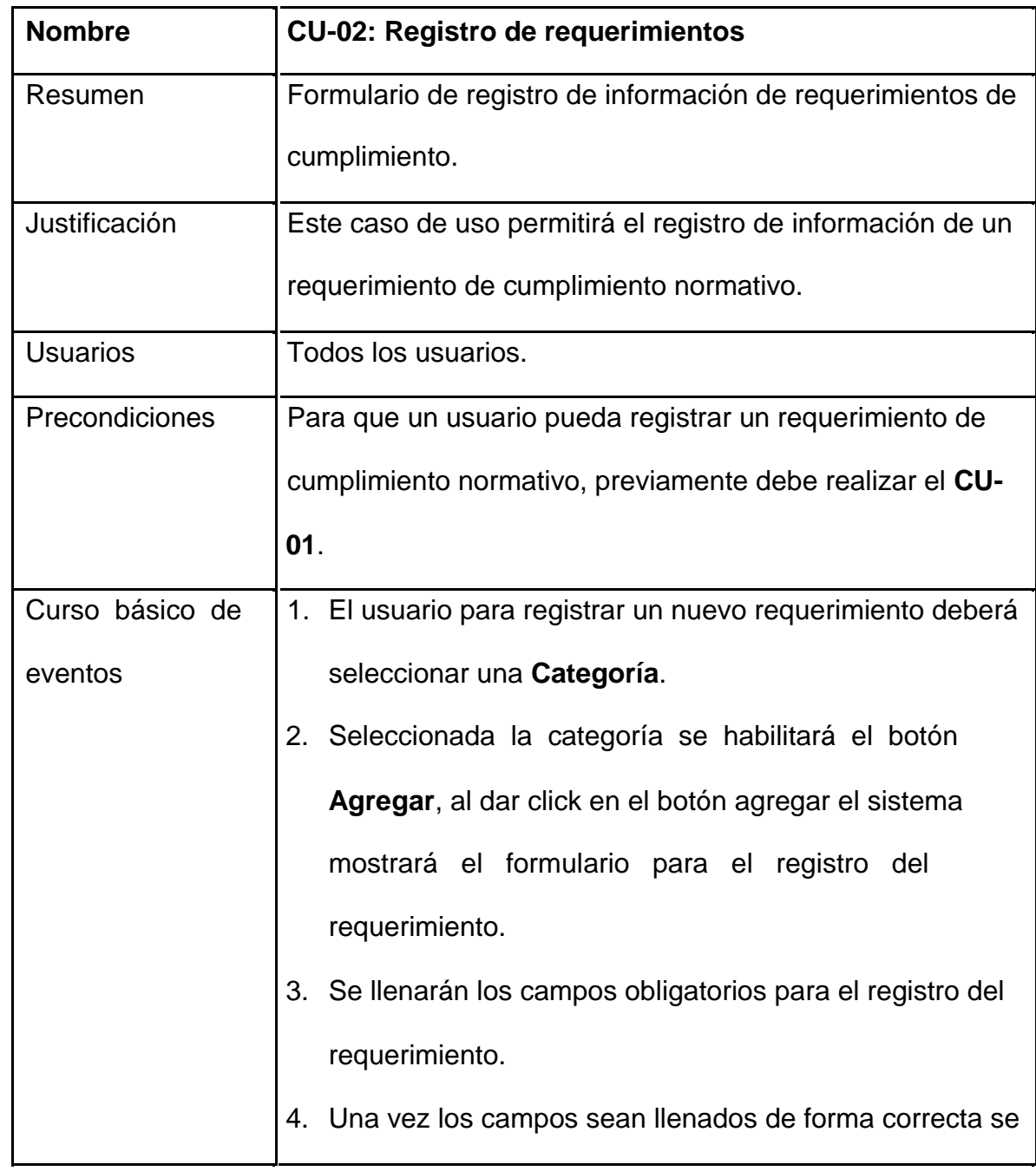

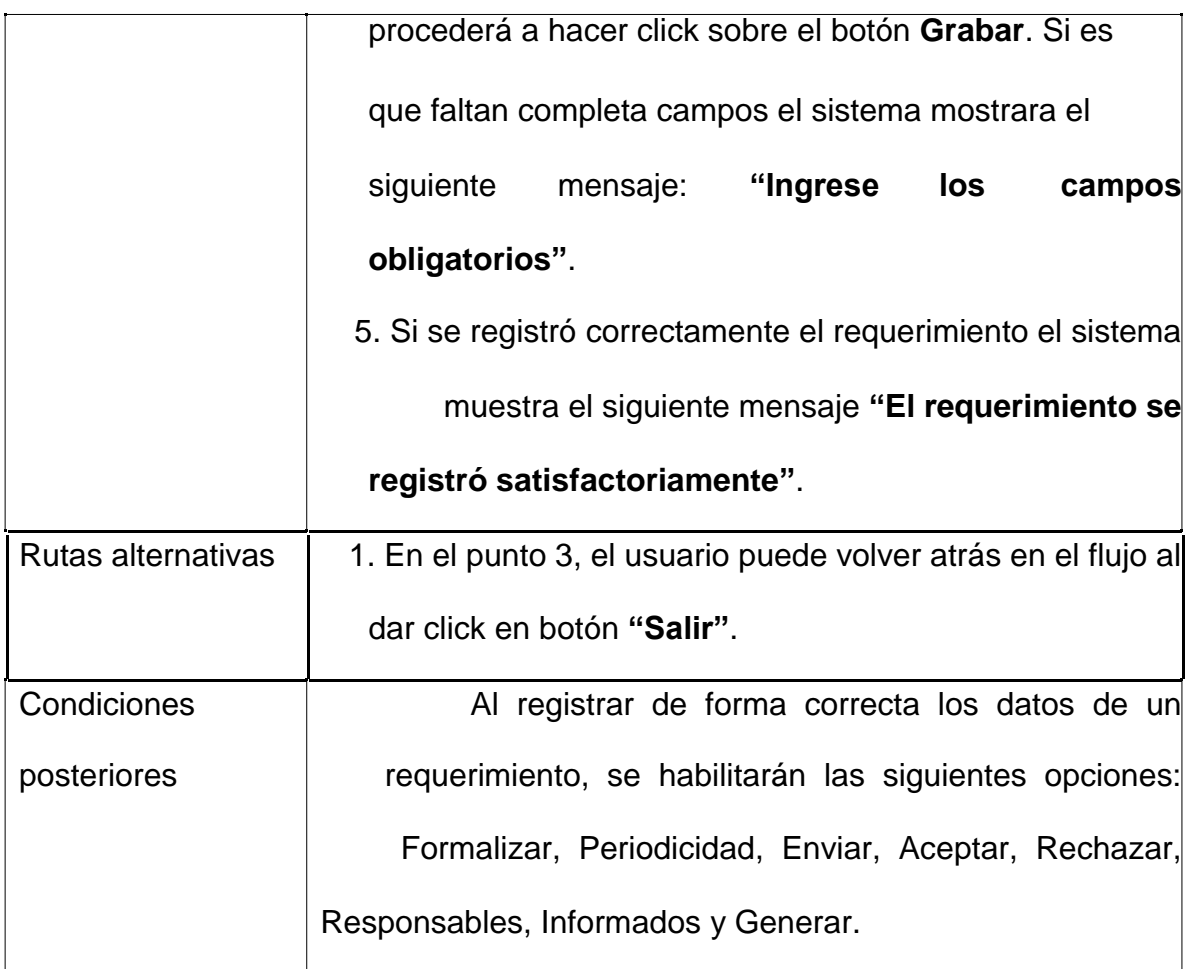

# **3.1.3.3. CU-03: Búsqueda de Requerimientos**

# Tabla 3

# *CU-03 Bandeja de Requerimientos*

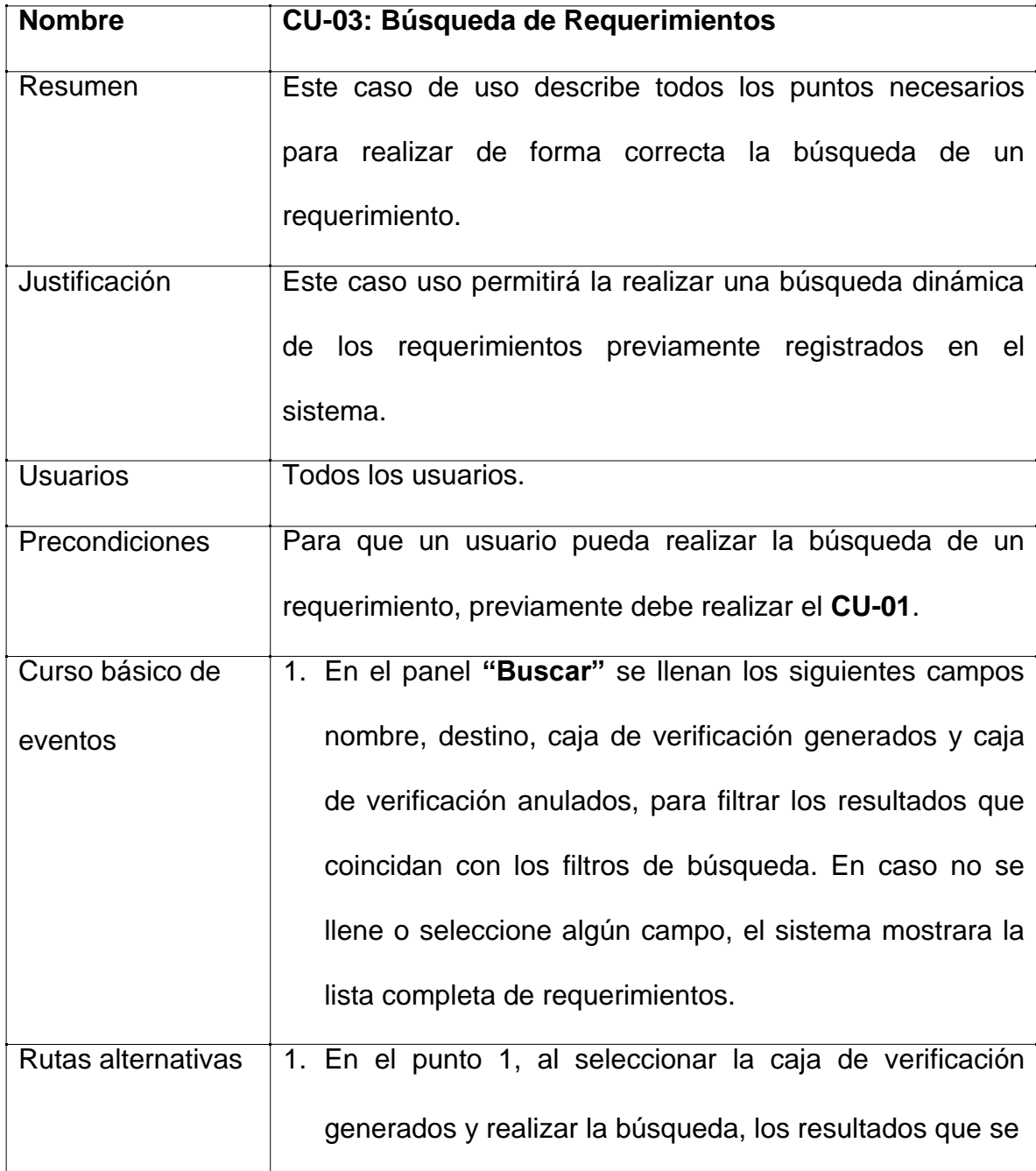

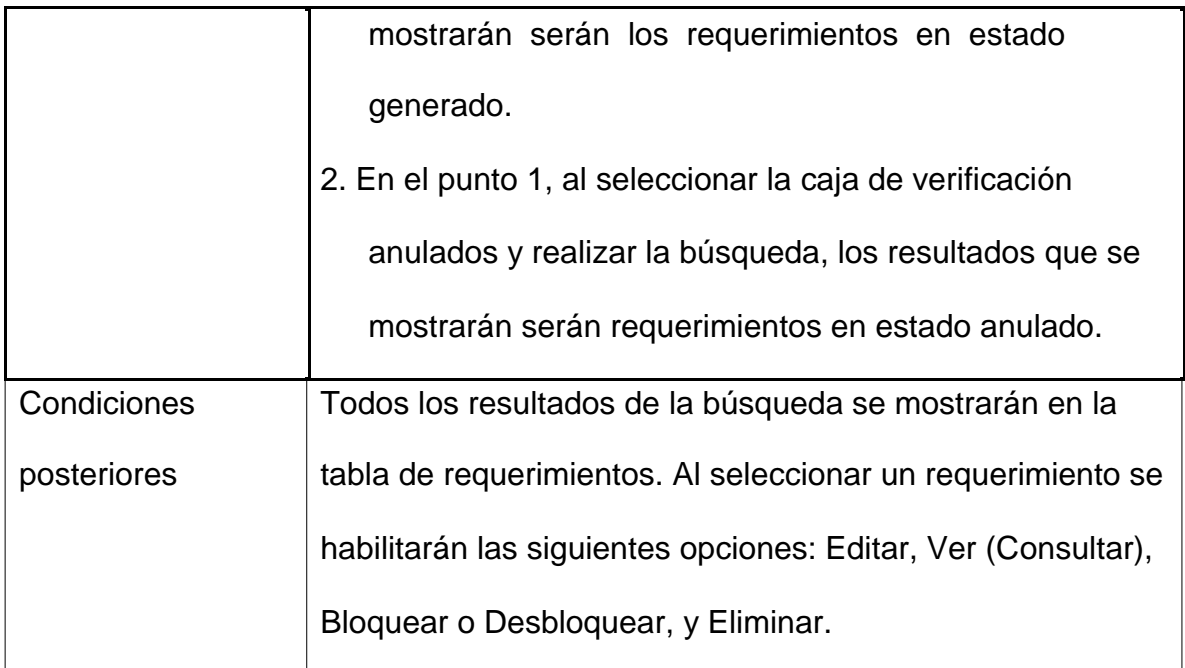

# **3.1.3.4. CU-04: Ingresar al Formulario de Edición Requerimiento**

## Tabla 4

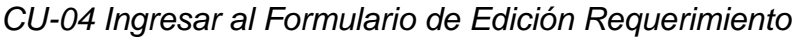

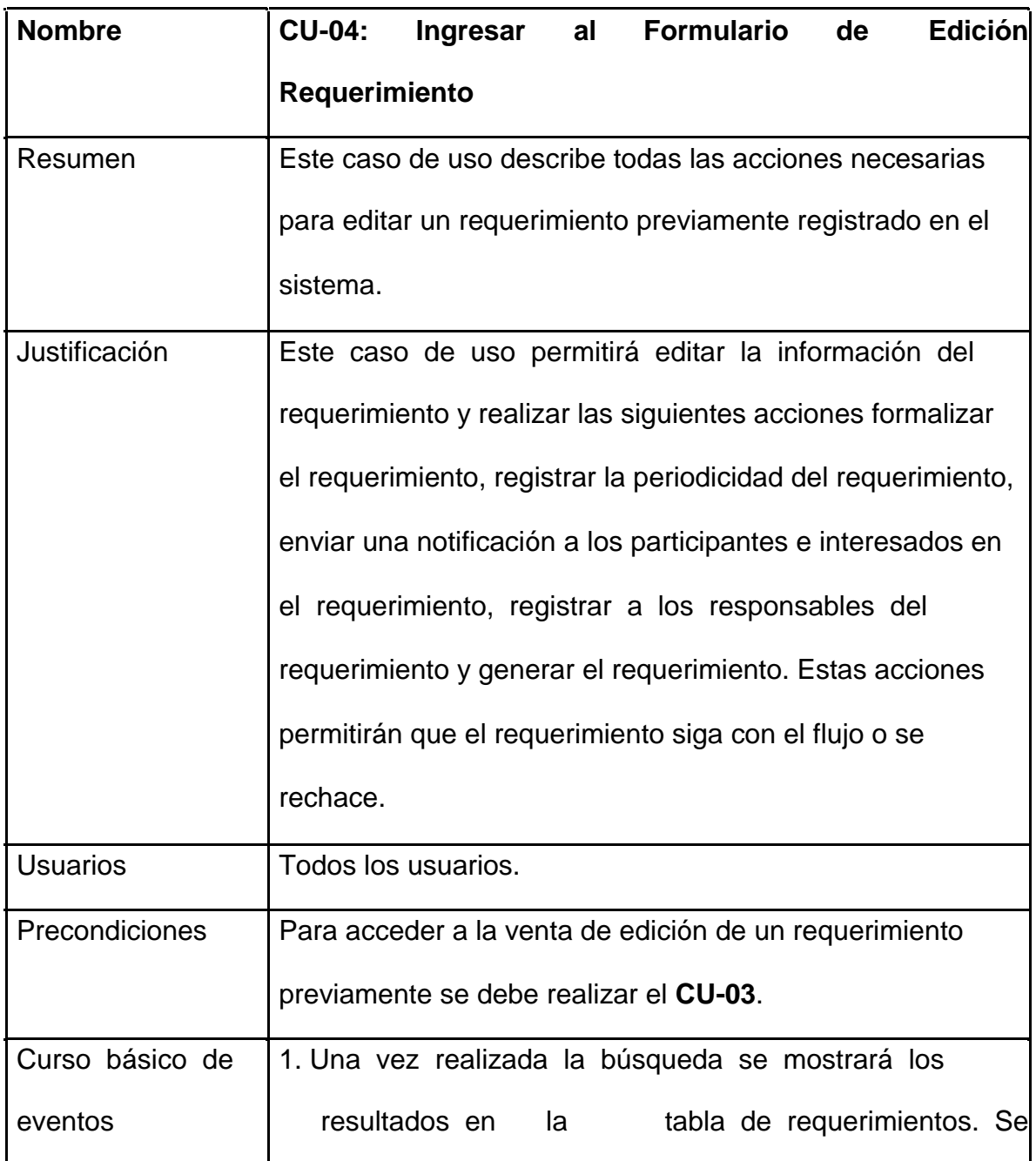

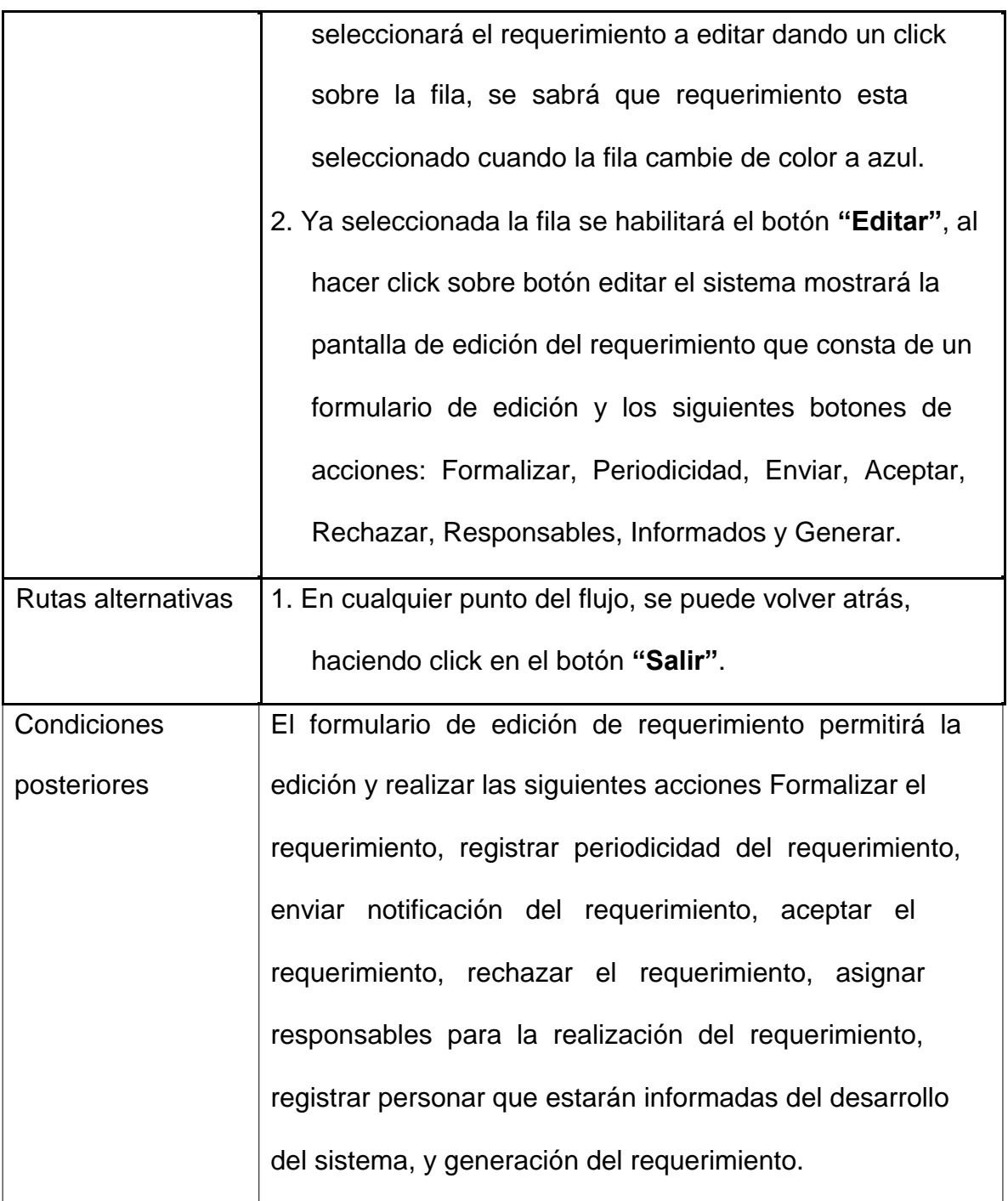

# **3.1.3.5. CU-05: Registro de Periodicidad**

# Tabla 5.

# *CU-05 Registro de Periodicidad*

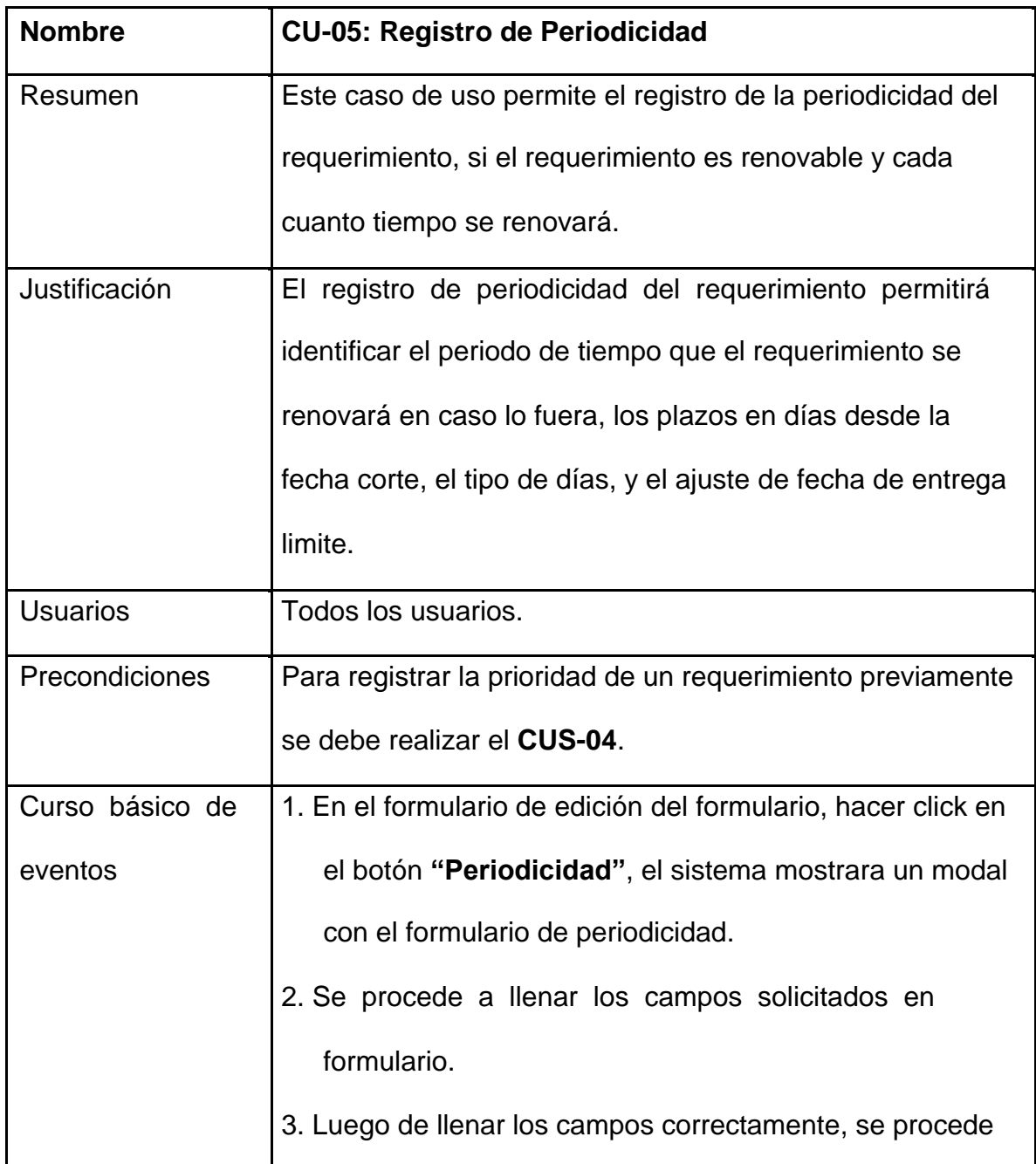

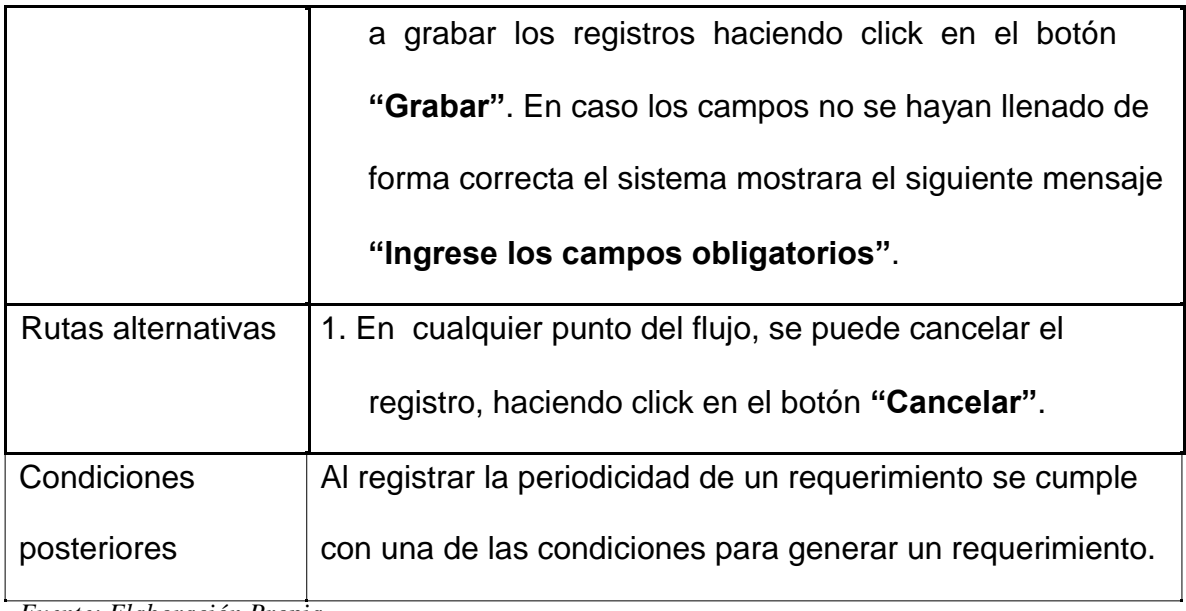

# **3.1.3.6. CU-06: Agregar Responsables al Requerimiento**

# Tabla 6.

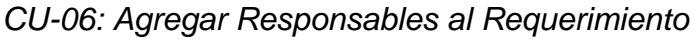

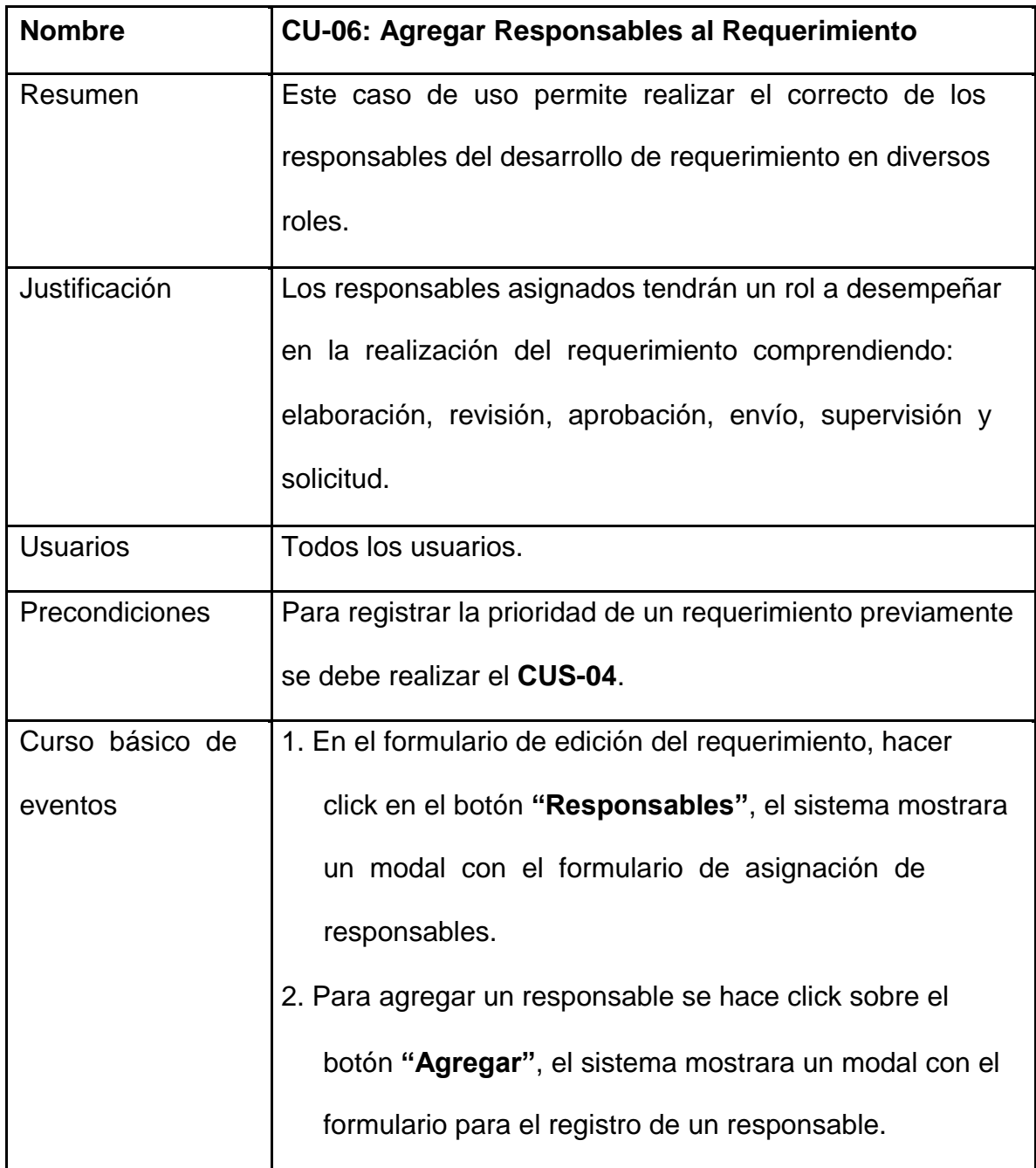

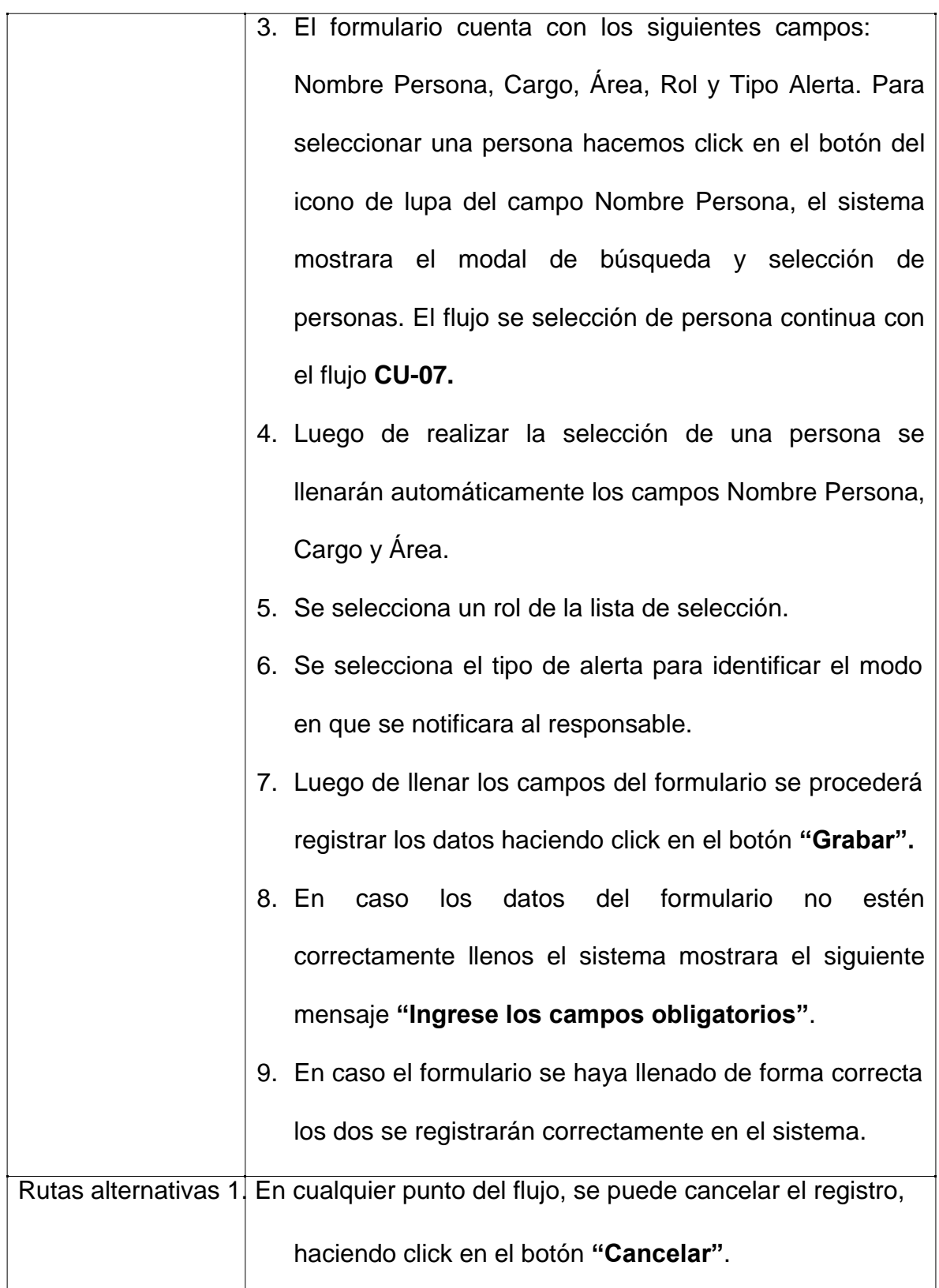

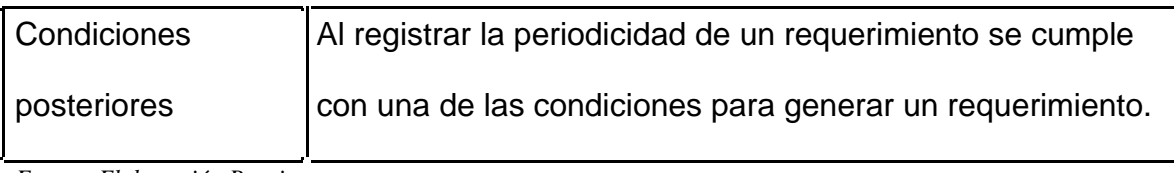

# **3.1.3.7. CU-07: Formulario de Búsqueda y Selección de Personas**

## Tabla 7

# *CU-07 Formulario de Búsqueda y Selección de Personas*

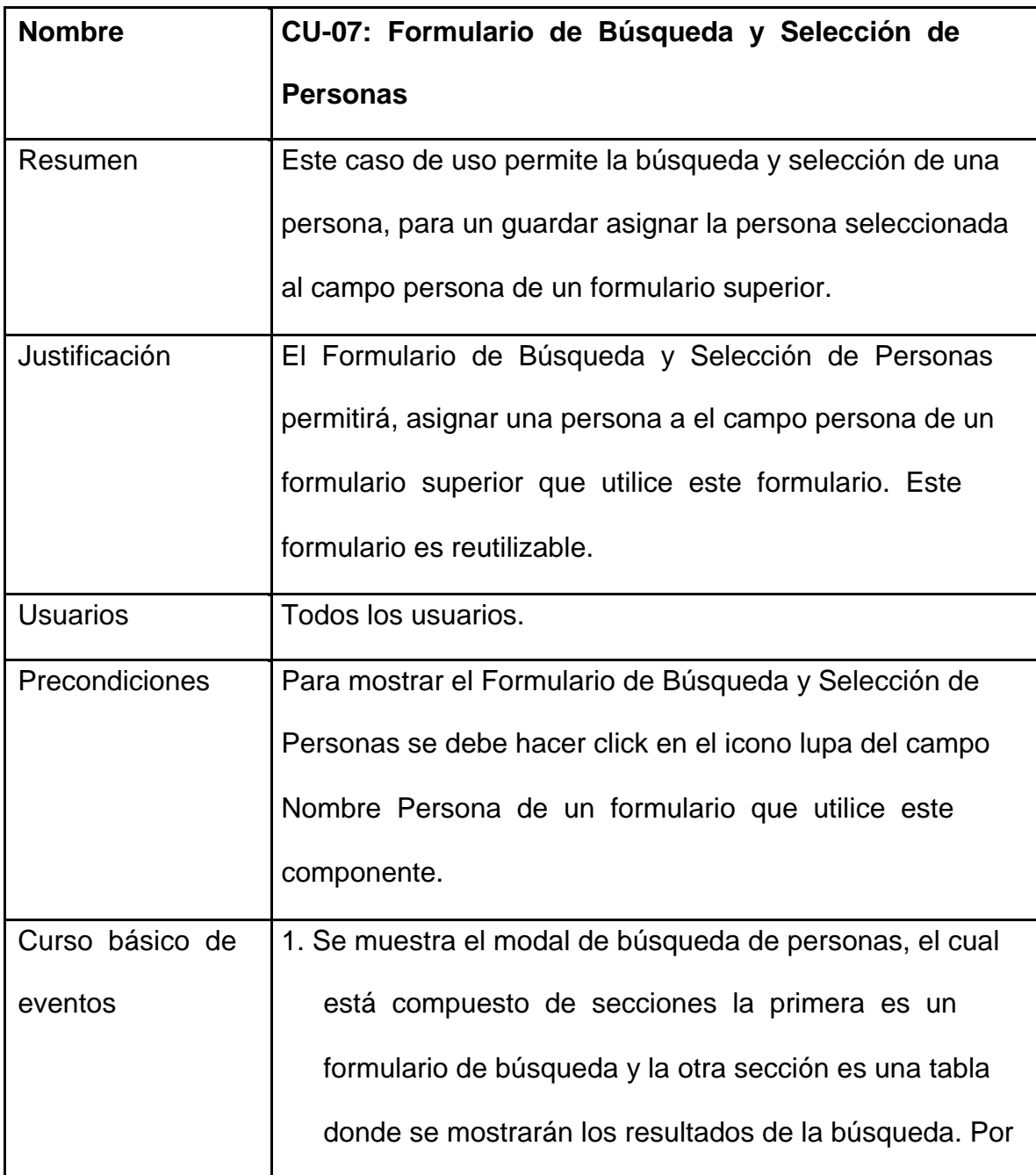

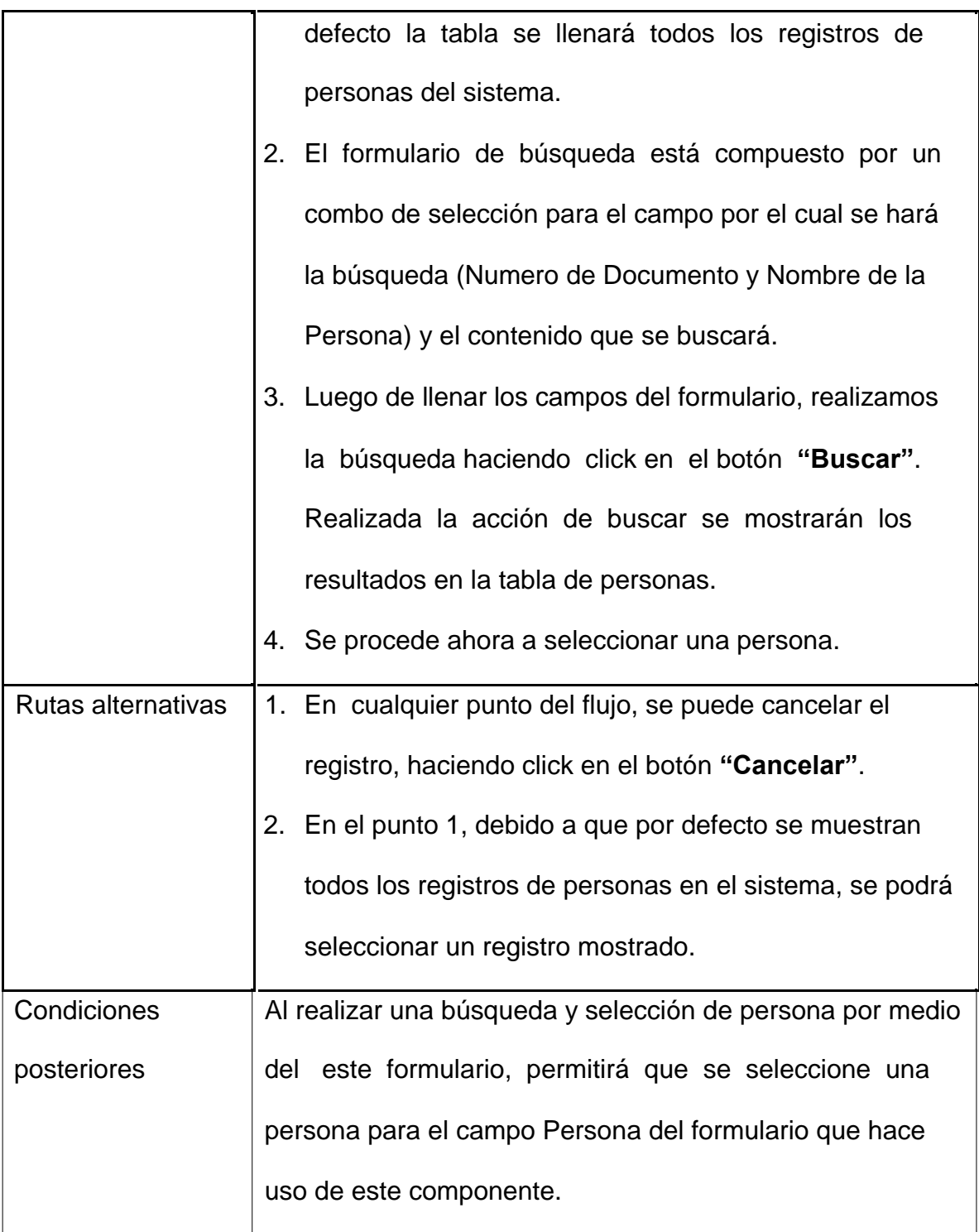

## **3.1.3.8. CU-08: Generar Actividades**

## Tabla 8

## *CU-08 Generar Actividades*

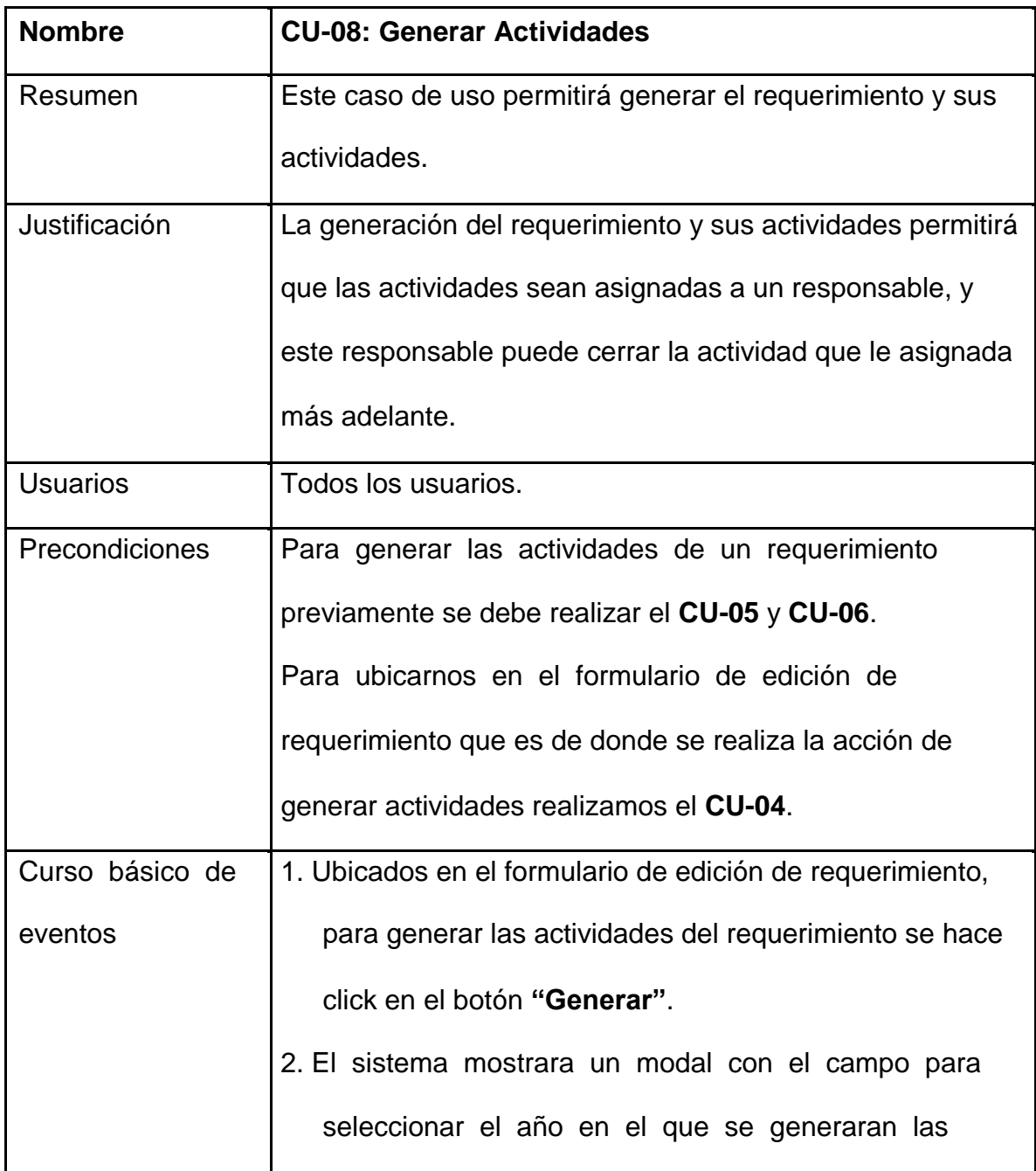
actividades, se procede a seleccionar un año, dar click al botón **"Generar"**, para generar las actividades.

- 3. En caso el requerimiento ya haya sido generado el sistema mostrara el siguiente mensaje: **"Ya existe un Requerimiento generado anteriormente"**, y no se generarán las actividades.
- 4. En caso no se hayan registrado responsables al requerimiento el sistema mostrara el siguiente mensaje: **"Se debe registrar por lo menos un Actor para este requerimiento, No se puedo generar"**, y no se generarán las actividades.
- 5. En caso ya se haya generado las actividades del requerimiento para el mismo año seleccionado el sistema mostrara el siguiente mensaje: **"Ya se ha generado Actividades para este Requerimiento en el Periodo #n"**, donde n es el año seleccionado.
- 6. Cuando se encuentren registrados los responsables, la periodicidad, no se haya generado el requerimiento, y se haya seleccionado un año valido de la lista de selección el sistema procederá a generar las actividades para el requerimiento. Las actividades se generarán con un estado **"Pendiente"**.
- 7. Cuando se haya finalizado el proceso correctamente el

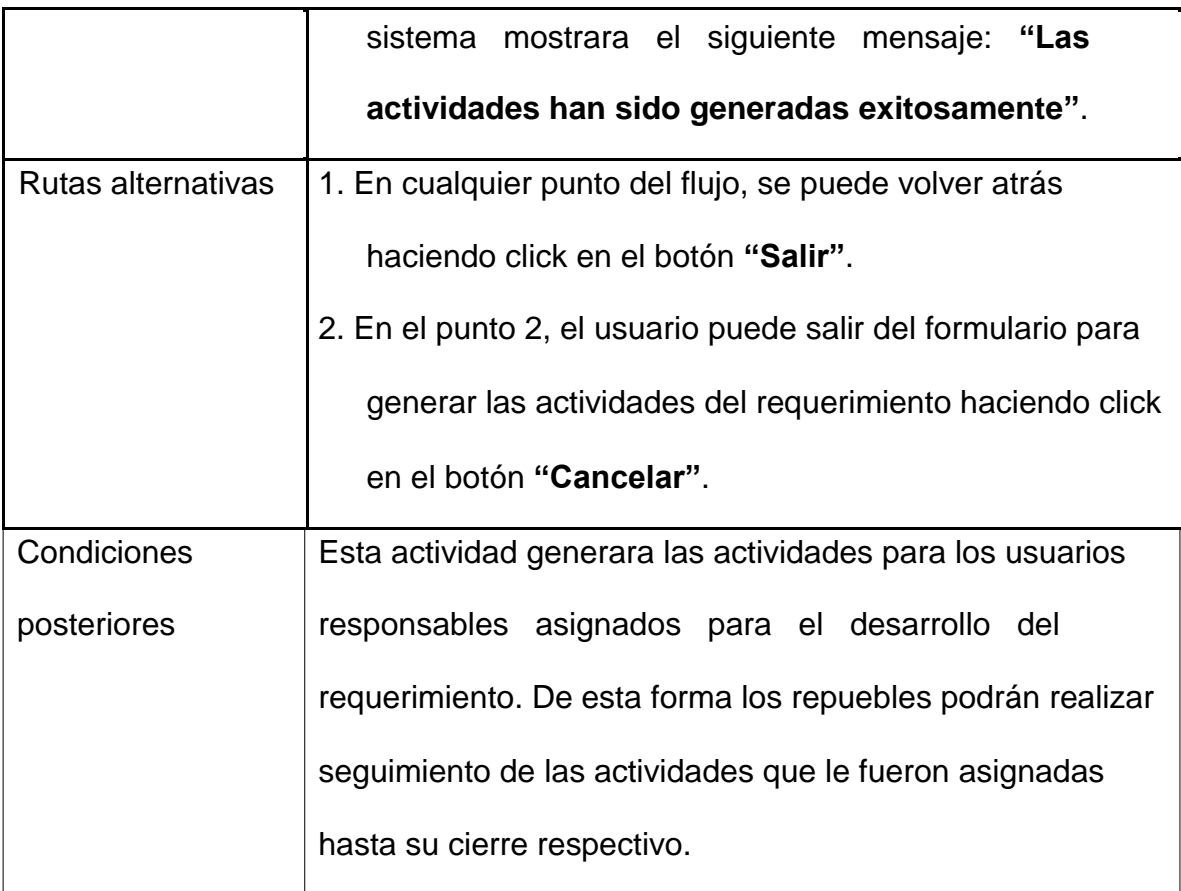

### **3.1.3.9. CU-09: Cerrar Actividades**

### Tabla 9

#### *CU-09 Cerrar Actividad*

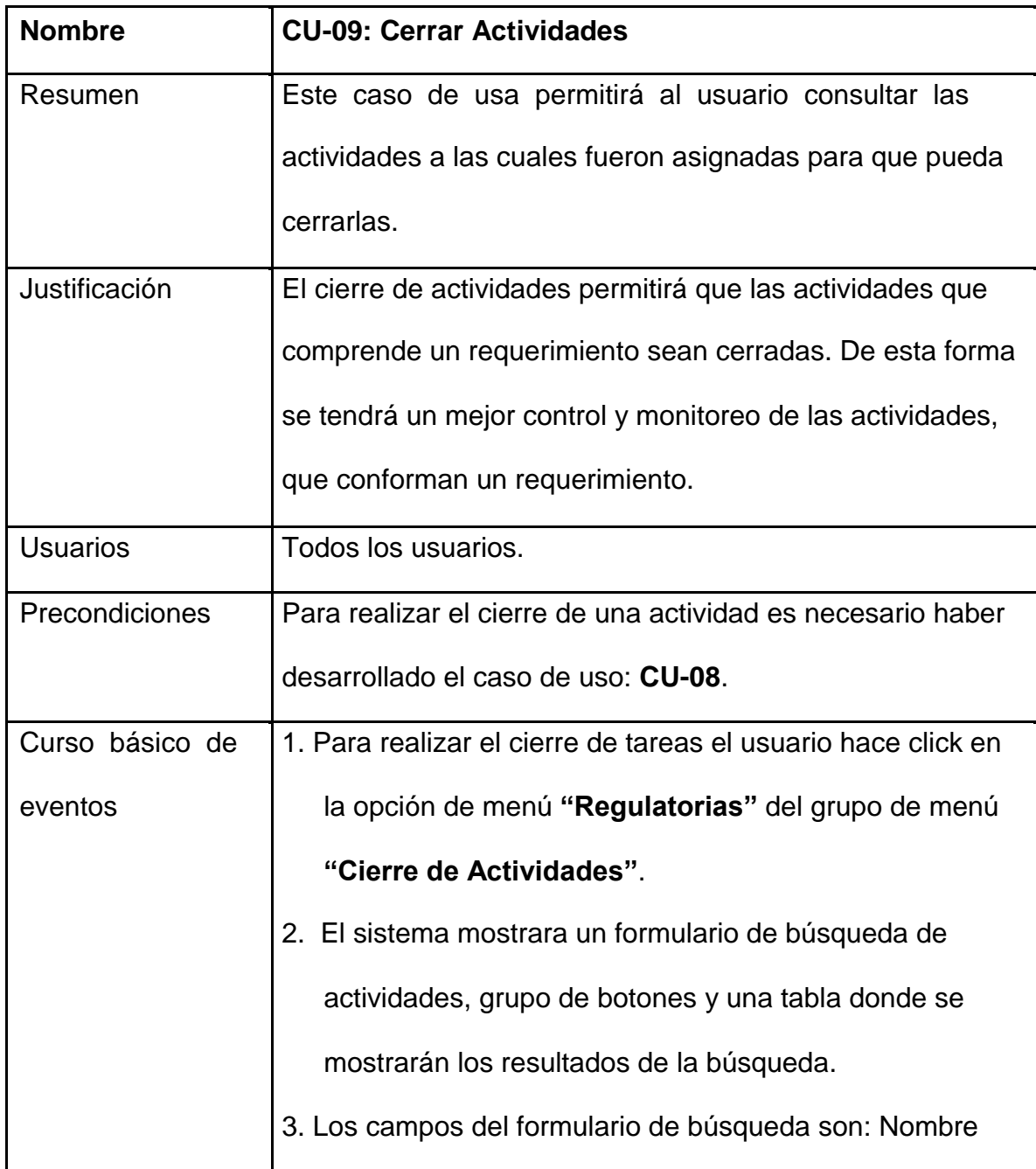

de Actividad (campo de texto), Destino (campo tipo selección), Área que Envía (campo de selección), periodicidad (campo de selección), botón Buscar y botón Limpiar.

- 4. El usuario llena los campos que crea conveniente para realizar la búsqueda, luego hace click en botón **"Buscar"**. El sistema mostrara los resultados en la tabla.
- 5. El usuario seleccionara una actividad de la tabla de resultados haciendo click sobre una fila, se verificará que una fila esta seleccionada cuando el color de la fila cambie a azul.
- 6. Seleccionada la actividad el usuario hará click sobre el botón **"Cerrar"**. El sistema mostrara un modal con un formulario para cerrar la actividad.
- 7. El formulario de cierre de actividad está conformado por los siguientes campos: Comentarios (área de texto), Documentos (campo selección de archivos), botón cargar Todos, el botón Descartar Todos, el botón Cerrar Actividad y el botón Cancelar.
- 8. Para poder realizar el cierre de una actividad el usuario debe llenar el campo comentarios, y podrá adjuntar archivos a manera de entregables (no obligatorio).

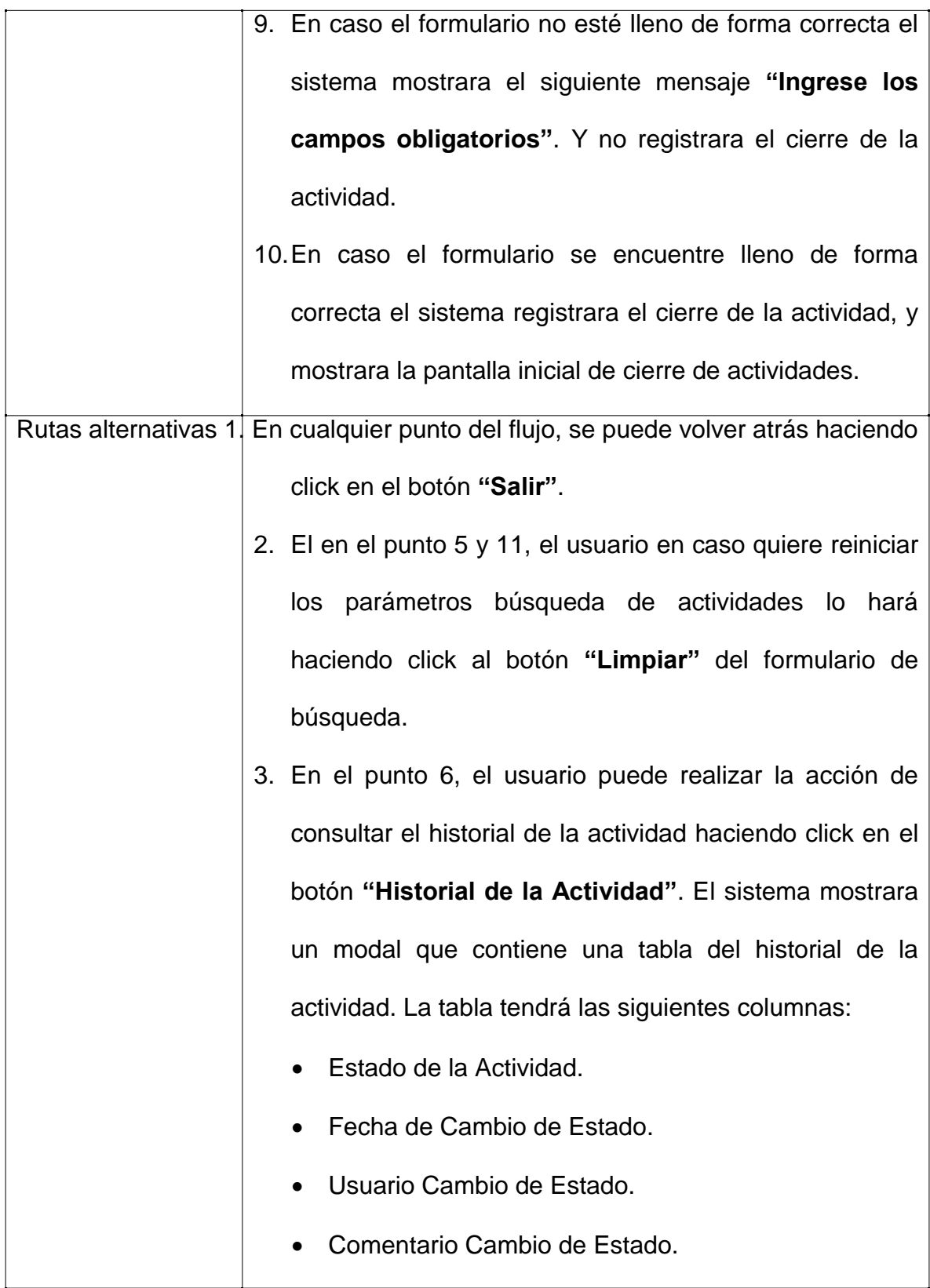

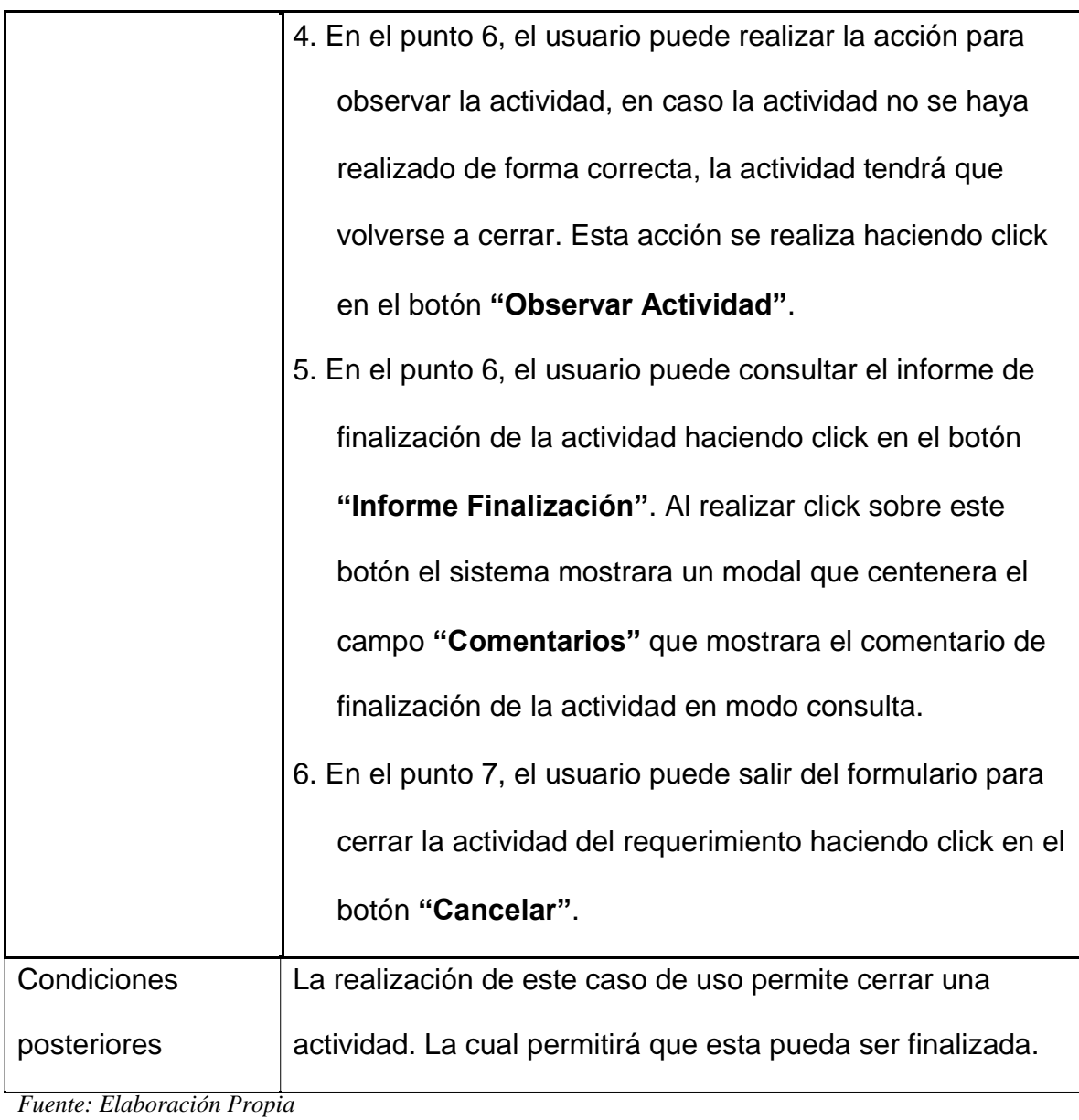

### **3.1.3.10. CU-10: Finalizar Actividad**

### Tabla 10

#### *CU-10 Finalizar Actividad*

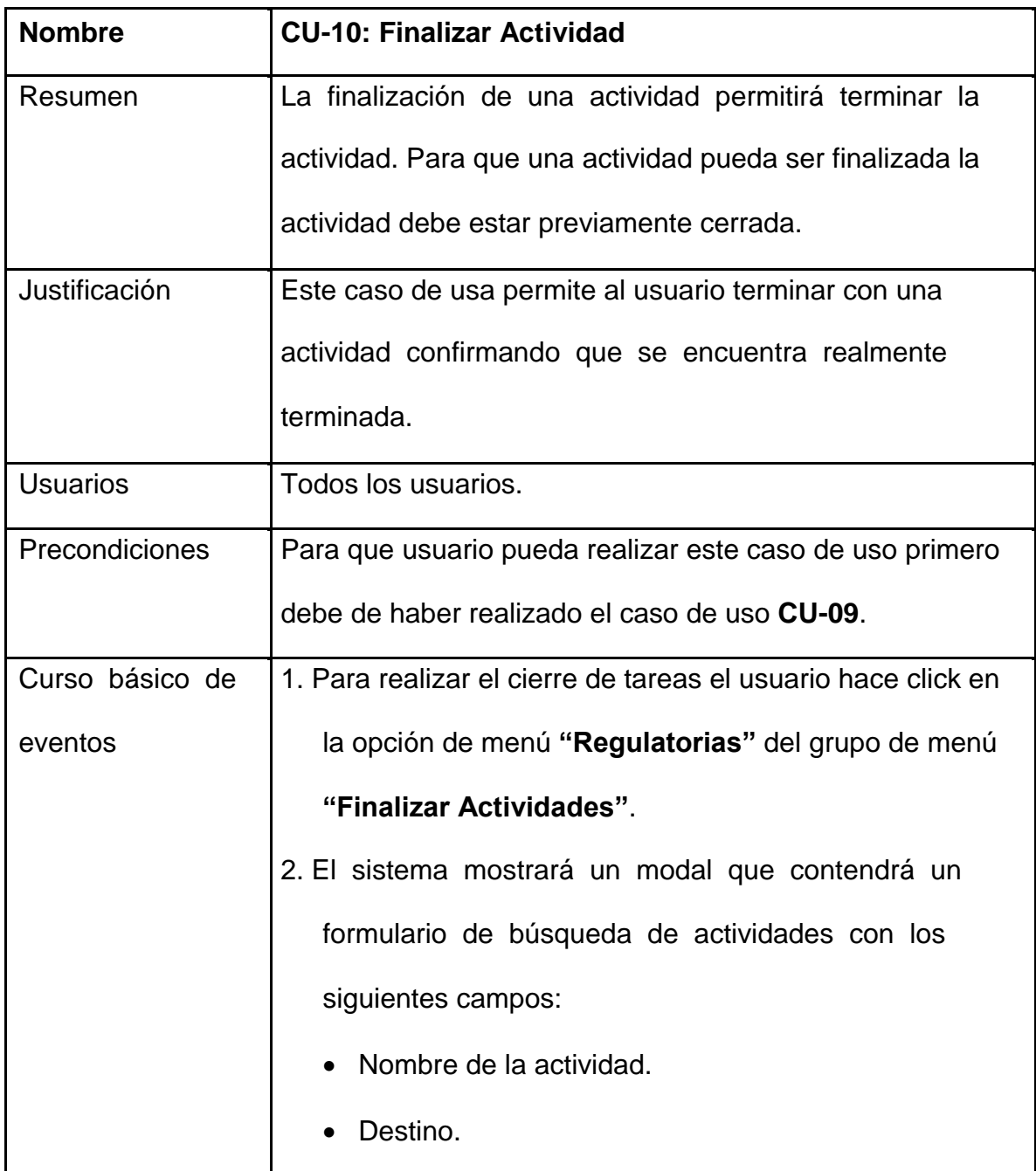

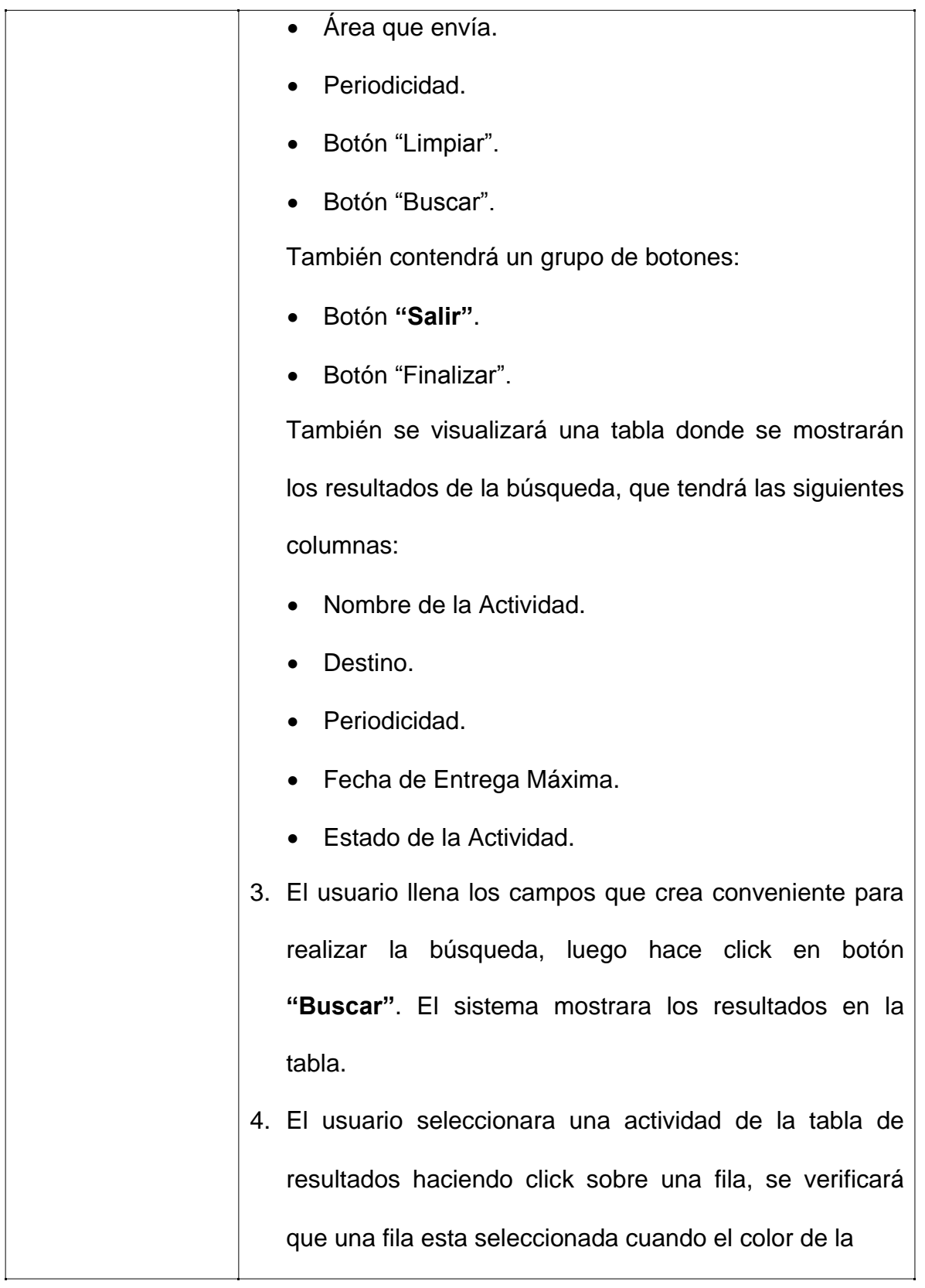

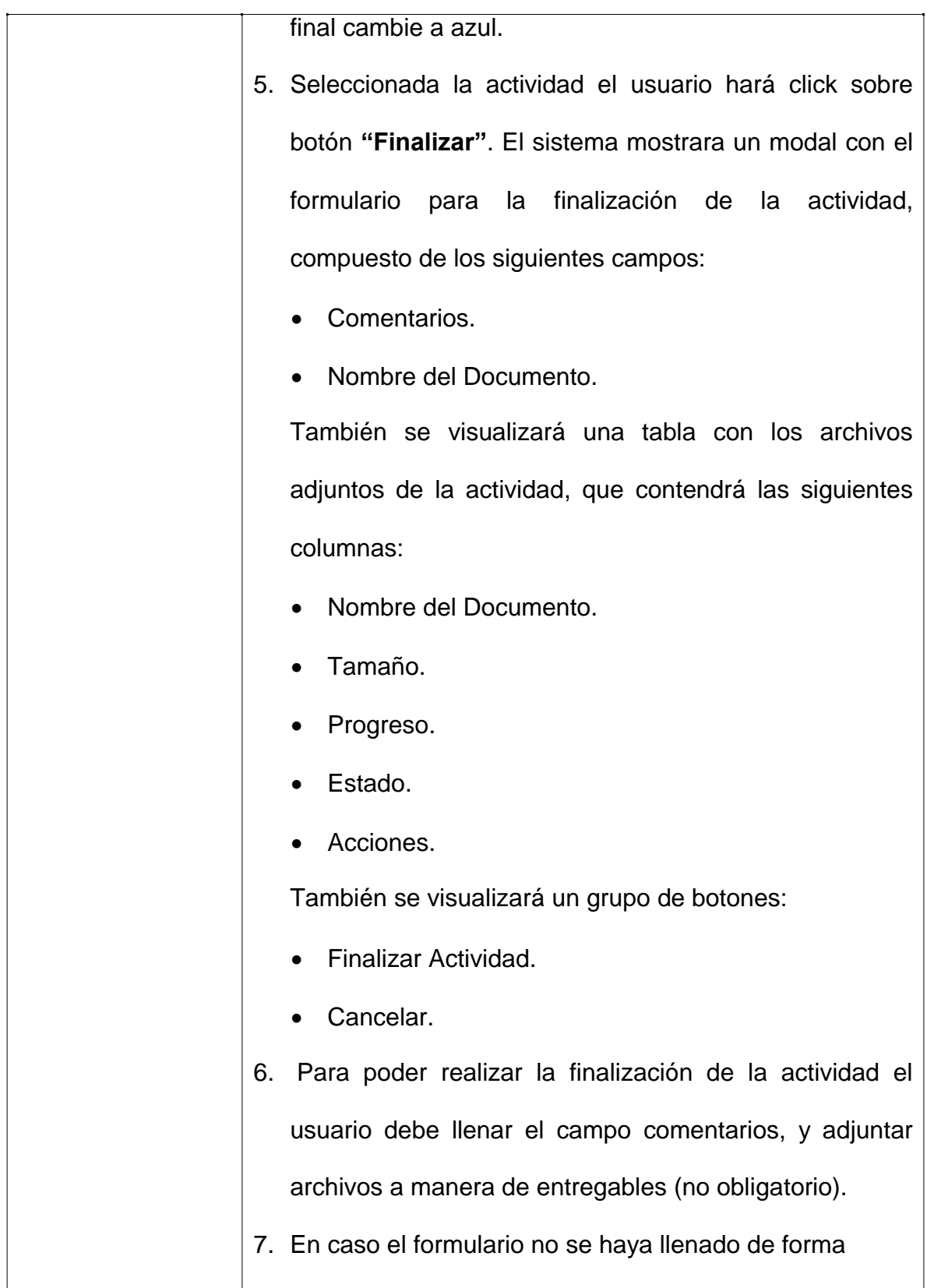

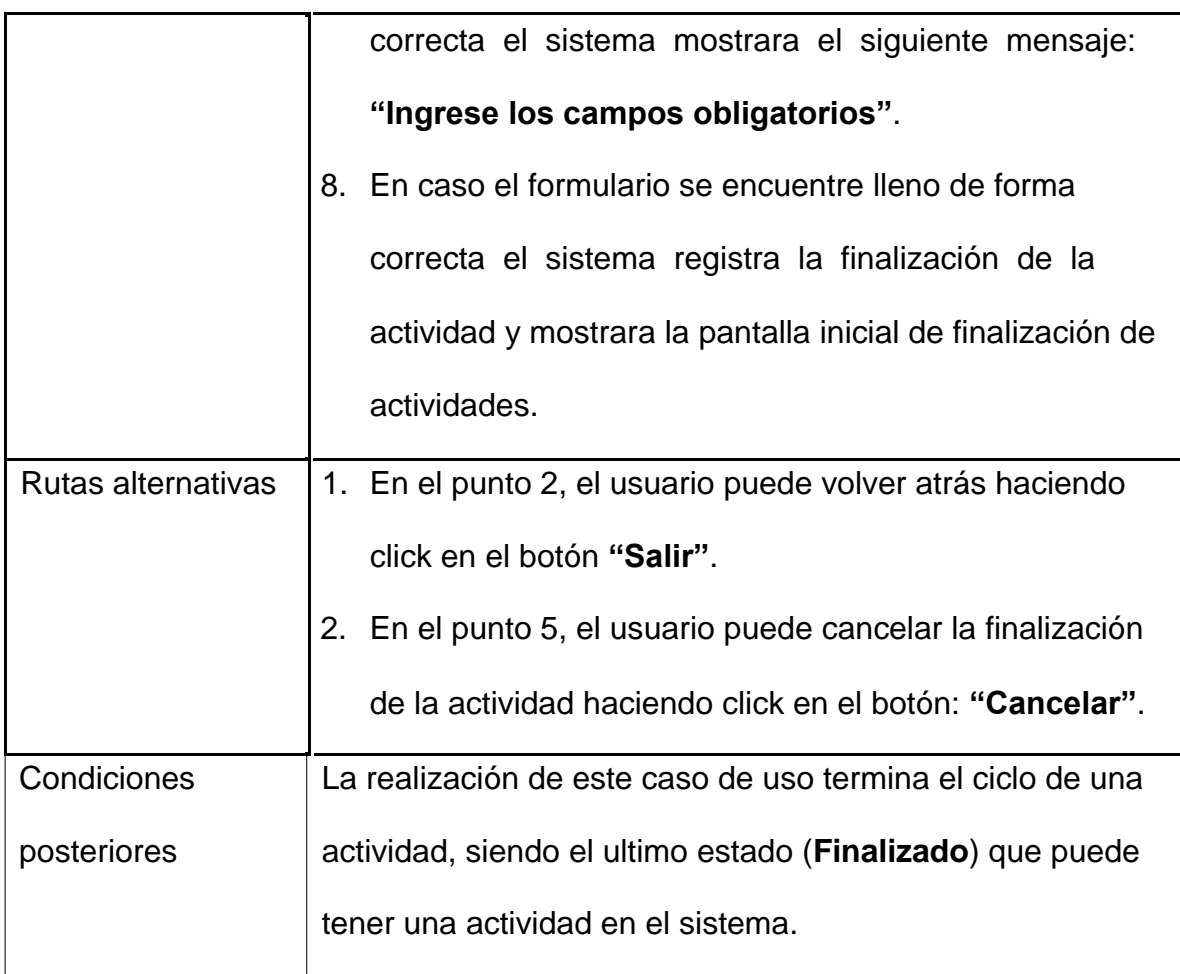

# **3.1.3.11. CU-11: Enviar Notificaciones**

### Tabla 11

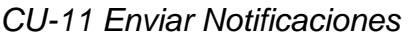

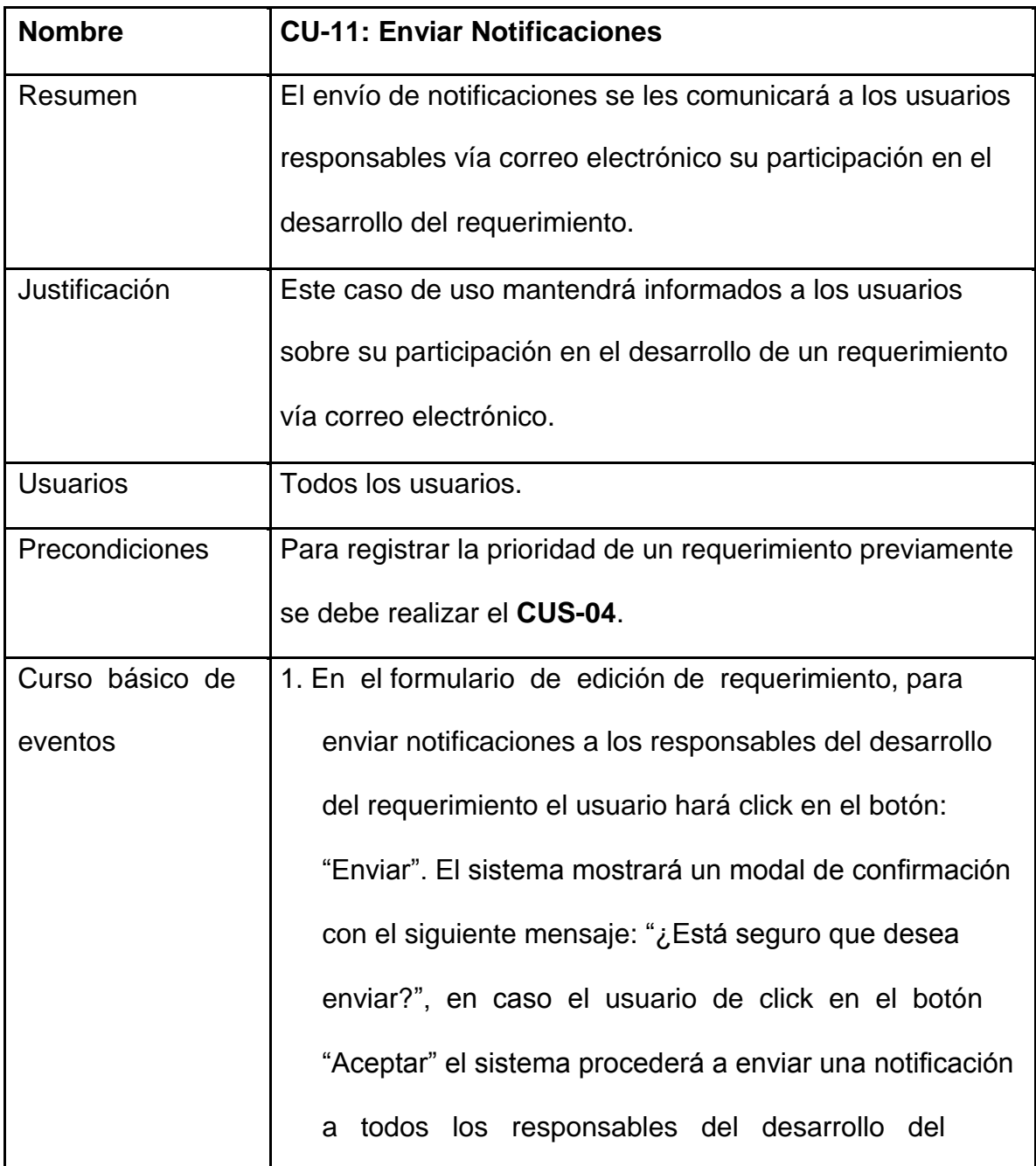

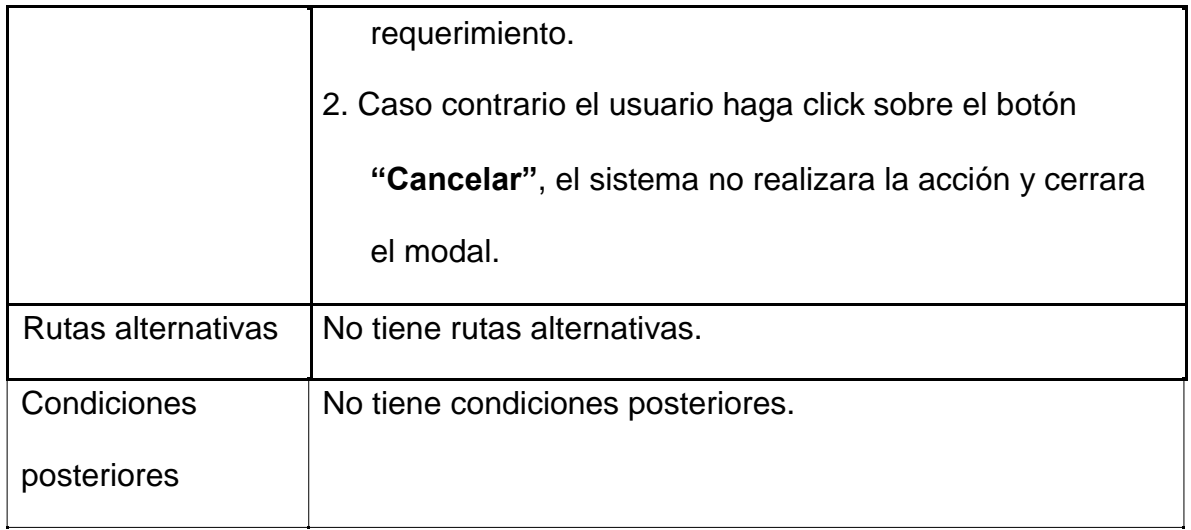

# **3.1.3.12. CU-12: Generar Reportes**

### Tabla 12

*CU-12 Generar Reportes*

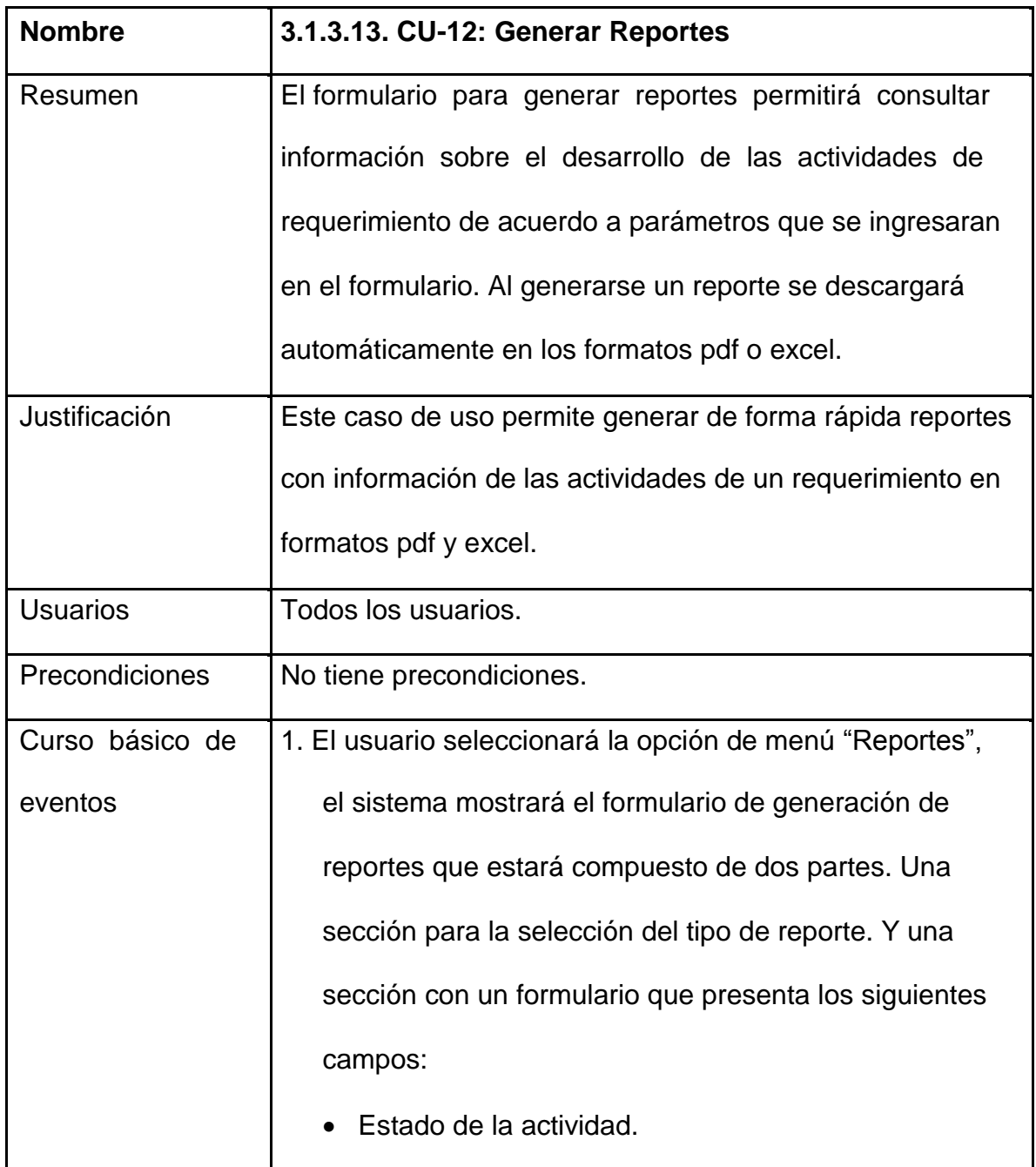

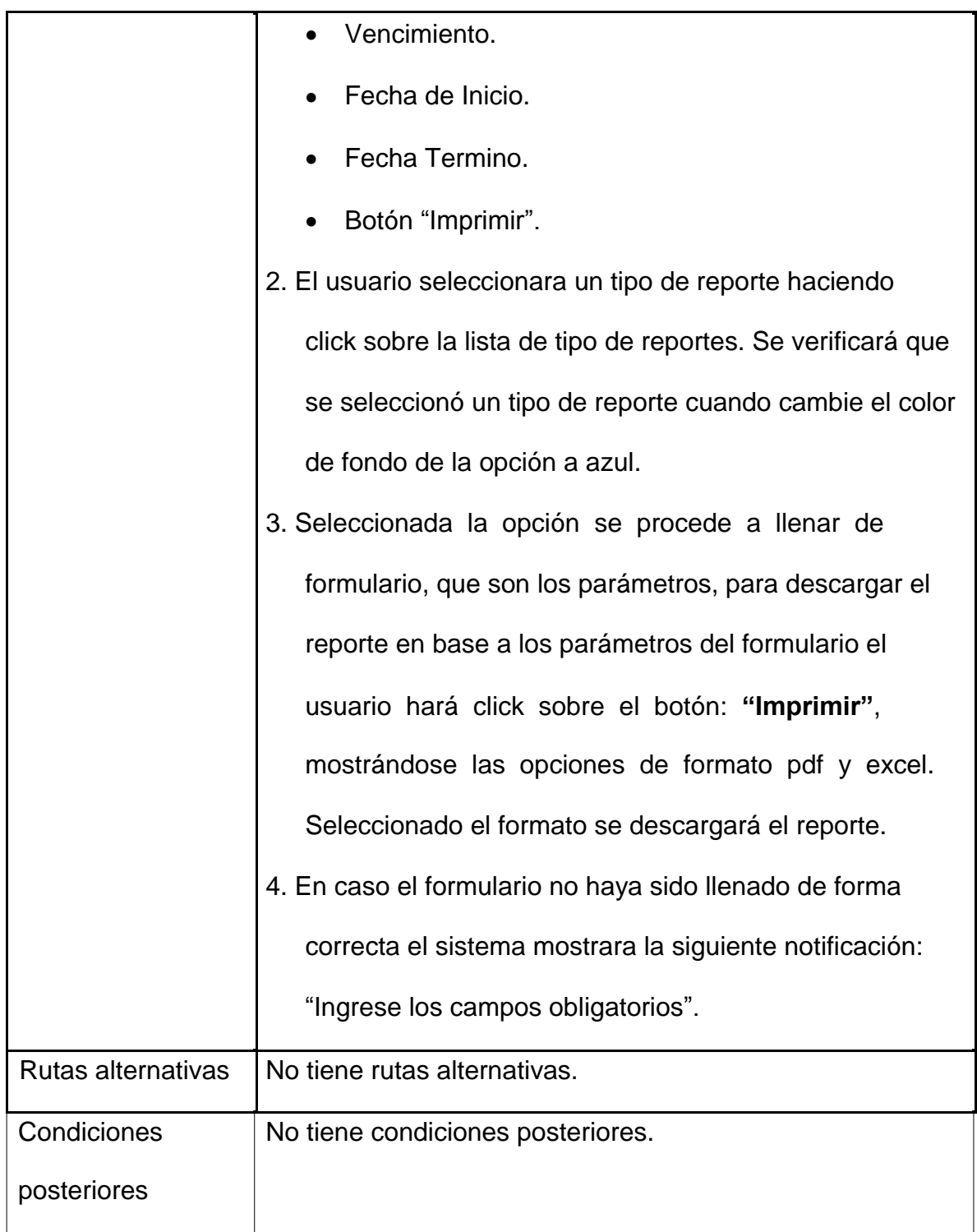

# **3.1.4. Requerimientos Funcionales**

# **3.1.4.1. FR-01: Clasificación de Categorías de Requerimientos en un Componente Árbol**

Tabla 13

*FR-01 Clasificación de Categorías de Requerimientos en un Componente Árbol*

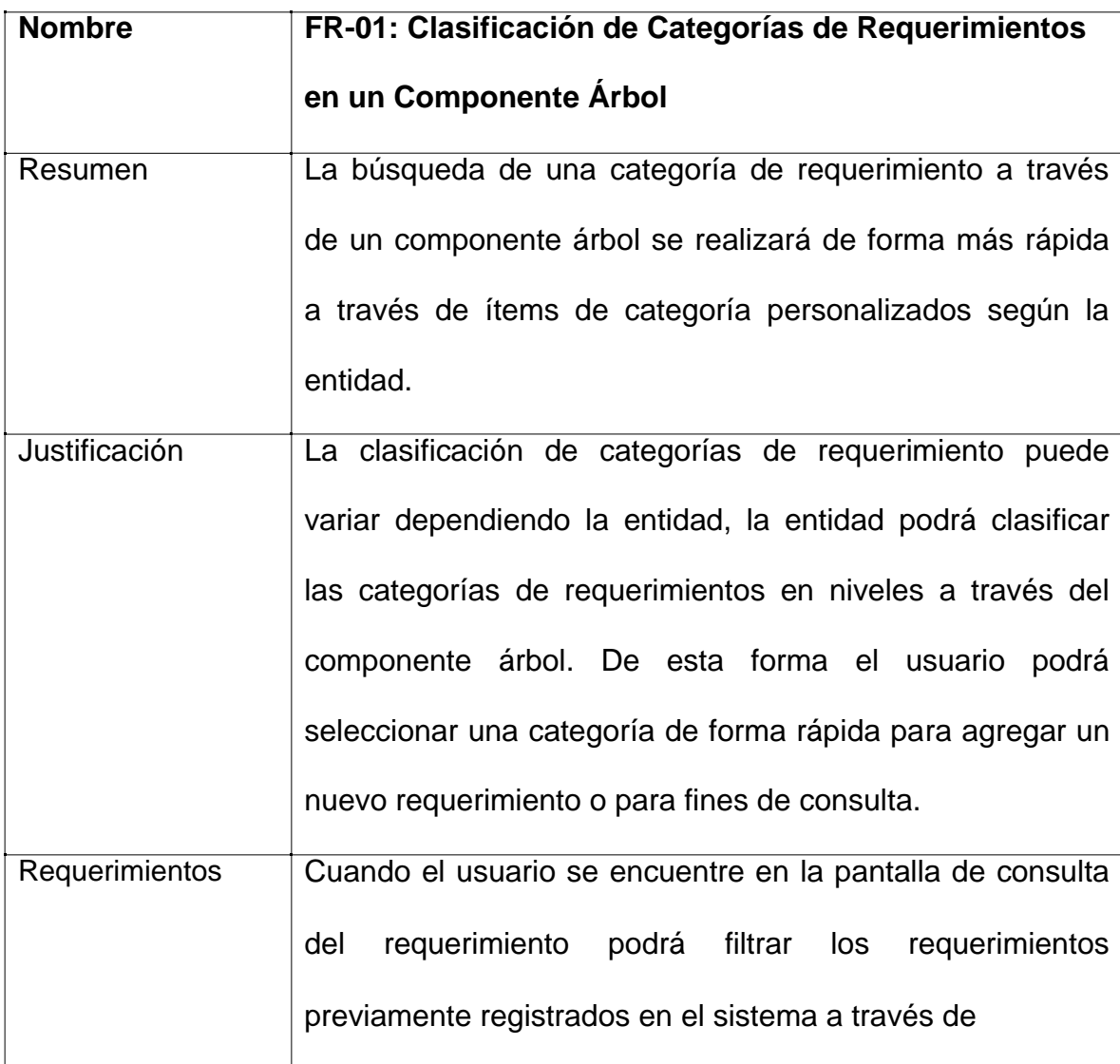

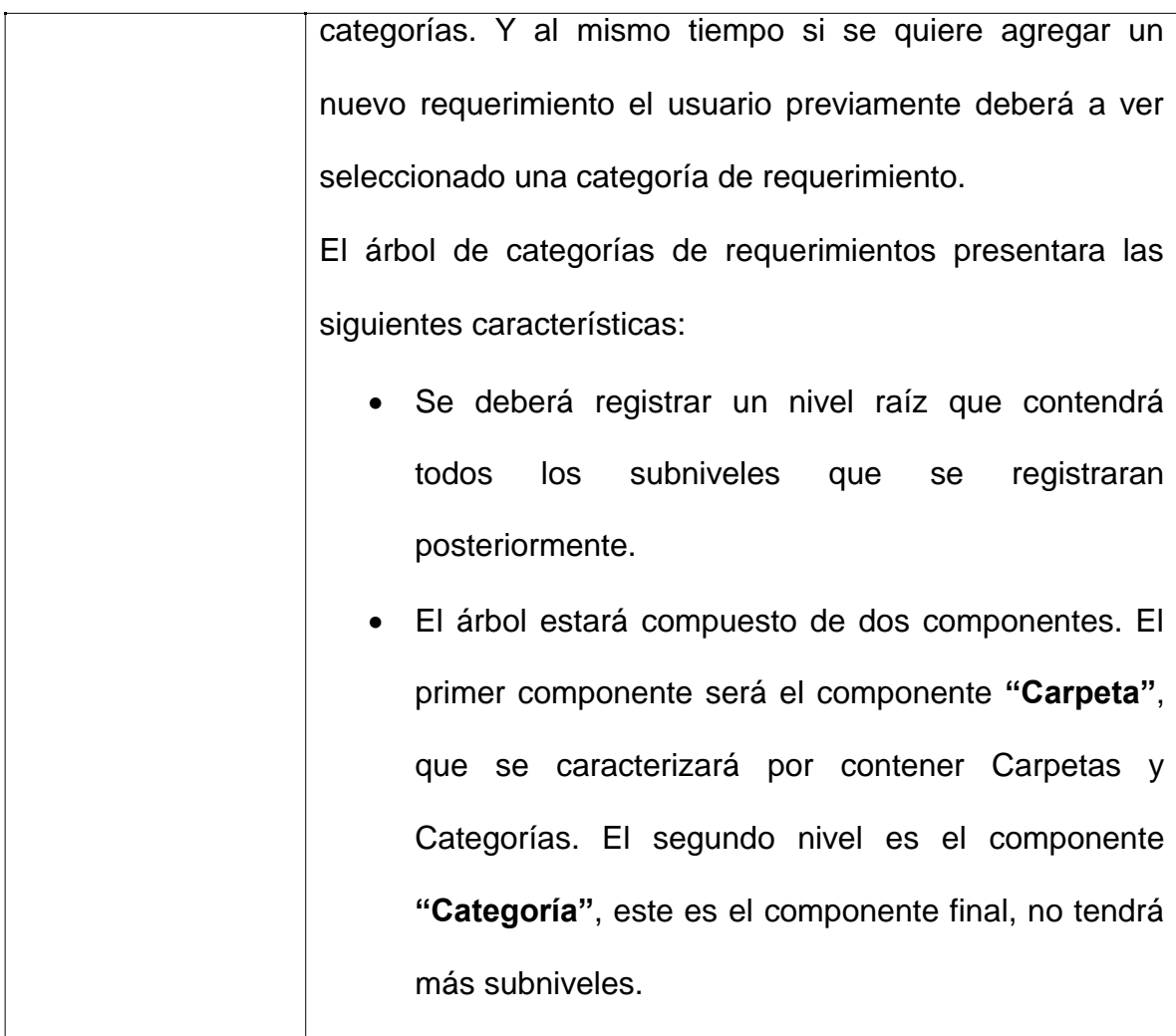

# **3.1.5. Requerimientos No Funcionales**

# **3.1.5.1. NF-01: El sistema debe mostrar mensajes de error informativos y**

#### **orientados a usuario final**

#### Tabla 14

*NF-01 El sistema debe mostrar mensajes de error informativos y orientados a usuario final*

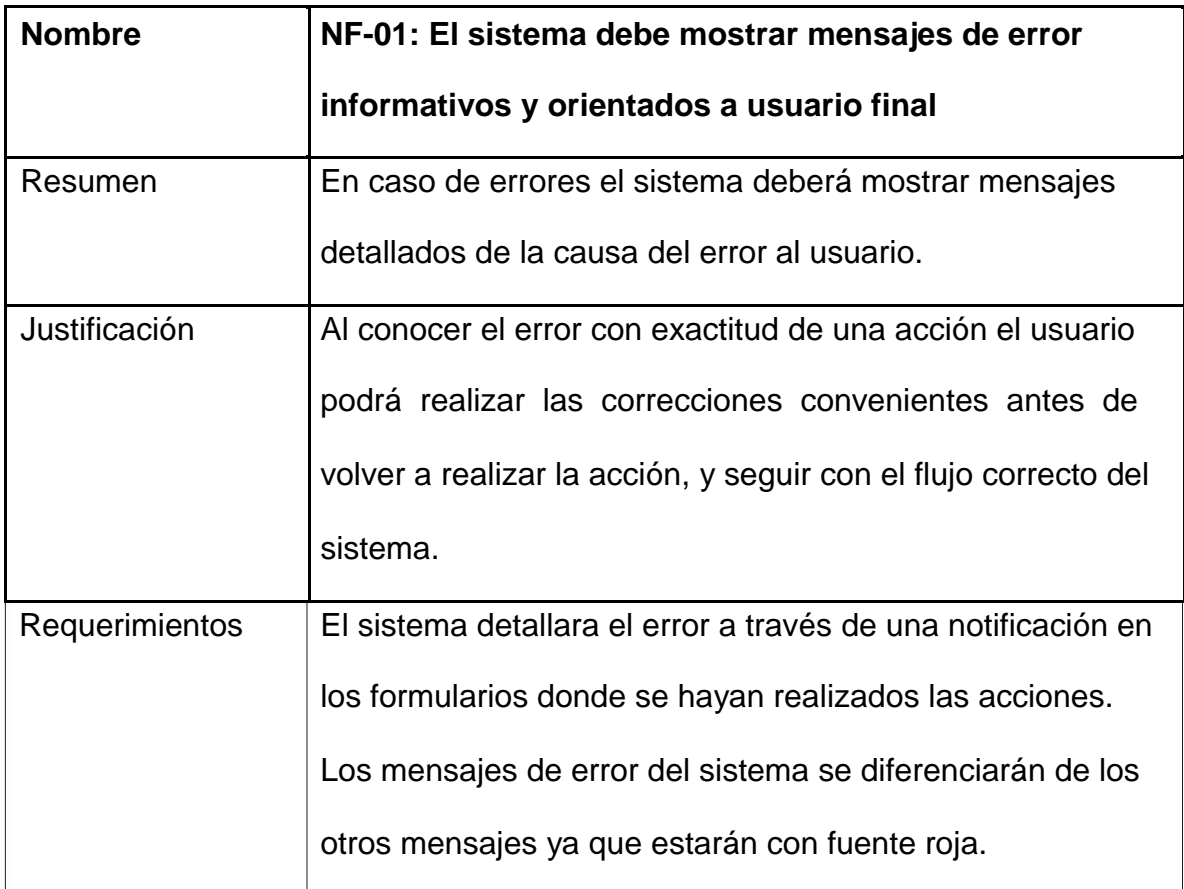

# **3.1.5.2. NF-02: Campos de Auditoria**

### Tabla 15

# *NF-02 Campos de Auditoria*

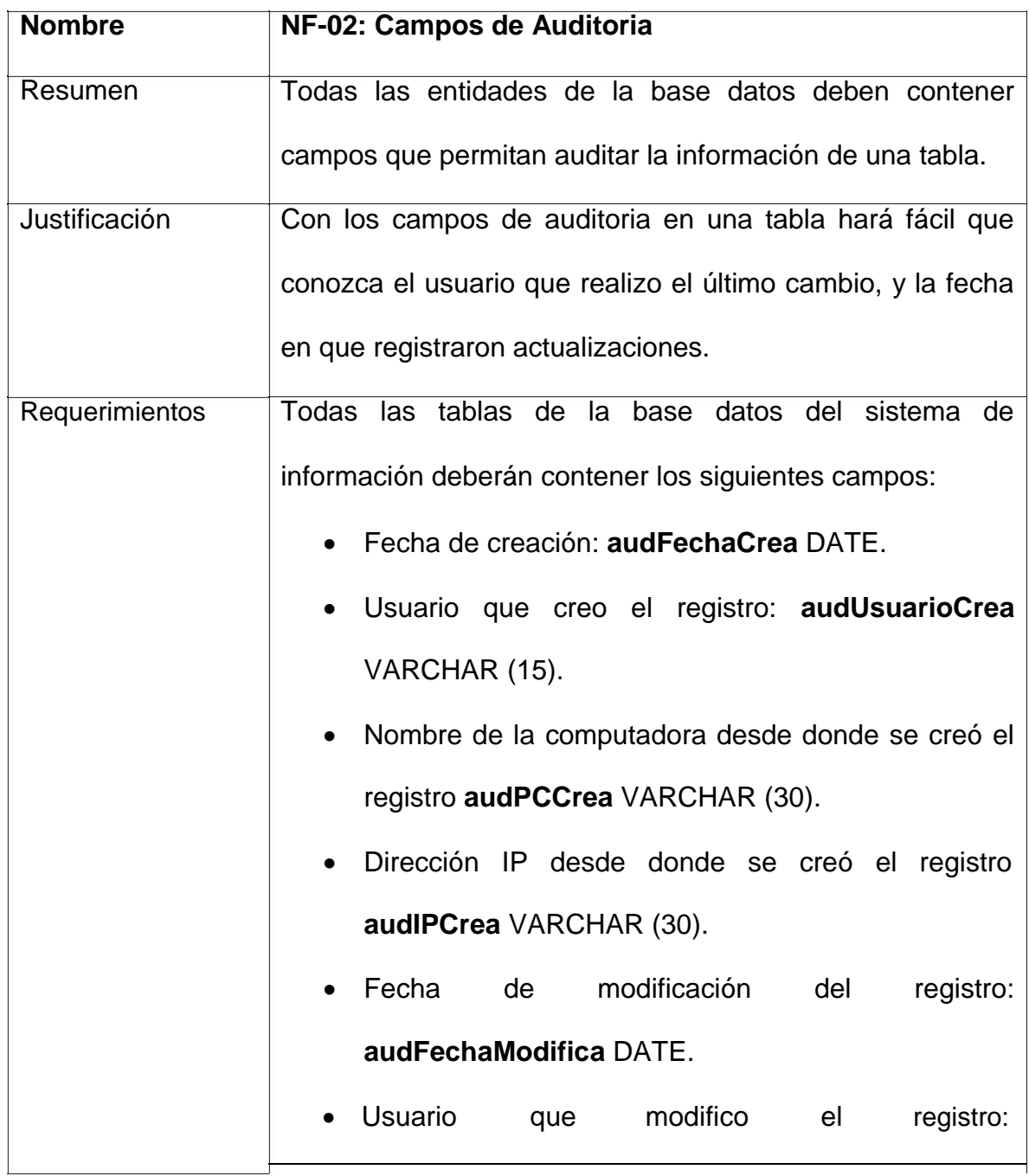

| audUsuarioModifica VARCHAR (15).                    |
|-----------------------------------------------------|
| • Nombre de la computadora desde donde se           |
| modificó el registro: <b>audPCModifica</b> VARCHAR  |
| (30).                                               |
| · Dirección IP desde donde se modificó el registro: |
| audlPModifica VARCHAR (30)                          |
|                                                     |

*Fuente: Elaboración Propia*

#### **3.1.6. Especificación de Interface de Usuario**

Los prototipos elaborados para servir de líneas guía para maquetar las interfaces graficas de usuario. A continuación, se muestran los prototipos usados para el desarrollo de las interfaces graficas del sistema.

#### **3.1.6.1. I-01: Formulario Agregar/Editar/Consultar Requerimiento**

#### Tabla 16

#### *I-01 Formulario Agregar/Editar/Consultar Requerimiento*

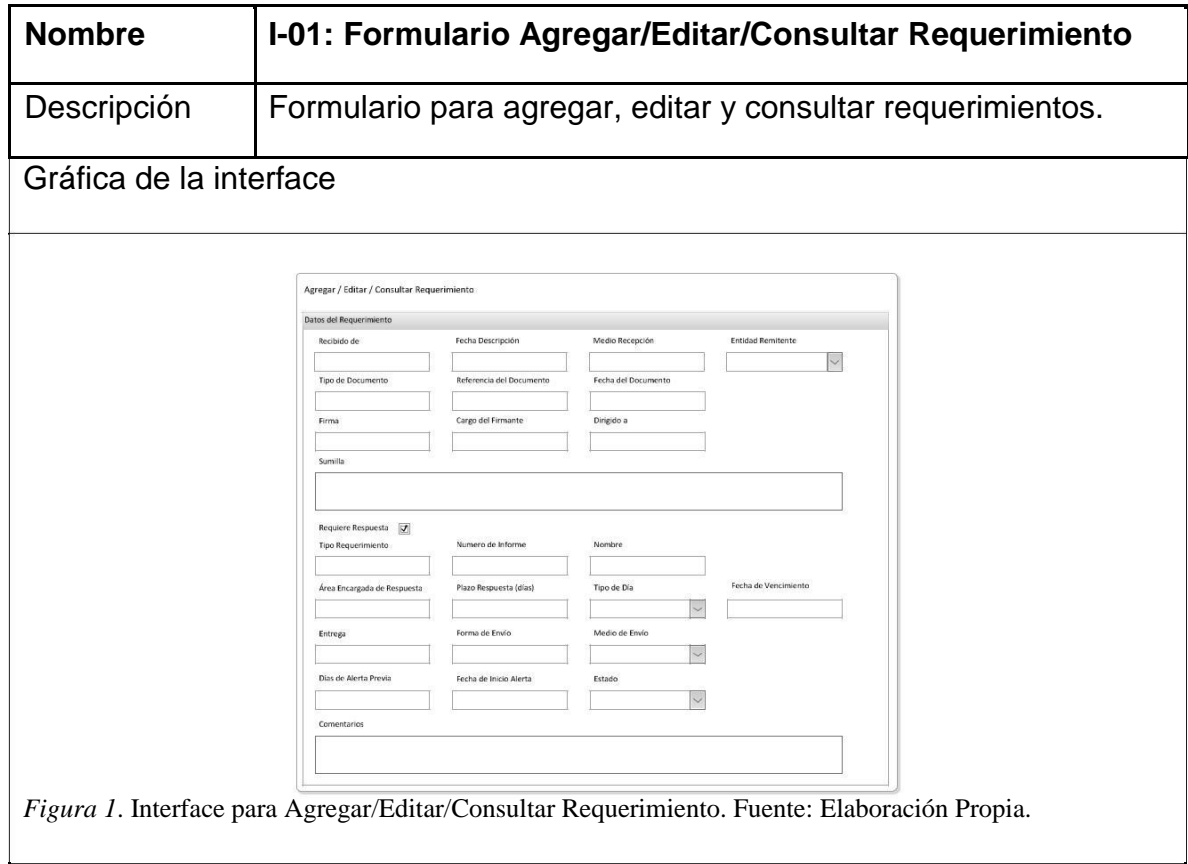

*Fuente: Elaboración Propia*

# **3.1.6.2. I-02: Formulario de Consulta de Requerimientos**

#### Tabla 17

# *I-02 Formulario de Consulta de Requerimientos*

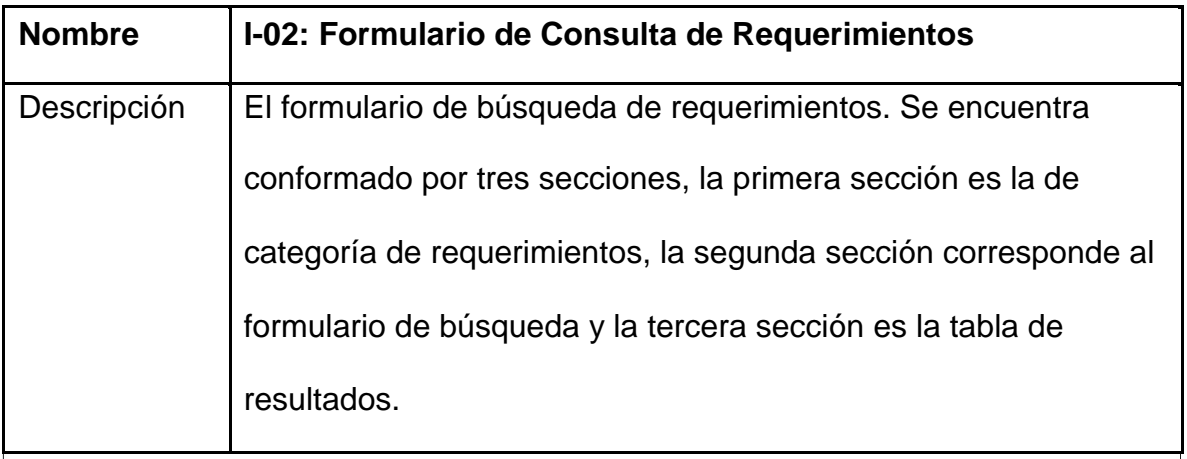

#### Gráfica de la interface

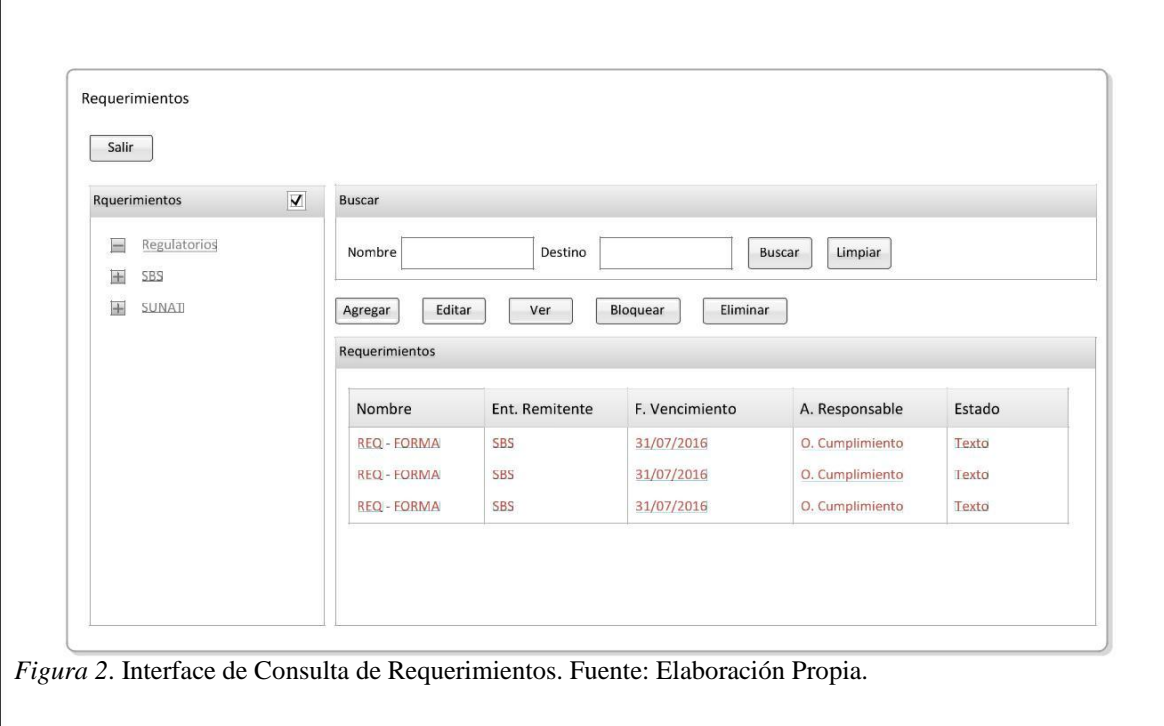

*Fuente: Elaboración Propia*

# **3.1.6.3. I-03: Formulario de Búsqueda y Selección de Personas**

#### Tabla 18

*I-03 Formulario de Búsqueda y Selección de Personas*

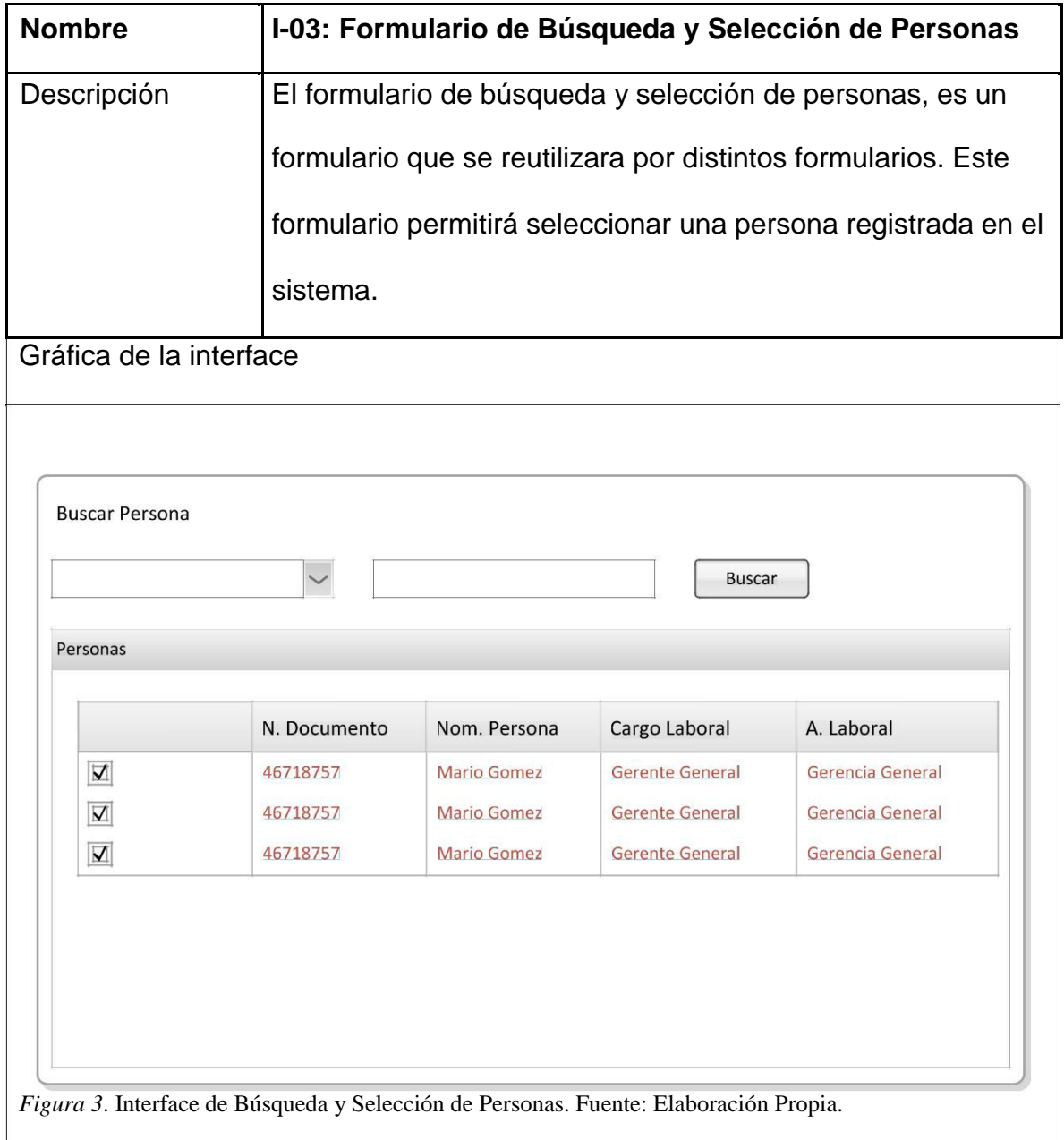

# **3.1.6.4. I-04: Formulario Agregar Responsables al Requerimiento**

### Tabla 19

# *I-04 Formulario Agregar Responsables al Requerimiento*

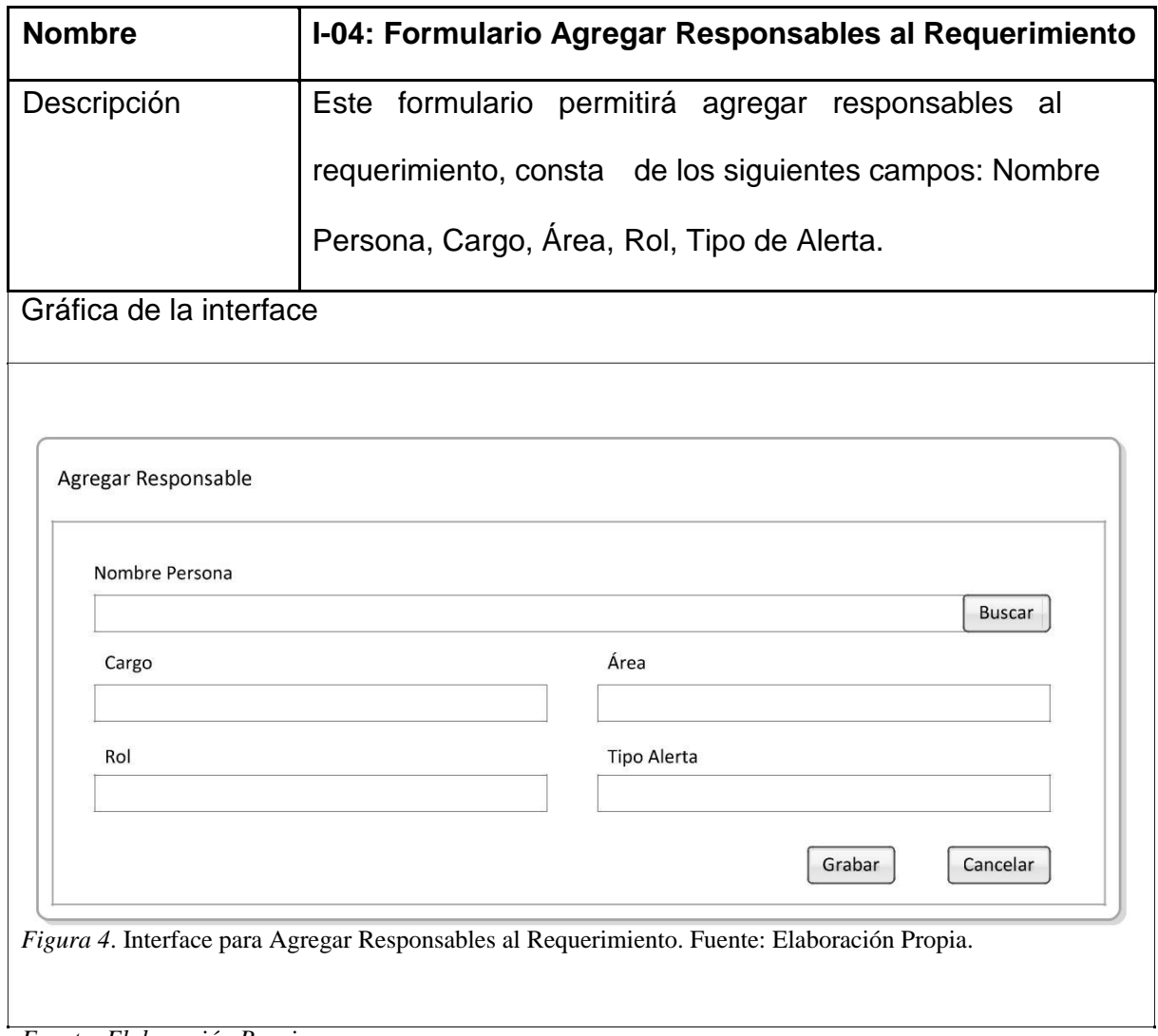

*Fuente: Elaboración Propia*

#### **3.1.6.5. I-05: Formulario de Periodicidad**

### Tabla 20

#### *I-05 Formulario de Periodicidad*

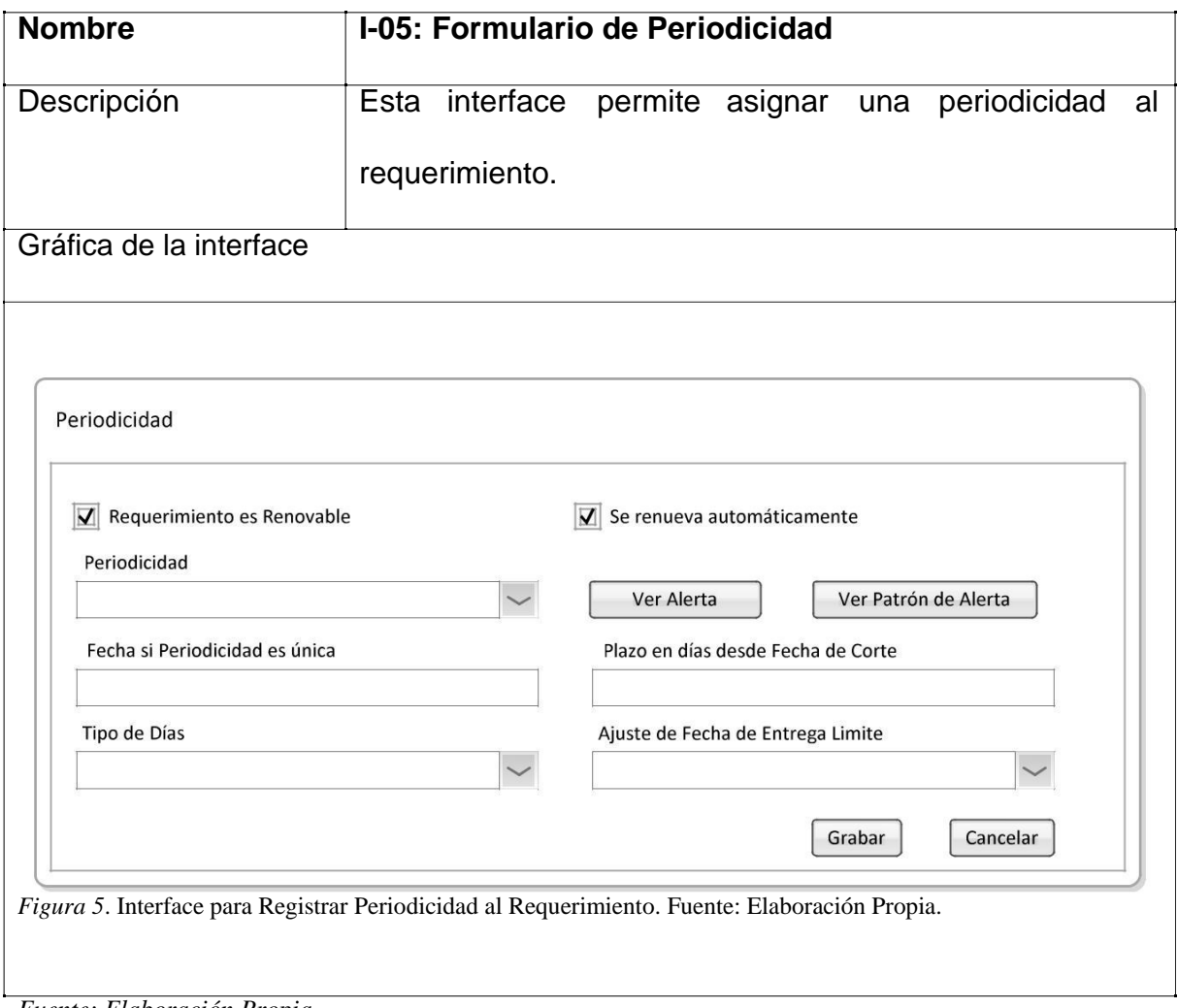

*Fuente: Elaboración Propia*

# **3.1.6.6. I-06: Formulario de Generación de Actividades**

#### Tabla 21

*I-06 Formulario de Generación de Actividades*

| <b>Nombre</b>           | I-06: Formulario de Generación de Actividades                                                                                        |  |  |  |  |
|-------------------------|----------------------------------------------------------------------------------------------------|--|--|--|--|
| Descripción             | El formulario permite generar actividades para un periodo del<br>requerimiento asignándolas a los responsables de cumplir            |  |  |  |  |
|                         | cada rol, para el correcto desarrollo del sistema. El formulario                                                                     |  |  |  |  |
|                         | está compuesto por los siguientes campos: una lista de                                                                               |  |  |  |  |
|                         | selección de periodos, un botón Grabar y un botón Cancelar.                                                                          |  |  |  |  |
| Gráfica de la interface |                                                                                                    |  |  |  |  |
|                         | Elegir Periodo<br>Periodo<br>2016<br>Cancelar<br>Grabar<br>Figura 6. Interface para Generar Actividades. Fuente: Elaboración Propia. |  |  |  |  |

*Fuente: Elaboración Propia*

# **3.1.6.7. I-07: Formulario de Búsqueda de Actividades**

#### Tabla 22

# *I-07 Formulario de Búsqueda de Actividades*

| <b>Nombre</b>                                                                 |                                                                     |                   |                | I-07: Formulario de Búsqueda de Actividades |                        |  |  |  |
|-------------------------------------------------------------------------------|---------------------------------------------------------------------|-------------------|----------------|---------------------------------------------|------------------------|--|--|--|
| Descripción                                                                   | La interface está compuesta por tres secciones. La primera          |                   |                |                                             |                        |  |  |  |
|                                                                               | sección corresponde al formato de búsqueda que contiene los         |                   |                |                                             |                        |  |  |  |
|                                                                               | campos de Nombre de Actividad, Destino, Área que Envía,             |                   |                |                                             |                        |  |  |  |
|                                                                               | Periodicidad, botón Limpiar y botón Buscar. La segunda sección      |                   |                |                                             |                        |  |  |  |
|                                                                               | contiene un conjunto de botones de acuerdo a la acción              |                   |                |                                             |                        |  |  |  |
|                                                                               | seleccionada a realizar, en caso de cierre de actividad se          |                   |                |                                             |                        |  |  |  |
|                                                                               | mostrará el botón "Cerrar" y en caso de finalizar actividades se    |                   |                |                                             |                        |  |  |  |
|                                                                               | mostrará el botón "Finalizar". La tercera sección contiene la tabla |                   |                |                                             |                        |  |  |  |
|                                                                               | donde se mostrarán los resultados de la búsqueda.                   |                   |                |                                             |                        |  |  |  |
| Gráfica de la interface                                                       |                                                                     |                   |                |                                             |                        |  |  |  |
|                                                                               |                                                                     |                   |                |                                             |                        |  |  |  |
|                                                                               | Cierre de Actividades Regulatorias                                  |                   |                |                                             |                        |  |  |  |
| <b>Buscar</b>                                                                 |                                                                     |                   |                |                                             |                        |  |  |  |
|                                                                               | Nombre de Actividad                                                 |                   | Destino        |                                             | Limpiar                |  |  |  |
|                                                                               | Área que Envia                                                      |                   | Periodicidad   |                                             | <b>Buscar</b>          |  |  |  |
| Salir                                                                         | Cerrar                                                              |                   |                |                                             |                        |  |  |  |
|                                                                               | Actividades                                                         |                   |                |                                             |                        |  |  |  |
|                                                                               |                                                                     |                   |                |                                             |                        |  |  |  |
|                                                                               | Nombre de Actividad                                                 | Destino           | Periodicidad   | Fecha de Entrega Máxima                     |                        |  |  |  |
|                                                                               | REQ-00001-0001<br>REQ-00001-0001                                    | <b>SBS</b><br>SBS | Única<br>Única | 31/07/2015<br>31/07/2015                    | Pendiente<br>Pendiente |  |  |  |
|                                                                               | REQ-00001-0001                                                      | SBS               | Única          | 31/07/2015                                  | Pendiente              |  |  |  |
|                                                                               |                                                                     |                   |                |                                             |                        |  |  |  |
| Figura 7. Interface para Búsqueda de Actividades. Fuente: Elaboración Propia. |                                                                     |                   |                |                                             |                        |  |  |  |

*Fuente: Elaboración Propia*

# **3.1.6.8. I-08: Formulario de Confirmación de Actividad**

#### Tabla 23

#### *I-08 Formulario de Confirmación de Actividad*

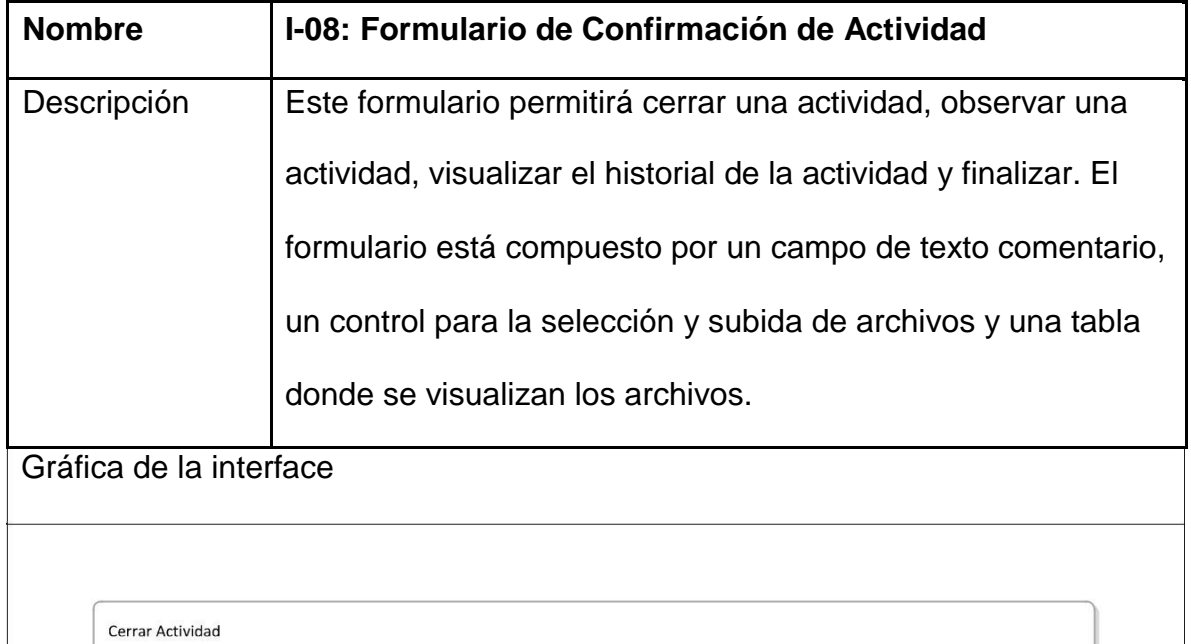

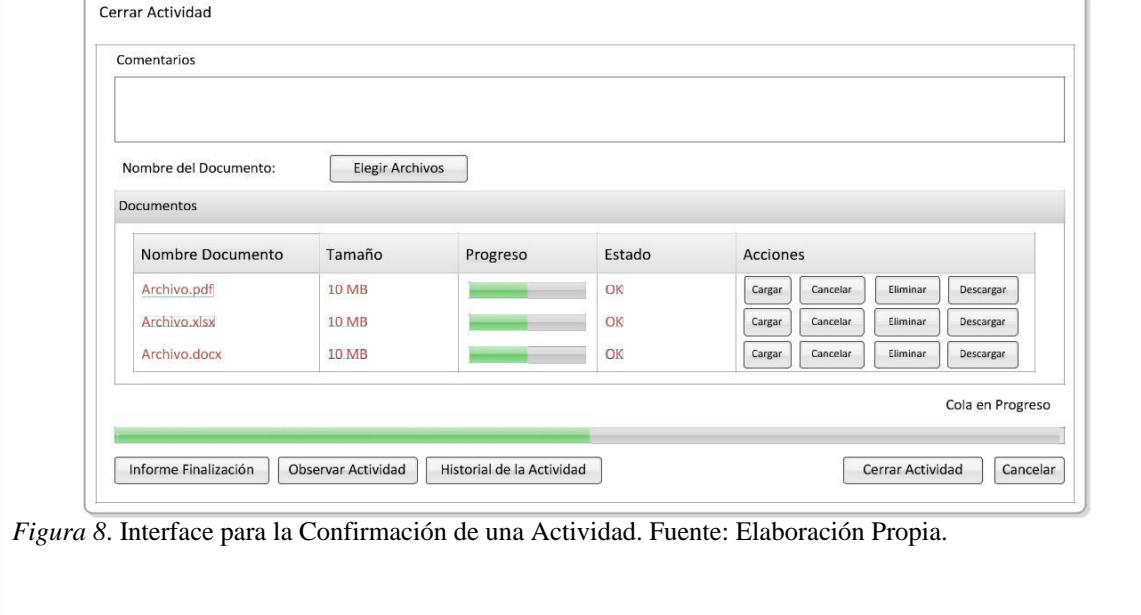

*Fuente: Elaboración Propia*

## **3.1.6.9. I-09: Formulario de Finalización de Actividad**

#### Tabla 24

#### *I-09 Formulario de Finalización de Actividad*

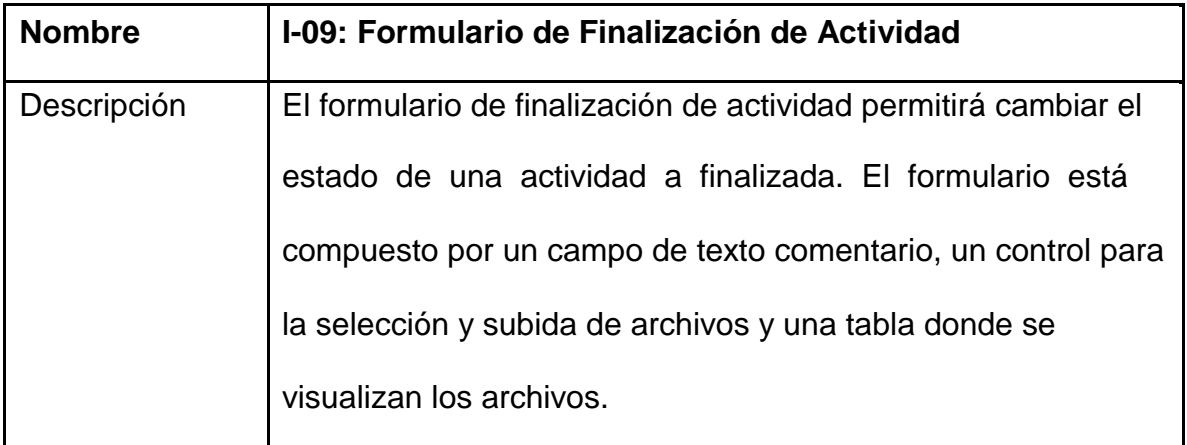

#### Gráfica de la interface

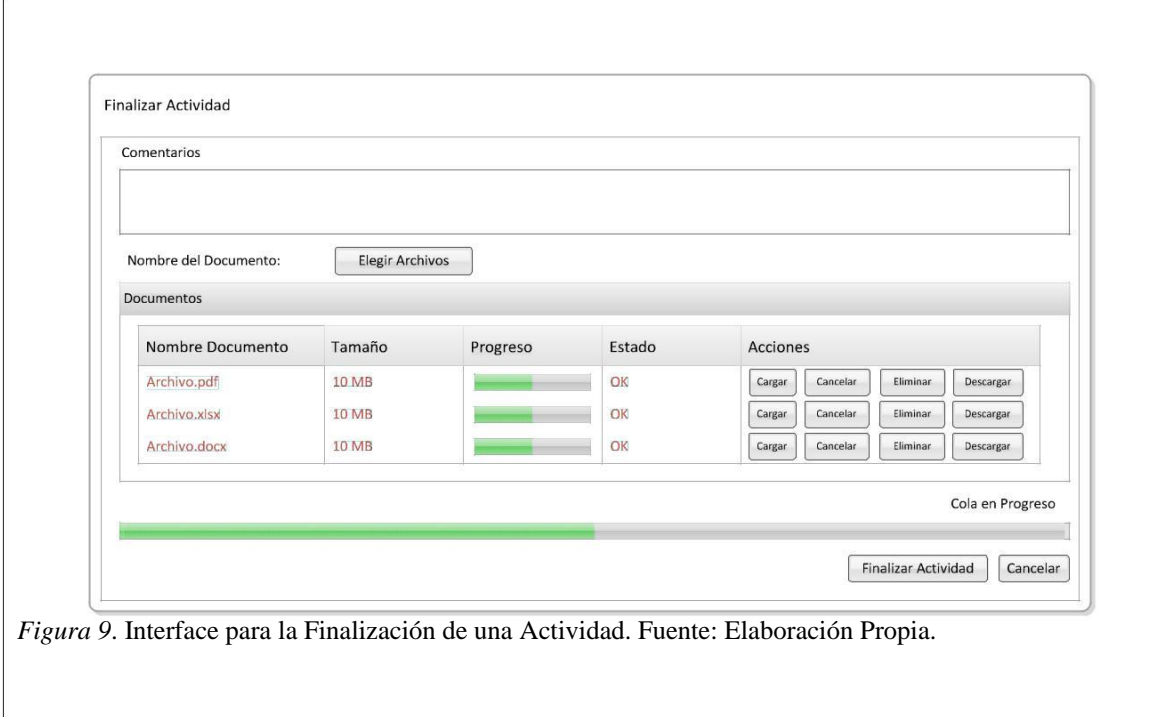

*Fuente: Elaboración Propia*

## **3.1.6.10. I-10: Formulario de Historial de la Actividad**

#### Tabla 25

#### *I-10 Formulario de Historial de la Actividad*

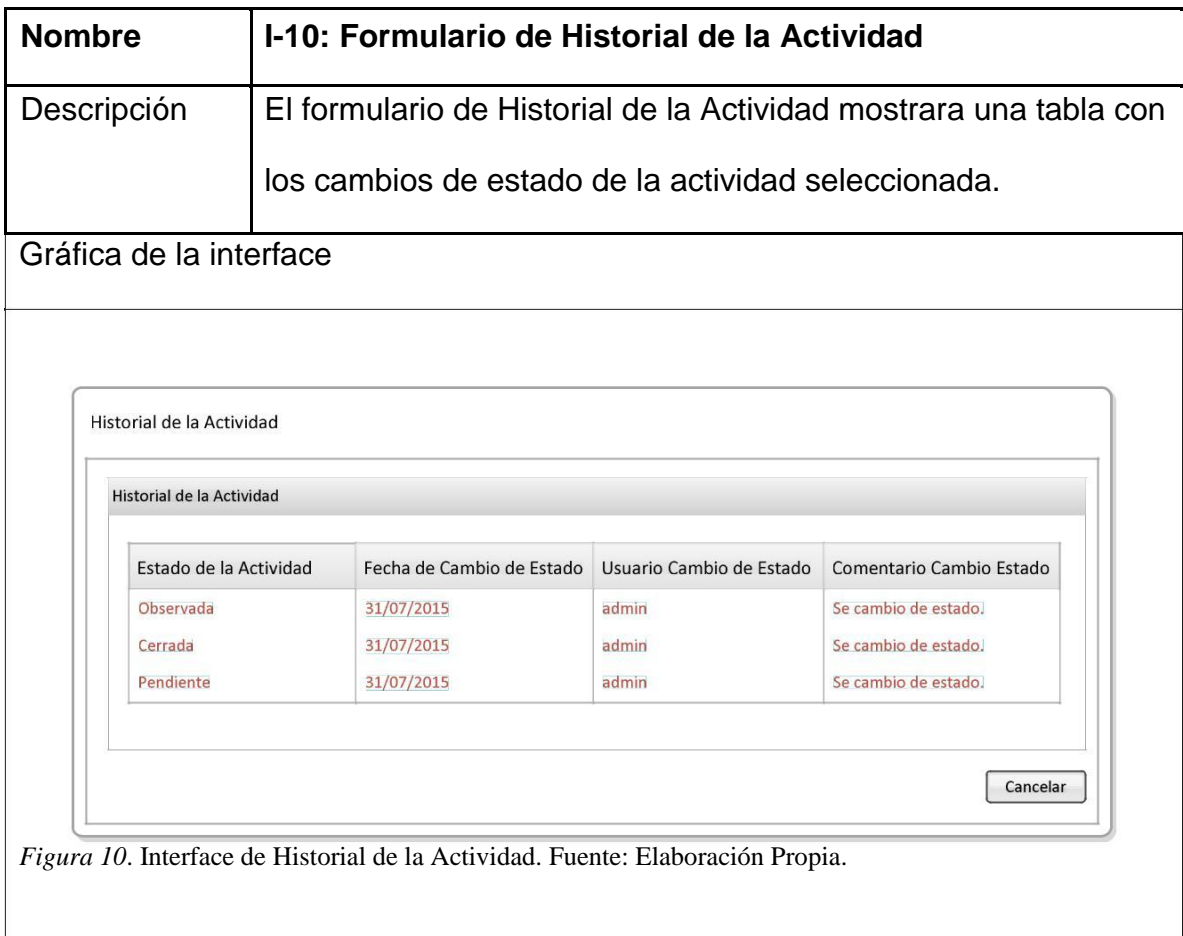

# **3.1.6.11. I-11: Formulario de Generación de Reportes**

#### Tabla 26

# *I-11 Formulario de Generación de Reportes*

| <b>Nombre</b>                                   | I-11: Formulario de Generación de Reportes                                  |  |  |  |  |
|-------------------------------------------------|-----------------------------------------------------------------------------|--|--|--|--|
| Descripción                                     | El formulario de reportes permitirá la generación                           |  |  |  |  |
|                                                 | dinámica de reportes de las actividades relacionadas                        |  |  |  |  |
|                                                 | con el requerimiento. El formulario está compuesto por                      |  |  |  |  |
|                                                 | dos secciones. La primera sección contiene los tipos de                     |  |  |  |  |
|                                                 | reportes y la segunda sección contiene un formulario de                     |  |  |  |  |
|                                                 | parámetros para la generación de reportes. EL usuario                       |  |  |  |  |
|                                                 | podrá seleccionar el formato (pdf, excel) de reporte a                      |  |  |  |  |
|                                                 | descargar en el botón imprimir.                                             |  |  |  |  |
| Gráfica de la interface                         |                                                                             |  |  |  |  |
|                                                 |                                                                             |  |  |  |  |
| Reportes                                        |                                                                             |  |  |  |  |
| Reportes                                        | <b>Filtros de Reportes</b>                                                  |  |  |  |  |
| Reporte de Actividades Regulatorias             | Estado de la Actividad                                                      |  |  |  |  |
| Reporte de Actividades Regulatorias Por Áreas   | Vencimiento                                                                 |  |  |  |  |
| Reporte de Actividades Regulatorias Por Usuario |                                                                             |  |  |  |  |
|                                                 | Fecha de Inicio                                                             |  |  |  |  |
|                                                 | Fecha de Termino                                                            |  |  |  |  |
|                                                 | Imprimir                                                                    |  |  |  |  |
|                                                 | Figura 11. Interface de Generación de Reportes. Fuente: Elaboración Propia. |  |  |  |  |

*Fuente: Elaboración Propia*

#### **3.1.7. Arquitectura de la aplicación**

El sistema de información para la gestión y control de cumplimiento de requerimientos normativos usa el framework de desarrollo web Java Grails. Grails implemente el patrón de diseño Modelo Vista Controlador.

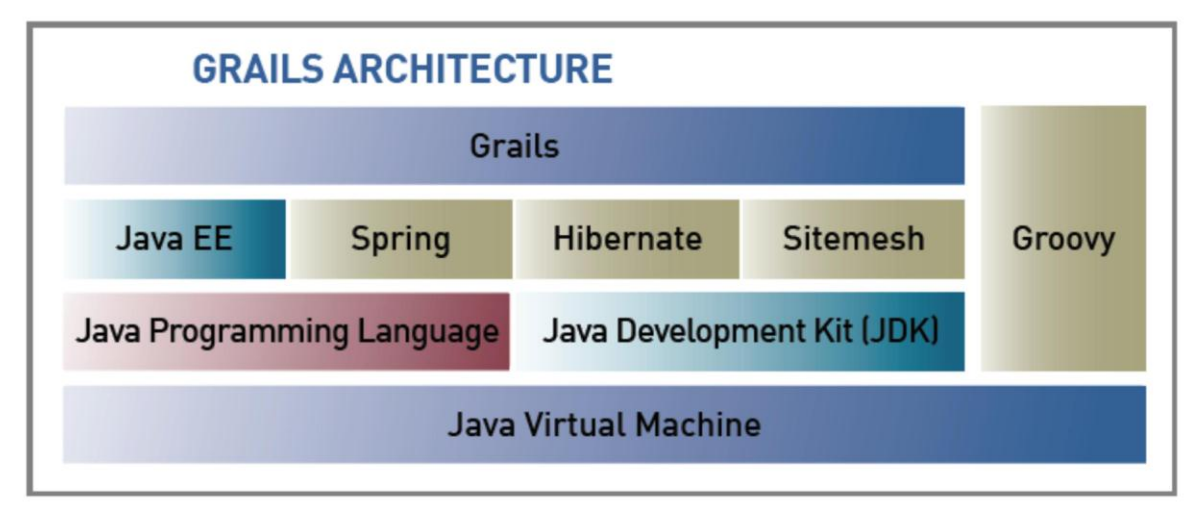

*Figura 12*. Arquitectura Grails. Copyright 2014 por Sapient Global Market.

#### **3.1.8. Modelo Entidad Relación**

#### **3.1.8.1. Personas**

La siguiente figura muestra las entidades usadas para la administración de personas.

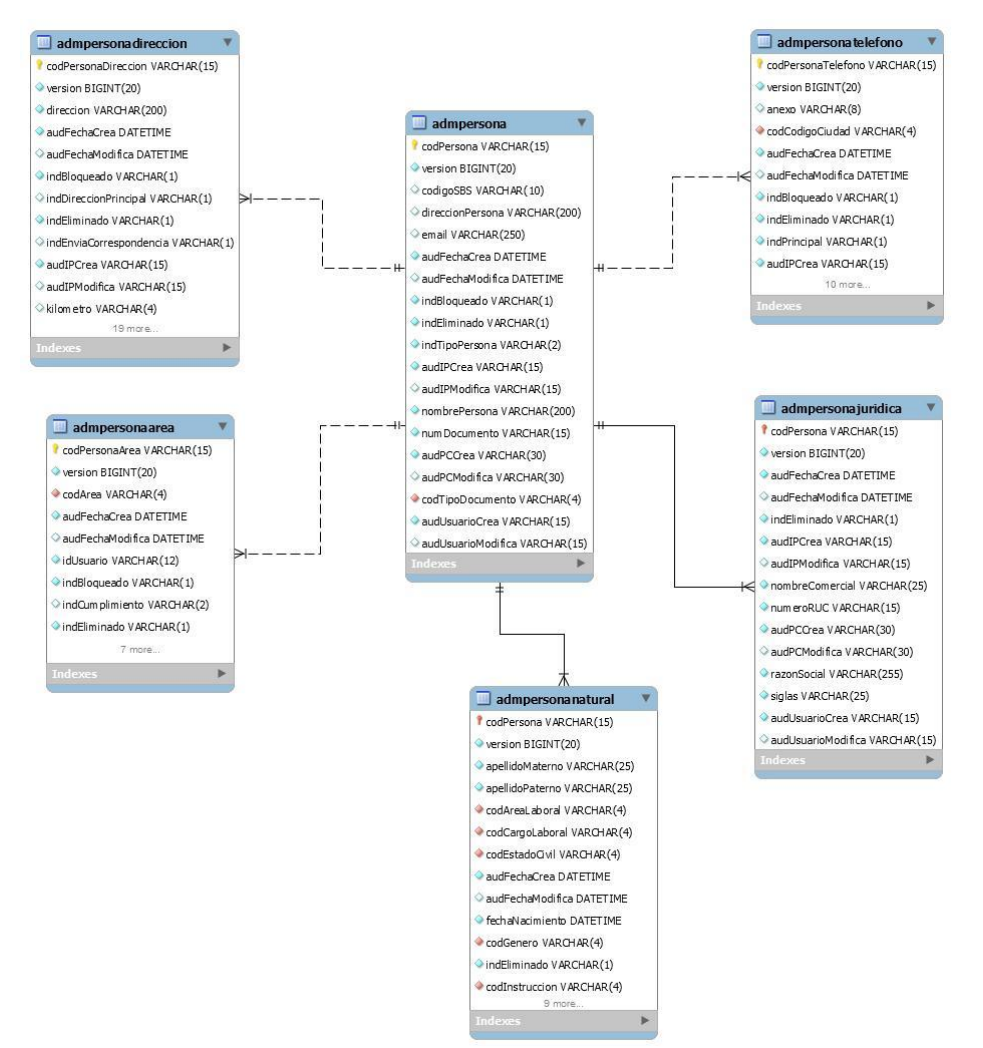

*Figura 13*. Modelo Entidad Relación correspondiente a la administración de personas. Fuente: Elaboración Propia.

#### **3.1.8.2. Requerimientos**

La siguiente figura mustra las entidades usadas para la gestion de requerimientos.

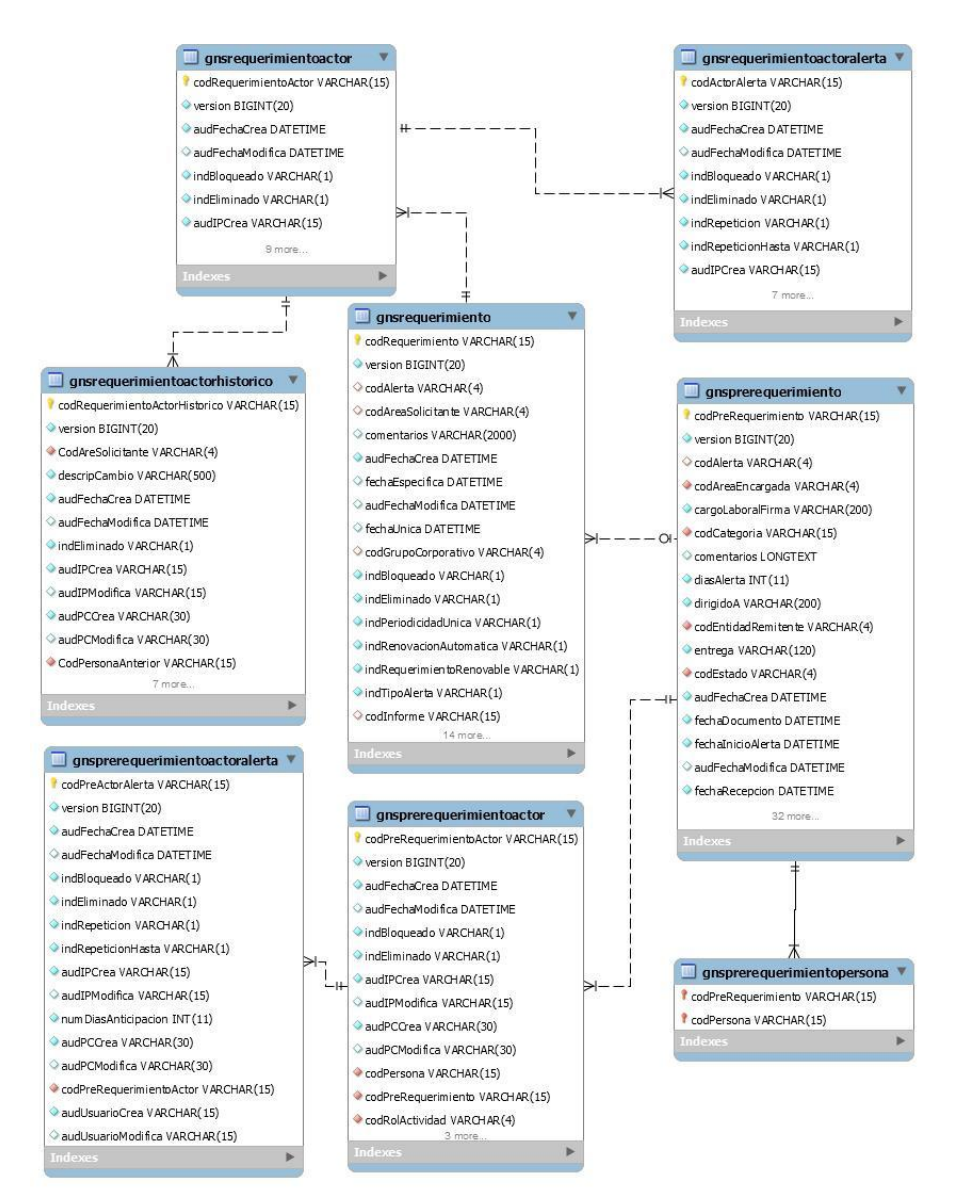

*Figura 14*. Modelo Entidad Relación correspondiente a la gestión de un requerimiento. Fuente: Elaboración Propia.

#### **3.1.8.3. Actividades**

La siguiente figura muestra las entidades usadas para gestionar las actividades de un requerimiento.

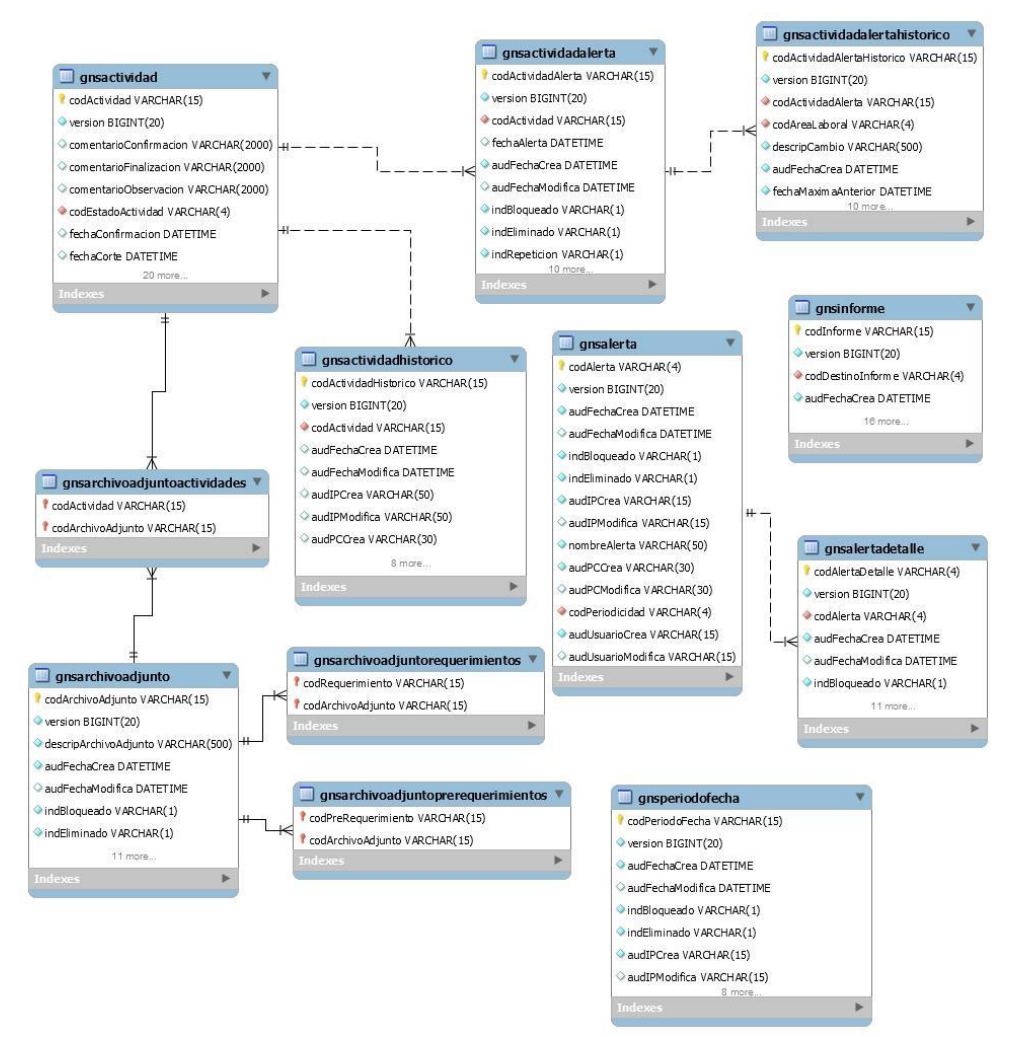

*Figura 15*. Modelo Entidad Relación correspondiente a la gestión de actividades. Fuente: Elaboración Propia.

#### **3.1.8.4. Configuración**

La siguiente figura muestra las entidades de configuración del sistema.

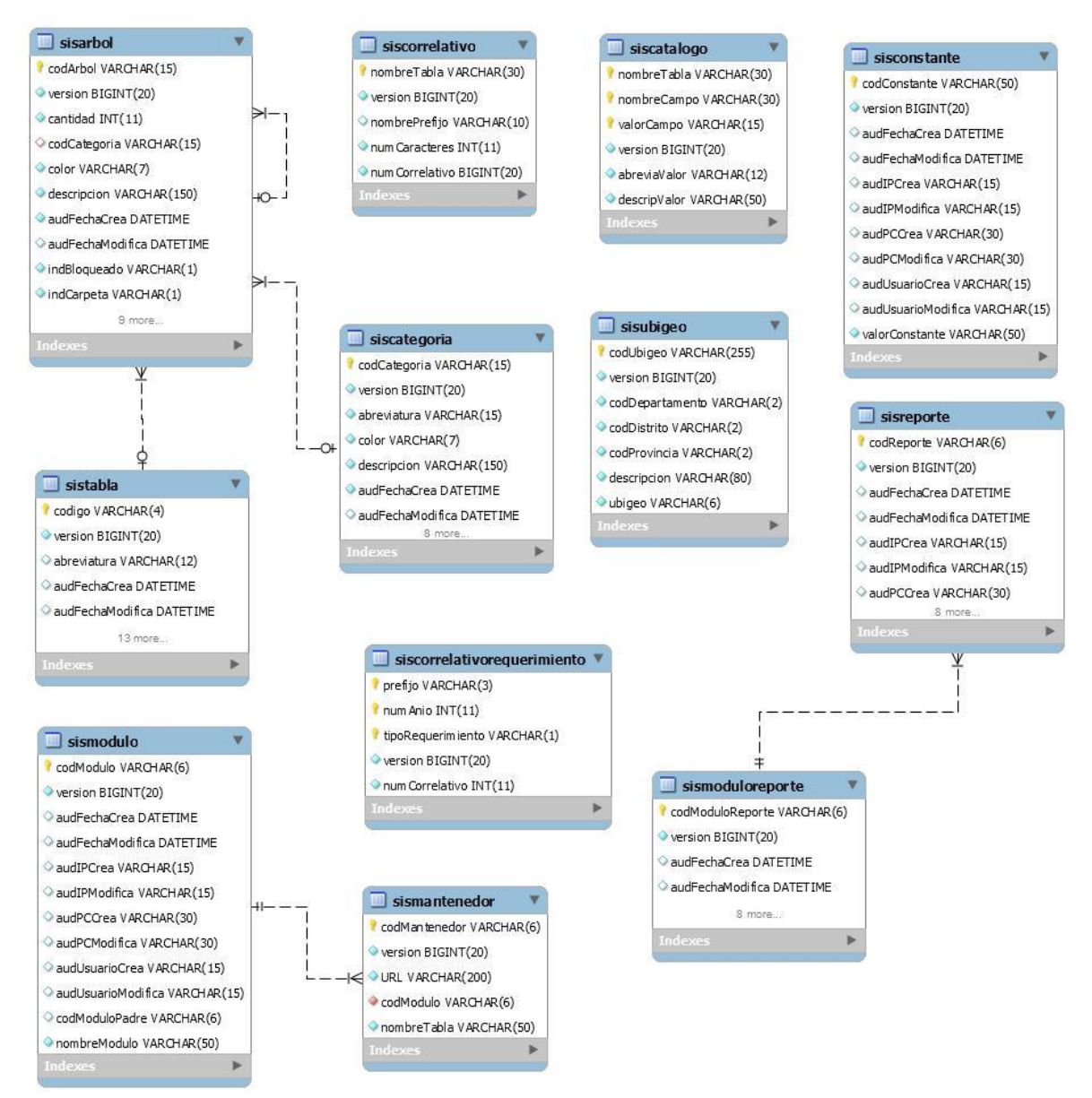

*Figura 16*. Modelo Entidad Relación correspondiente a la parte configurativa del sistema de información. Fuente: Elaboración Propia.

### **3.2. Desarrollo del Sistema de Información**

#### **3.2.1. Product Backlog**

La lista de historias de usuario a desarrollar para completar el sistema de

información es detallada a continuación:

#### Tabla 27

#### *Product Backlog del Sistema de Información*

| ID | Nombre                                  | Importancia | Estimación | <b>Notas</b>                                                                                                    |
|----|-----------------------------------------|-------------|------------|----------------------------------------------------------------------------------------------------|
|    | 1 Módulo de Registro de Requerimiento   | 30          |            | Tomar como referencia para la<br>construcción los siguientes caso de uso:<br>CU-02, CU-04, CU-05, CU-06, CU-07 y<br>120 CU-08. Tomar como referencia para la<br>construcción las siguientes interfaces: I-01,<br>I-03, I04, I-05 y I-06 |
|    | 2 Módulo de Notificaciones              | 30          |            | Tomar como referencia para la<br>64 construcción los siguientes casos de uso:<br>CU-11.                                                                                                    |
|    | 3 Módulo de Consulta de Requerimientos  | 30          |            | Tomar como referencia para la<br>48 construacción CU-01 y CU-03. Tomar<br>como referencia para la construcción las<br>siquientes interfaces: I-02.                                                                                      |
|    | 4 Módulo de Consulta de Actividades     | 20          |            | 60 Tomar como referencia para la<br>construcción las siguientes interfaces: I-07                                                                                                    |
|    | 5 Módulo de Cierre de Actividades       | 20          |            | Tomar como referencia para la<br>construcción los siguientes casos de uso:<br>46 CU-09. Tomar como referencia para la<br>construcción las siguientes interfaces: I-08<br>$v = 10$ .                                                     |
|    | 6 Módulo de Finalización de Actividades | 20          |            | Tomar como referencia para la<br>52 construcción los siguientes casos de uso:<br>CU-10. Tomar como referecia para la<br>construcción las siguientes interfaces: I-10                                                                    |
|    | 7 Módulo de Reportes                    | 10          |            | Tomar como referencia para la<br>96 construcción los siguientes casos de uso:<br>CU-12. Tomar como referencia para la<br>construcción las interfaces I-11.                                                                              |

*Fuente: Elaboración Propia*
#### **3.2.2. Descomposición de Funcionalidades en Tareas**

#### **3.2.2.1. Módulo de Registro de Requerimiento**

Un usuario para registrar un requerimiento debe llenar el formulario de registro. Luego que el requerimiento este registrado correctamente, se tendrá que registrar la periodicidad del requerimiento y los responsables para generar las actividades. Para desarrollar el módulo de Registro de Requerimientos se descompuso la funcionalidad en las siguientes tareas:

- Clarificación de historias de usuario.
- Desarrollar interface gráfica de usuario.
- Mapear el modelo de datos de las tablas en la clase dominio.
- Generar y desarrollar la clase controladora para esta interface
- Generar y desarrollar el servicio.
- Pruebas funcionales.

#### **3.2.2.2. Módulo de Notificaciones**

Un usuario podrá enviar notificaciones a los responsables del desarrollo de un requerimiento a través de este módulo. Para el desarrollo del módulo de Notificaciones se descompuso la funcionalidad en las siguientes tareas:

- Clarificación de historias de usuario.
- Agregar clases de dominio para el módulo de notificaciones.
- Agregar clase service para envió de notificaciones a través de correo electrónico.
- Pruebas funcionales.

### **3.2.2.3. Módulo de Consulta de Requerimiento**

Un usuario podrá consultar un requerimiento a través del módulo de consulta, podrá filtrar resultados de la búsqueda a través de un formulario de búsqueda. Una vez los resultados sean mostrados en la tabla de resultados, se seleccionar el requerimiento que se desea ver en detalle. Para desarrollar el módulo de consulta de requerimientos se descompuso la funcionalidad en las siguientes tareas:

- Clarificación de historias de usuario.
- Desarrollar interface gráfica para el módulo de consulta de requerimientos.
- Agregar método a la clase controlador realizar las consultas.
- Agregar servicio que realice búsqueda.
- Pruebas funcionales.

### **3.2.2.4. Módulo de Consulta de Actividades**

Un usuario puede consultar a través de este módulo las actividades que tiene asignadas. Para desarrollar el módulo de Consulta de Actividades se descompuso la funcionalidad en las siguientes tareas:

- Clarificación de historias de usuario.
- Desarrollar interface de usuario para el módulo de consulta de tareas.
- Agregar método a la clase controlador respectiva para realizar las consultas.
- Agregar servicio que realice búsqueda.
- Pruebas funcionales.

## **3.2.2.5. Módulo de Cierre de Actividades**

El módulo de Cierre de Actividades permitirá cerrar actividades, observar actividades y consultar el historial de cambios de una actividad asignada a un usuario para el desarrollo de un requerimiento. Para el desarrollo del Módulo de Cierre de Actividades se descompuso la funcionalidad en las siguientes tareas:

- Clarificación de historias de usuario.
- Desarrollar interface gráfica para el cierre de tareas.
- Agregar controlador para el cierre de tareas.
- Agregar servicio que realice el cierre de tareas.
- Pruebas funcionales.

### **3.2.2.6. Módulo de Finalización de Actividades**

El módulo de Finalización de Actividades permitirá finalizar actividades de una actividad asignada a un usuario para el desarrollo de un requerimiento. Para el desarrollo del Módulo de Finalización de Actividades se descompuso la funcionalidad en las siguientes tareas:

- Clarificación de historias de usuario.
- Desarrollar interface gráfica para el cierre de tareas.
- Agregar controlador para el cierre de tareas.
- Agregar servicio que realice el cierre de tareas.
- Pruebas funcionales.

#### **3.2.2.7. Módulo de Reportes**

El usuario a través del módulo de generación de reportes obtendrá reportes en formatos xls y pfd. Para el desarrollo del Módulo de Reportes se descompuso la funcionalidad en las siguientes tareas:

Clarificación de historias de usuario.

- Desarrollar interface gráfica del módulo de reportes.
- Mapear modelo de datos a clase dominio para el módulo de reportes.
- Diseño de reportes.
- Generar clase controladora para el módulo de reportes.
- Generar y desarrollar clase service para la generación de reportes.
- Pruebas funcionales.

#### **3.2.3. Desarrollo del Sprint 01**

#### **3.2.3.1. Meta**

La meta de este sprint es desarrollar las historias correspondientes al módulo de registros de requerimientos, módulo de consulta de requerimientos y módulo de notificaciones que permitirán cumplir con los siguientes objetivos específicos de esta investigación correspondientes a:

- Implementar un módulo que permita el registro de requerimientos de cumplimiento normativo en el área de operaciones de la financiera TFC S.A.
- Implementar un módulo que permita consultar la información correspondiente a un requerimiento de cumplimiento normativo en el área de operación de la financiera TFC S.A.
- Implementar un módulo que notificara al equipo de sus actividades asignadas para la realización de un requerimiento normativo en el área de operaciones de la financiera TFC S.A.

 Implementar una estructura de datos que permita tener datos históricos de la gestión y control de cumplimiento de requerimientos normativos en el área de operaciones de la financiera TFC S.A.

## **3.2.3.2. Equipo**

- Mariela Zurita, Product Owner.
- David Soto, Srum Master.
- Alejandro Nuñez, Analista Funcional.
- Hector Huby, Analista Programador.
- Jeyson Ventura, Analista Programador.
- Jesús Rios, Analista QA.

# **3.2.3.3. Sprint Backlog**

Las historias de usuario a desarrollar en este sprint son las historias 1 y 2, se detalla la pila en la siguiente tabla:

# Tabla 28

# *Backlog del sprint 01*

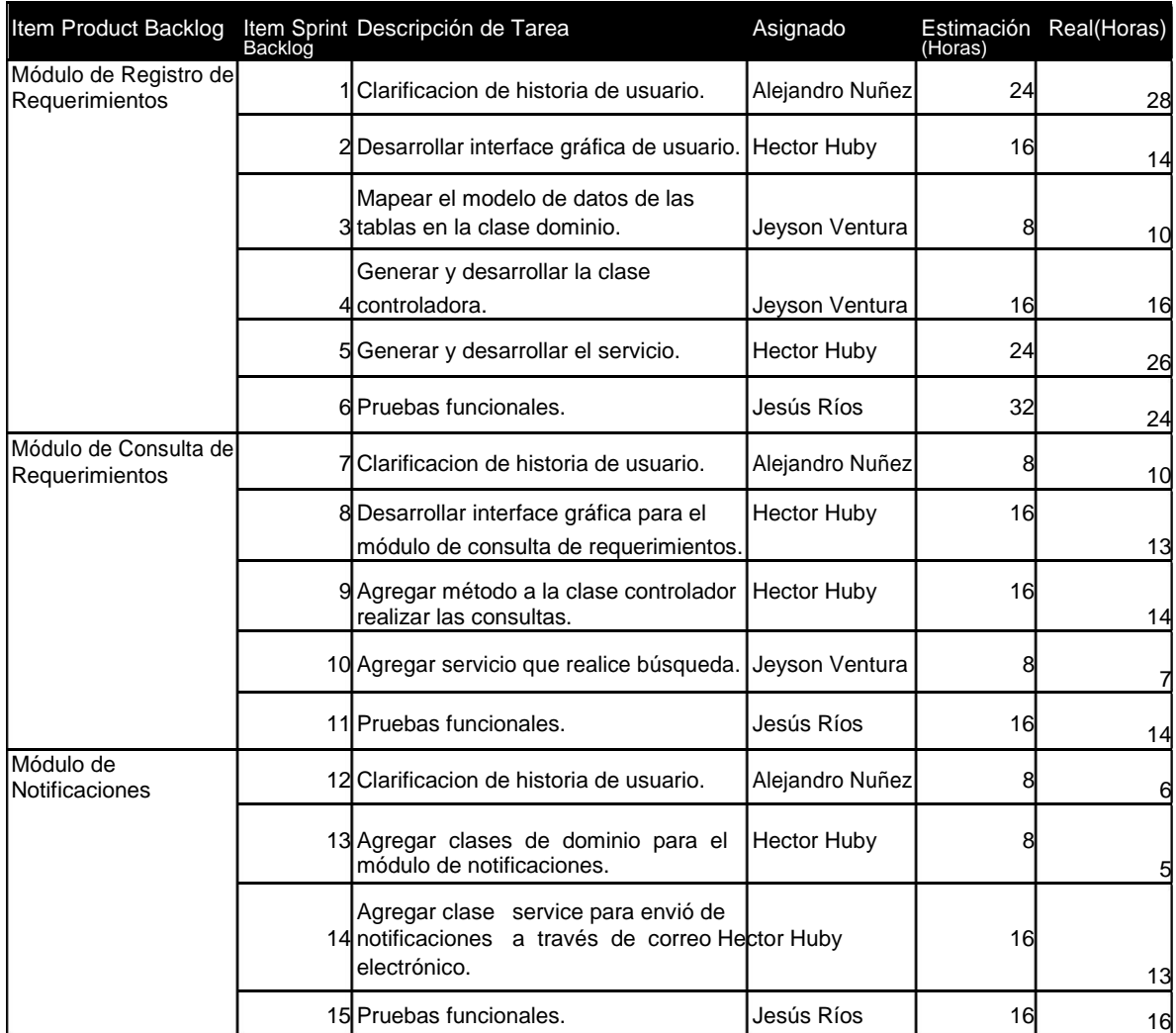

*Fuente: Elaboración Propia*

# **3.2.3.4. Calendario**

- Periodo del sprint: 2016-05-23 hasta 2016-06-17.
- Fecha de demo: 2016-06-20.

### **3.2.3.5. Burndown Chart**

En la siguiente grafica se observa que el trabajo tuvo retrasos en los primeros días hasta el día 09, los días siguientes el trabajo se hizo en un tiempo menos al estimado permitiendo cumplir con el desarrollo en la fecha estimada.

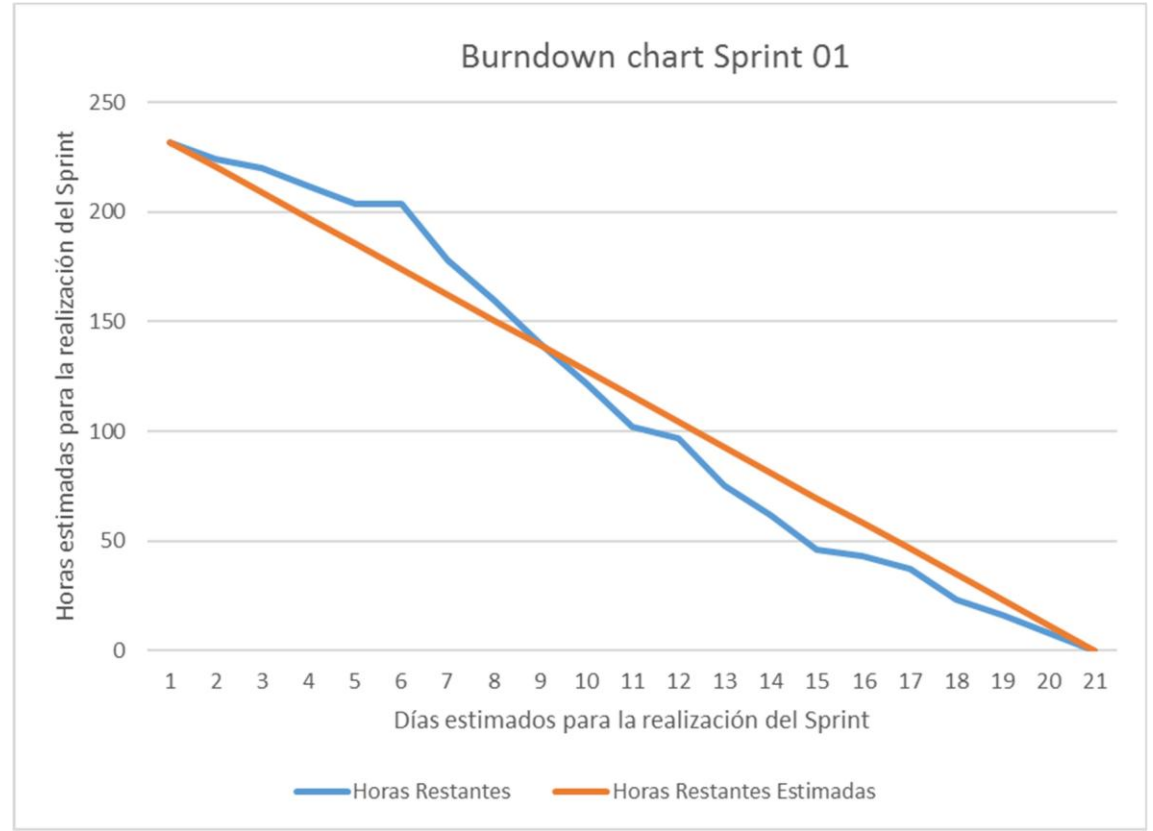

*Figura 17*. Burndown Chart del Sprint 01. Fuente: Elaboración Propia.

### **3.2.4. Desarrollo del Sprint 02**

#### **3.2.4.1. Meta**

La meta de este sprint es desarrollar las historias correspondientes al módulo de consulta de actividades, módulo de cierre de actividades y módulo de finalización de actividades. El desarrollo de estas historias de usuario permitirá alcanzar el objetivo planteado en esta investigación correspondiente a implementar un módulo que permita gestionar las actividades de requerimientos de cumplimiento normativo en el área de operación de la financiera TFC S.A.

#### **3.2.4.2. Equipo**

- Mariela Zurita, Product Owner
- David Soto, Srum Master
- Alejandro Nuñez, Analista Funcional.
- Hector Huby, Analista Programador.
- Jeyson Ventura, Analista Programador.
- Jesus Rios, Analista QA.

# **3.2.4.3. Sprint Backlog**

Las historias de usuario a desarrollar en este sprint son las historias 3 e 4, en la siguiente tabla se detalla la pila del sprint:

# Tabla 29

# *Backlog del sprint 02*

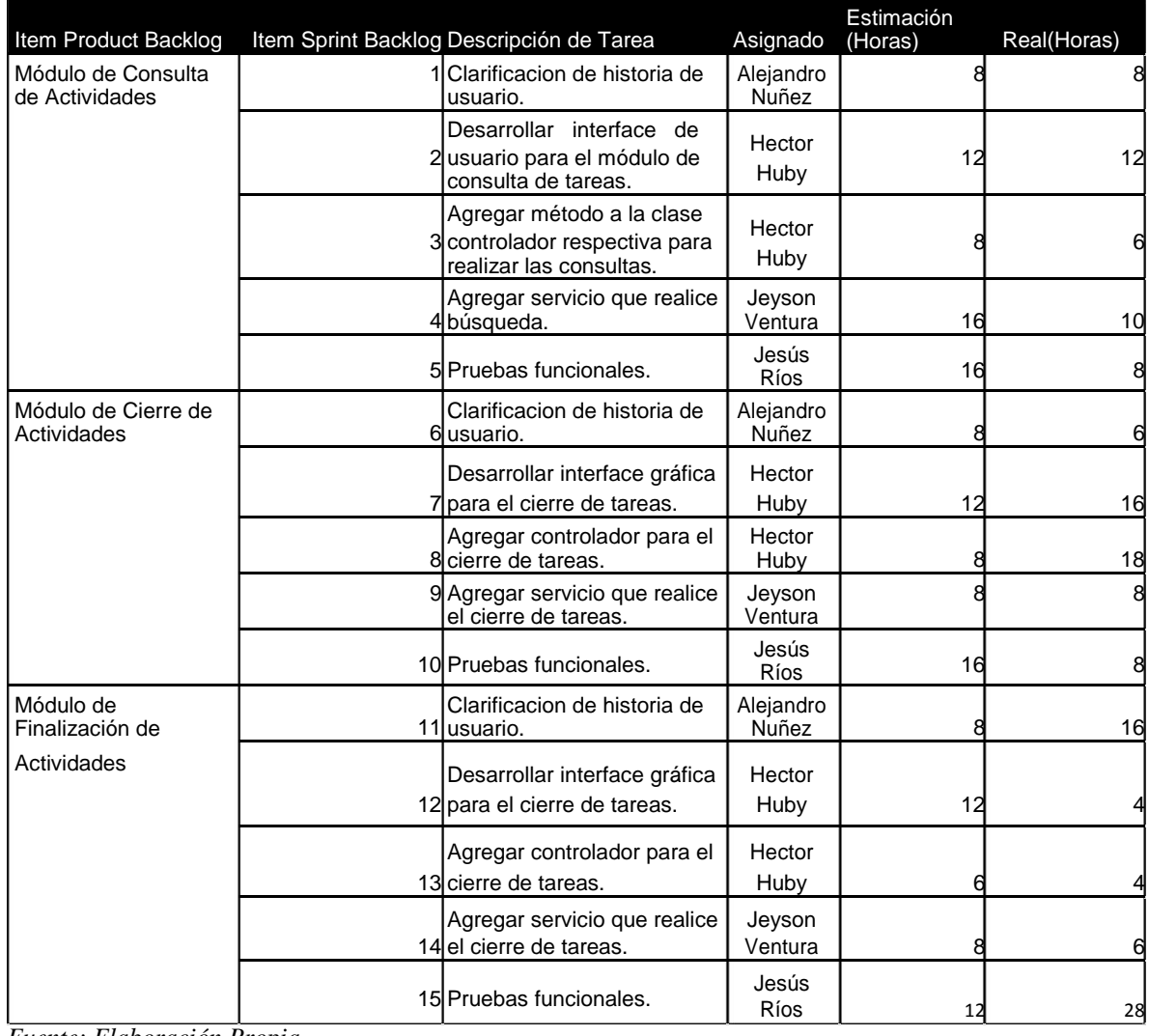

*Fuente: Elaboración Propia*

### **3.2.4.4. Calendario**

- Periodo del sprint: 2016-06-21 hasta 2016-07-04.
- Fecha de demo: 2016-07-05.

#### **3.2.4.5. Burndown Chart**

El siguiente grafico muestra que los primeros días del desarrollo el trabajo estuvo atrasado hasta el día 07, los días posteriores el trabajo se hizo en menos tiempo al estimado permitiendo llegar a tiempo a la fecha estimada.

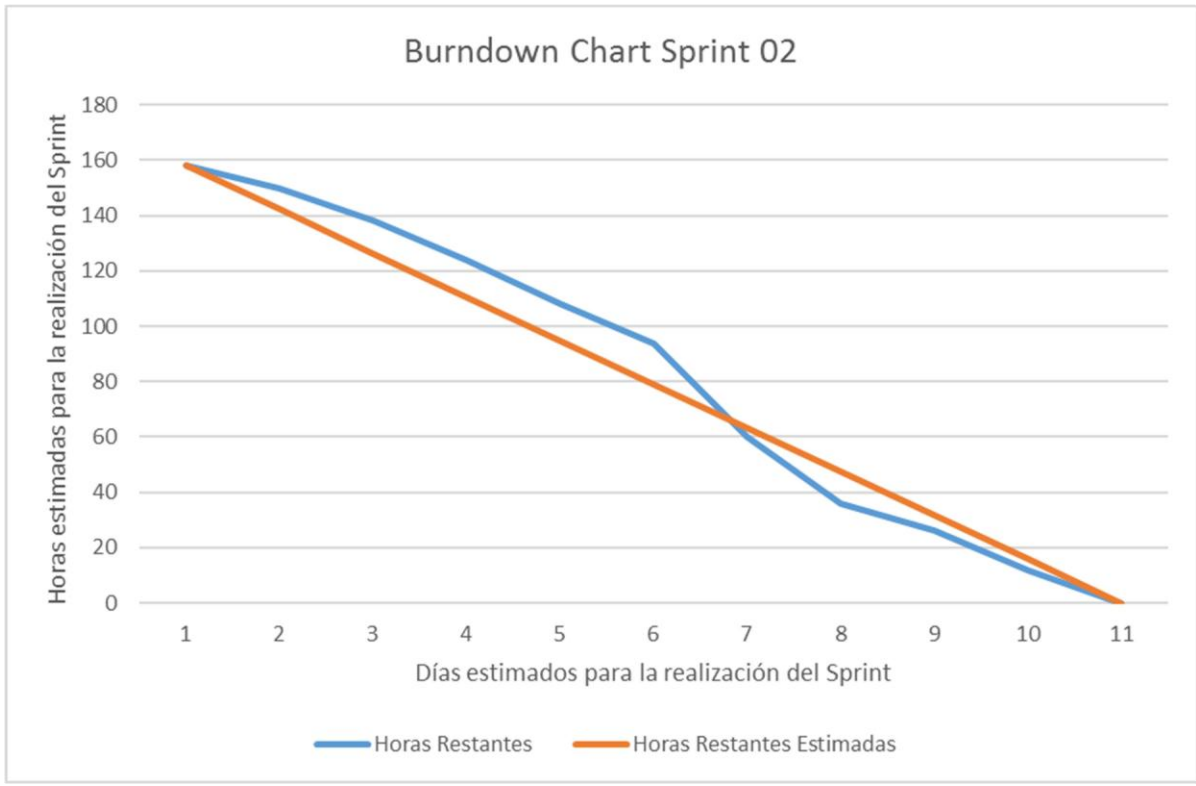

*Figura 18*. Burndown Chart del Sprint 02. Fuente: Elaboración Propia.

### **3.2.5. Desarrollo del Sprint 03**

#### **3.2.5.1. Meta**

La meta de este sprint es desarrollar la historia correspondiente al módulo de reportes. El desarrollo de esta historia de usuario se alcanzó el objetivo planteado en esta investigación correspondiente a implementar un módulo de reportes que apoye la gestión de cumplimiento de requerimientos normativos en el área de operaciones de la financiera TFC S.A.

### **3.2.5.2. Equipo**

- Mariela Zurita, Product Owner.
- David Soto, Srum Master.
- Alejandro Nuñez, Analista Funcional.
- Hector Huby, Analista Programador.
- Jeyson Ventura, Analista Programador.
- Jesus Rios, Analista QA.

# **3.2.5.3. Sprint Backlog**

Tabla 30.

*Backlog del sprint 03*

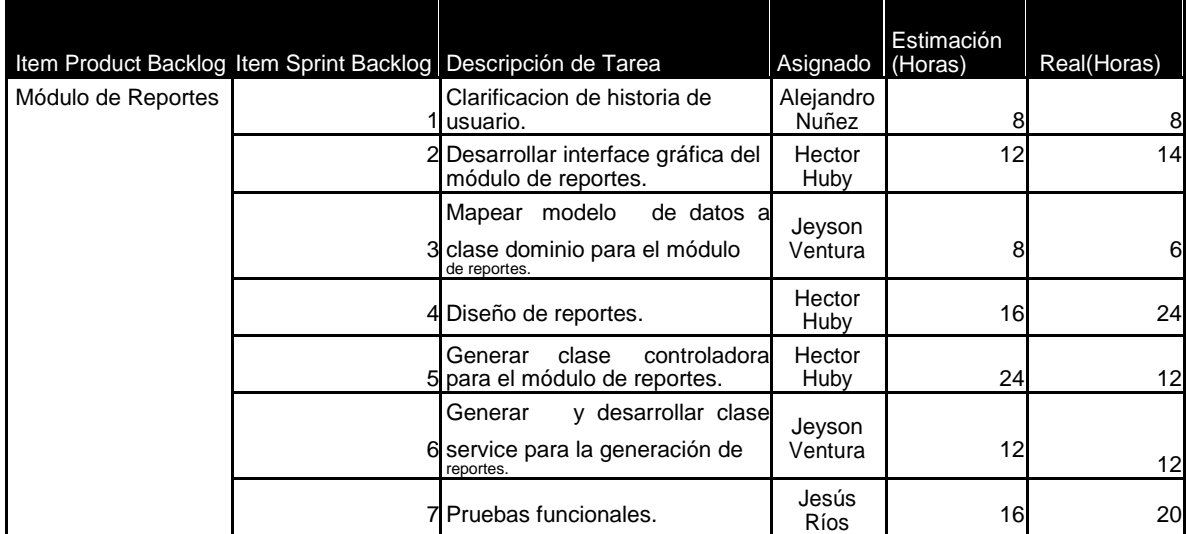

*Fuente: Elaboración Propia*

# **3.2.5.4. Calendario**

- Periodo del sprint: 2016-07-06 hasta 2016-07-19
- Fecha de demo: 2016-07-20

# **3.2.5.5. Burndown Chart**

El siguiente grafico muestra que el trabajo empezó con retrasos hasta el día 08 del desarrollo, luego los días posteriores el trabajo se realizó en menos tiempo a lo estimado permitiendo acabar el desarrollo en la fecha estimada.

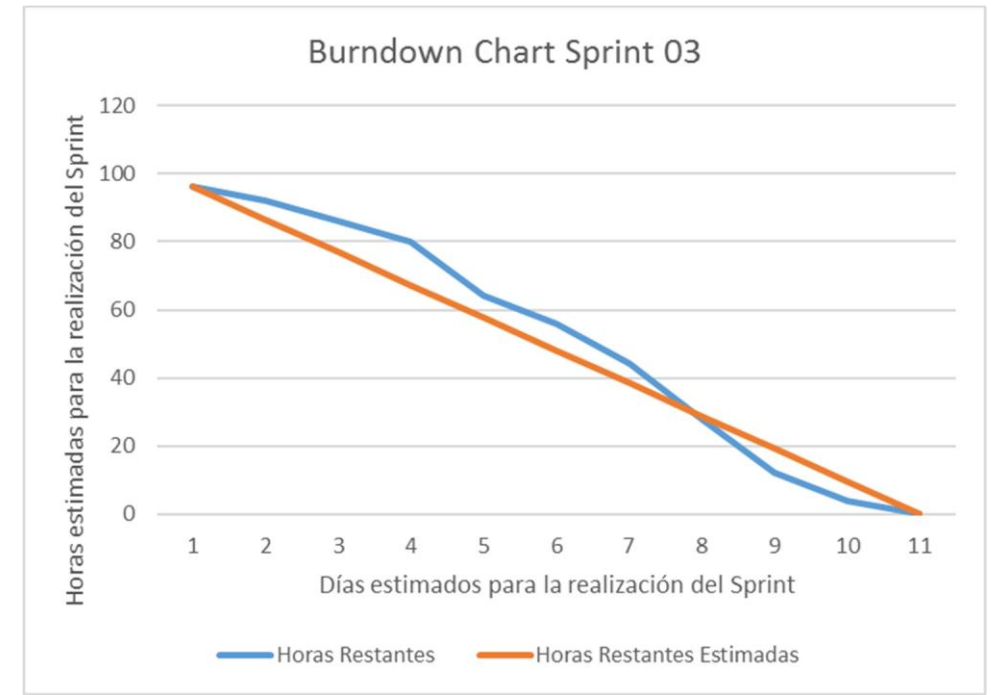

*Figura 19*. Burndown Chart del Sprint 03. Fuente: Elaboración Propia.

### **3.3. Revisión de Resultados**

Las metas alcanzadas en la realización del sprint 01, sprint 02 y sprint 03 permitieron alcanzar los objetivos planteado en esta investigación.

### **3.3.1. Interface de Consulta de Requerimientos**

Esta interface nos permite consultar un requerimiento según nuestros parámetros de búsqueda o filtrando los resultados seleccionando una categoría del árbol de categorías.

 La sección de búsqueda está compuesta por un formulario, un conjunto de botones y una tabla donde se mostrarán los resultados de la búsqueda.

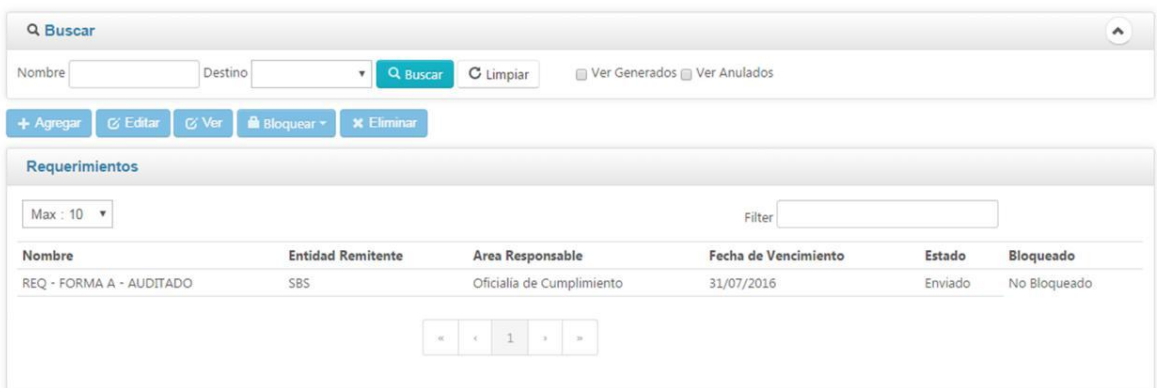

*Figura 20*. Interface de Consulta de Requerimiento. Fuente: Elaboración Propia.

 El árbol de categorías nos permitirá seleccionar la categoría por la cual se desea filtrar los requerimientos o seleccionar la categoría de un requerimiento a registrar.

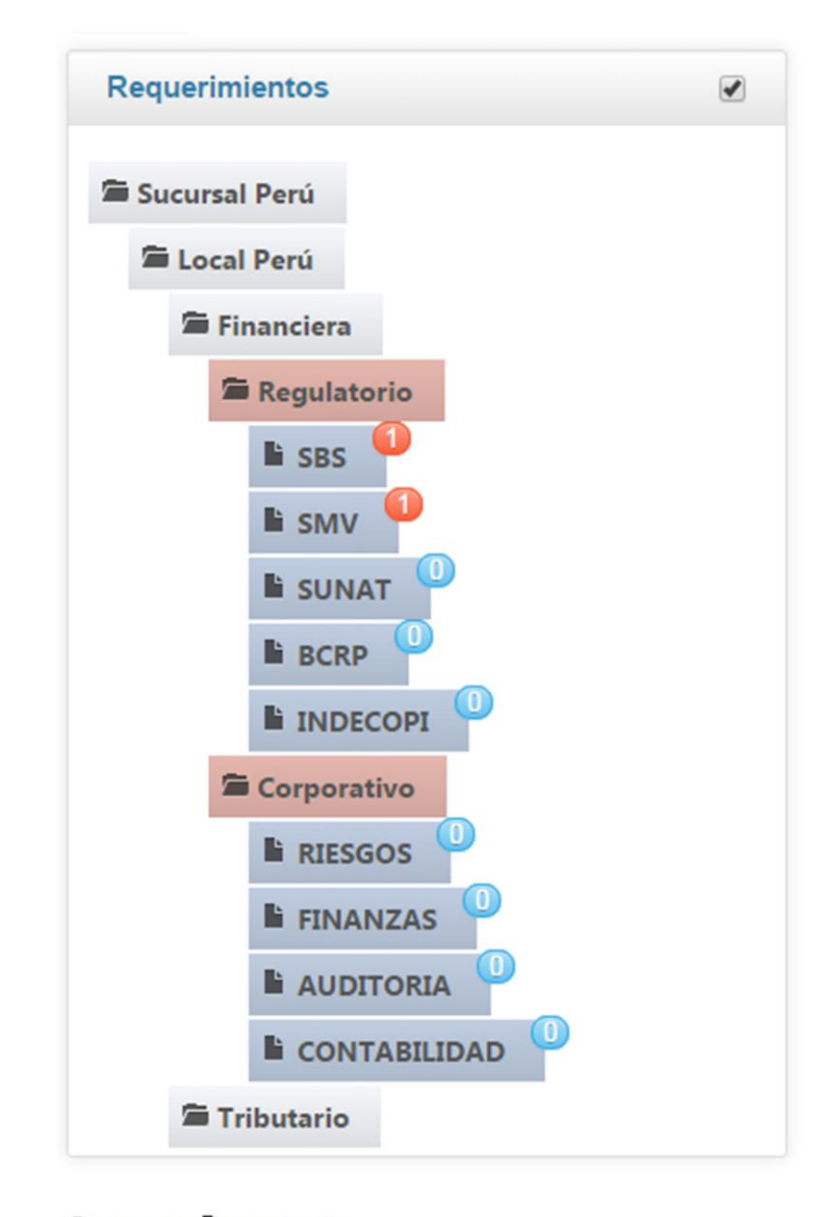

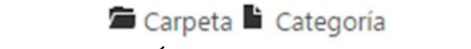

*Figura 21*. Componente Árbol de Categorías. Fuente: Elaboración Propia.

# **3.3.2. Interface de Registro / Edición / Consulta Requerimiento**

 El formulario de registro de requerimientos permite registrar información relevante para un nuevo requerimiento.

| <b>Q</b> Grabar<br>$+$ Salir     |                  |                          |                           |                      |
|----------------------------------|------------------|--------------------------|---------------------------|----------------------|
| Datos de Requerimiento           |                  |                          |                           |                      |
| Recibido de                      |                  | Fecha de Recepción       | Medio de Recepción        | Entidad Remitente    |
|                                  |                  | dd/mm/yyyy               | $\boldsymbol{\mathrm{v}}$ |                      |
| Tipo de Documento                |                  | Referencia de Documento  | Fecha de Documento        |                      |
|                                  | $\mathbf{v}$     |                          | dd/mm/yyyy                |                      |
| Firma                            |                  | Cargo del Firmante       | Dirigido a                |                      |
|                                  |                  |                          |                           |                      |
| Sumilla                          |                  |                          |                           |                      |
|                                  |                  |                          |                           |                      |
| Requiere Respuesta               | $\mathcal{D}$ SI |                          |                           |                      |
| Tipo Requerimiento               |                  | Número Informe           | Nombre                    |                      |
| Requerimiento Regulatorio        |                  | $\mathbf{Q}$             |                           |                      |
| Área Encargada de Respuesta      |                  | Plazo de Respuesta(días) | Tipo de Dia               | Fecha de Vencimiento |
|                                  | ۰                | $\,0\,$                  | $\boldsymbol{\mathrm{v}}$ | dd/mm/yyyy           |
| Entrega                          |                  | Forma de Envio           | Medio de Envio            |                      |
|                                  |                  | $\pmb{\mathrm{v}}$       |                           |                      |
| Días de Alerta Previa            |                  | Fecha de Inicio Alerta   | Estado                    |                      |
| $\begin{array}{c} 0 \end{array}$ |                  | dd/mm/yyyy               | Registrado                |                      |
|                                  |                  |                          |                           |                      |

*Figura 22*. Interface de Registro de Requerimiento. Fuente: Elaboración Propia.

 El formulario de edición de requerimiento permite editar un requerimiento previamente registrado.

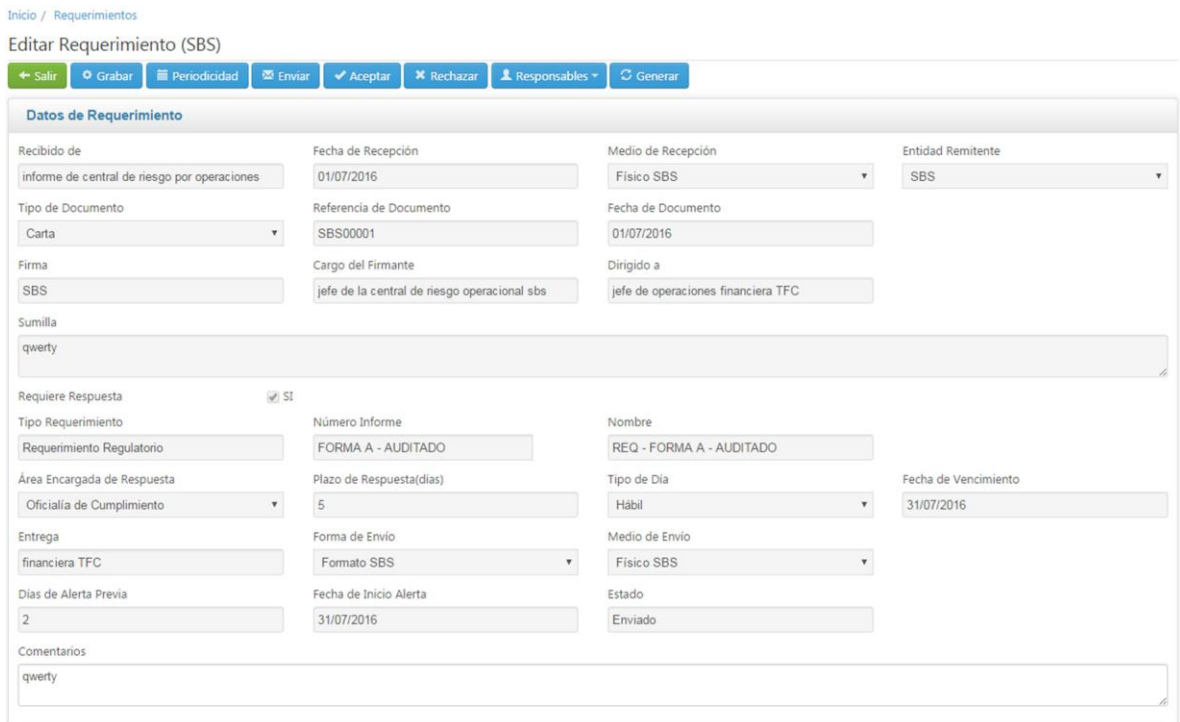

*Figura 23*. Interface de Edición de Requerimiento. Fuente: Elaboración Propia.

 El formulario de consulta de requerimientos nos permite consultar la información de un requerimiento previamente registrado, en modo consulta significando que los campos están deshabilitados para la edición.

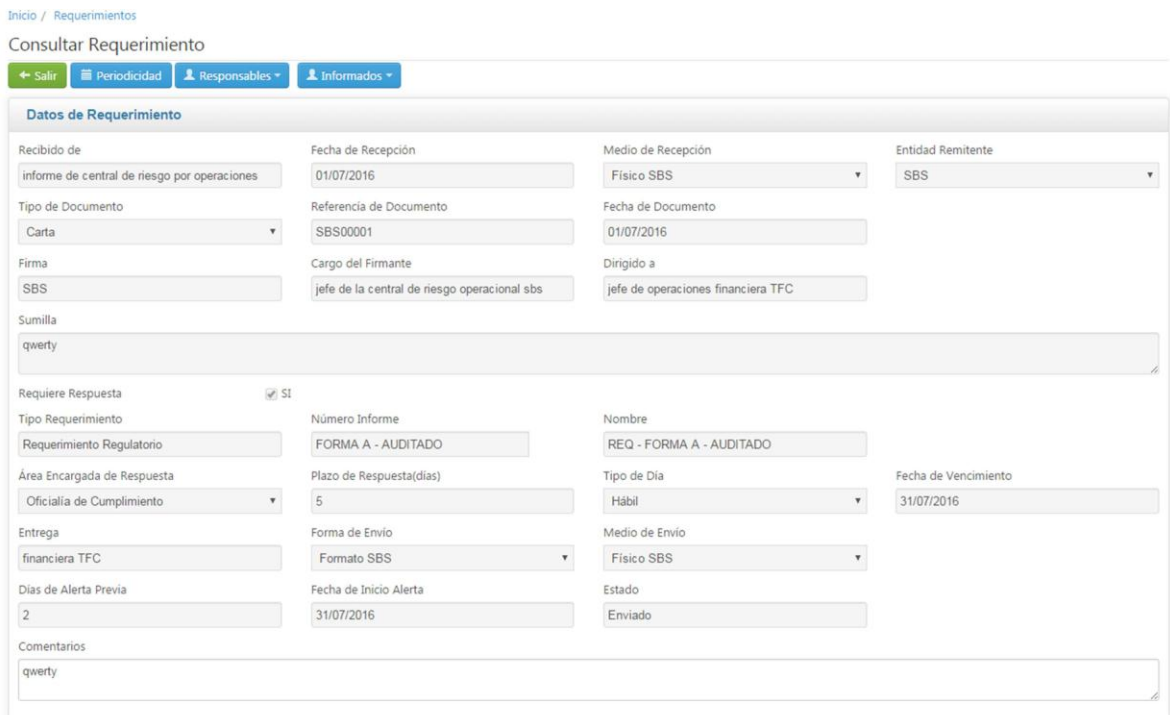

*Figura 24*. Interface de Consulta de Requerimiento. Fuente: Elaboración Propia.

# **3.3.3. Interfaces de Mantenimiento de Responsables del Requerimiento**

Las interfaces de mantenimiento de responsables del requerimiento son las siguientes:

• Interface de consulta de responsables, permite agregar, editar, bloquear y eliminar los responsables del desarrollo del requerimiento.

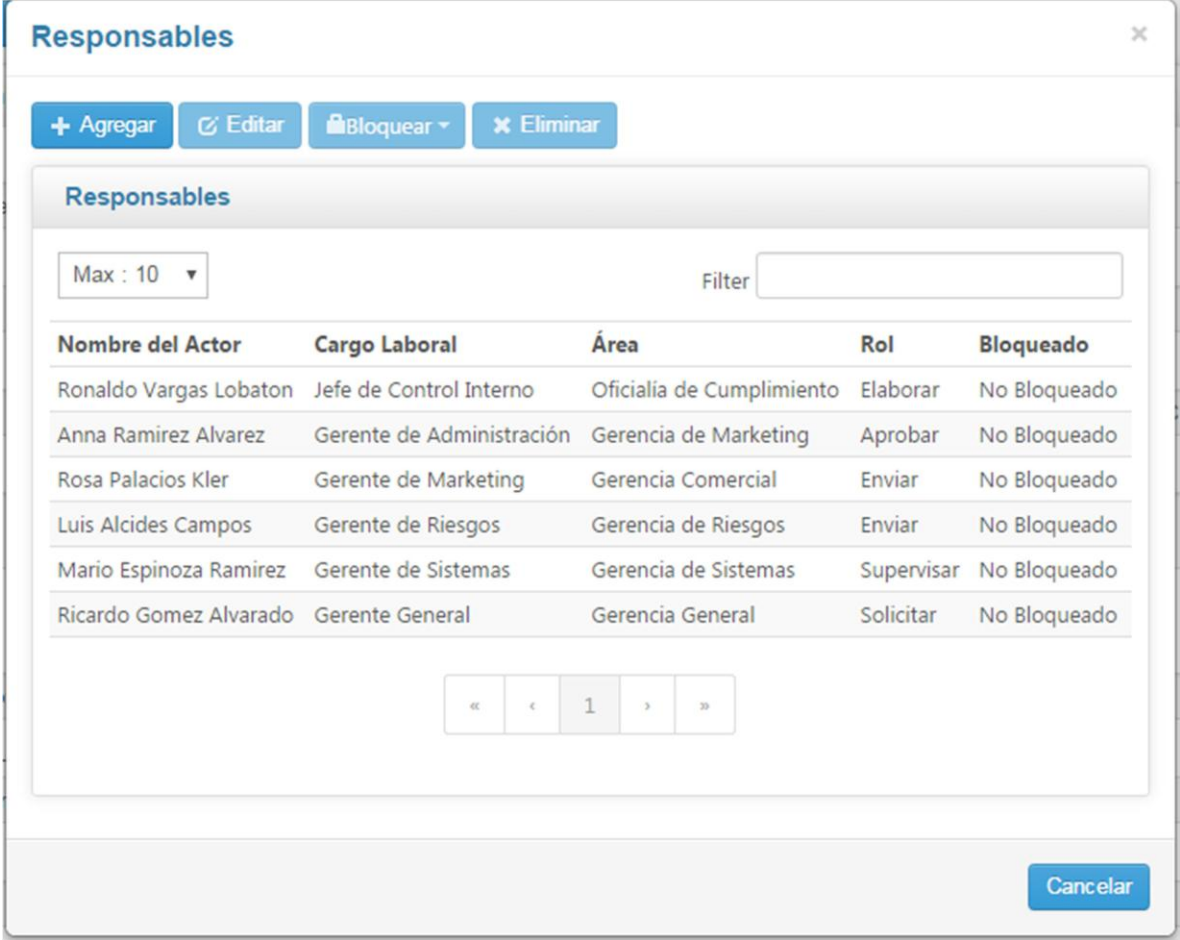

*Figura 25*. Interface de Mantenimiento de Responsables del Requerimiento. Fuente: Elaboración Propia.

 El formulario de registro de responsable permite asignar un responsable al requerimiento para su cumplimiento.

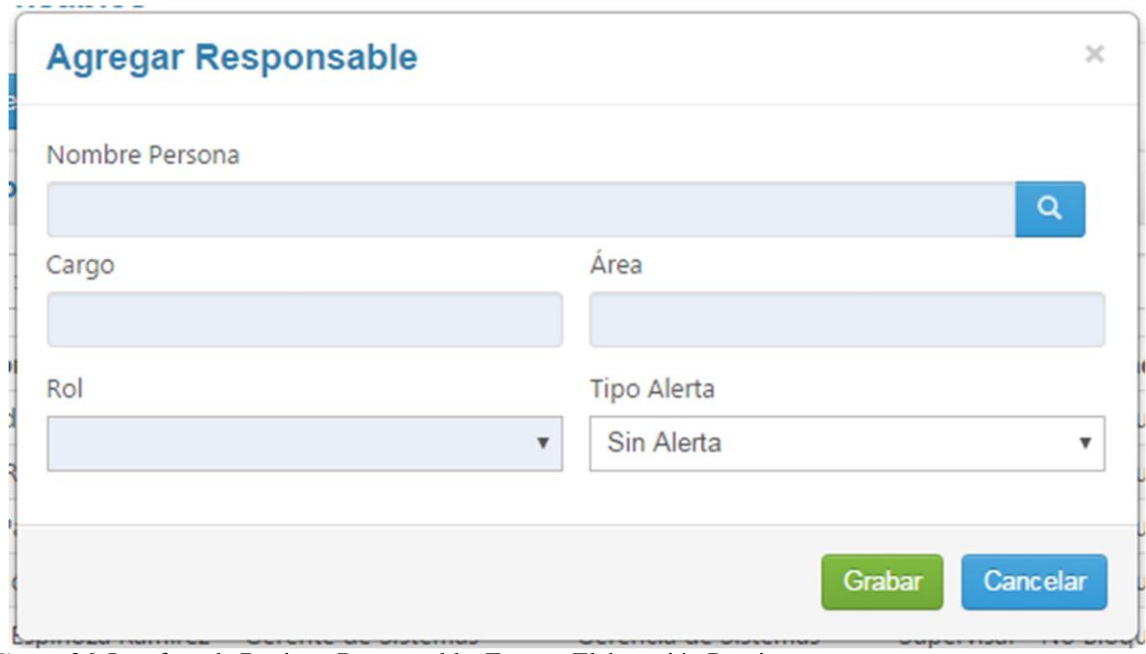

*Figura 26*. Interface de Registro Responsable. Fuente: Elaboración Propia.

# **3.3.4. Interface de Registro de Periodicidad**

El formulario de registro de periodicidad nos permitirá calendarizar un requerimiento y establecer un patrón de alertas.

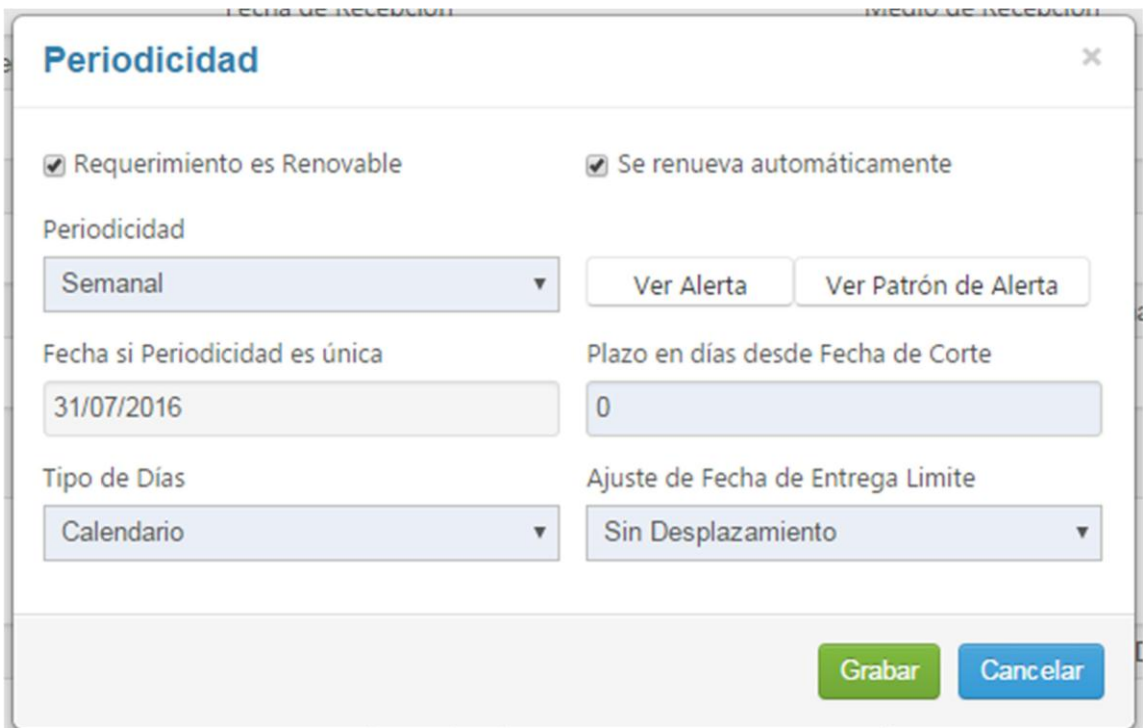

*Figura 27*. Interface de Registro de Periodicidad del Requerimiento. Fuente: Elaboración Propia.

### **3.3.5. Interface de Envío de Notificaciones**

La interface de confirmación de envió de notificaciones permitirá que se les notifique a los responsables que están participando en el desarrollo de un requerimiento.

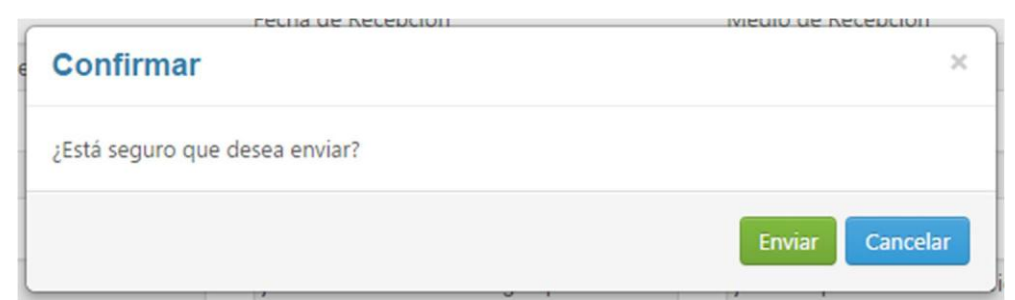

*Figura 28*. Interface de Envío de Notificaciones. Fuente: Elaboración Propia.

# **3.3.6. Interface de Generación de Requerimientos y Actividades**

La interface de generación de requerimiento y actividades permite seleccionar

el año para el cual se generarán las actividades del requerimiento.

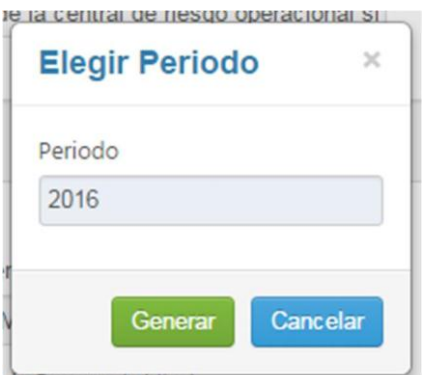

*Figura 29*. Interface para la Generación de Actividades. Fuente: Elaboración Propia.

# **3.3.7. Interface de Consulta de Actividades**

La interface de consulta de actividades permite consultar información de las actividades asignadas a un responsable.

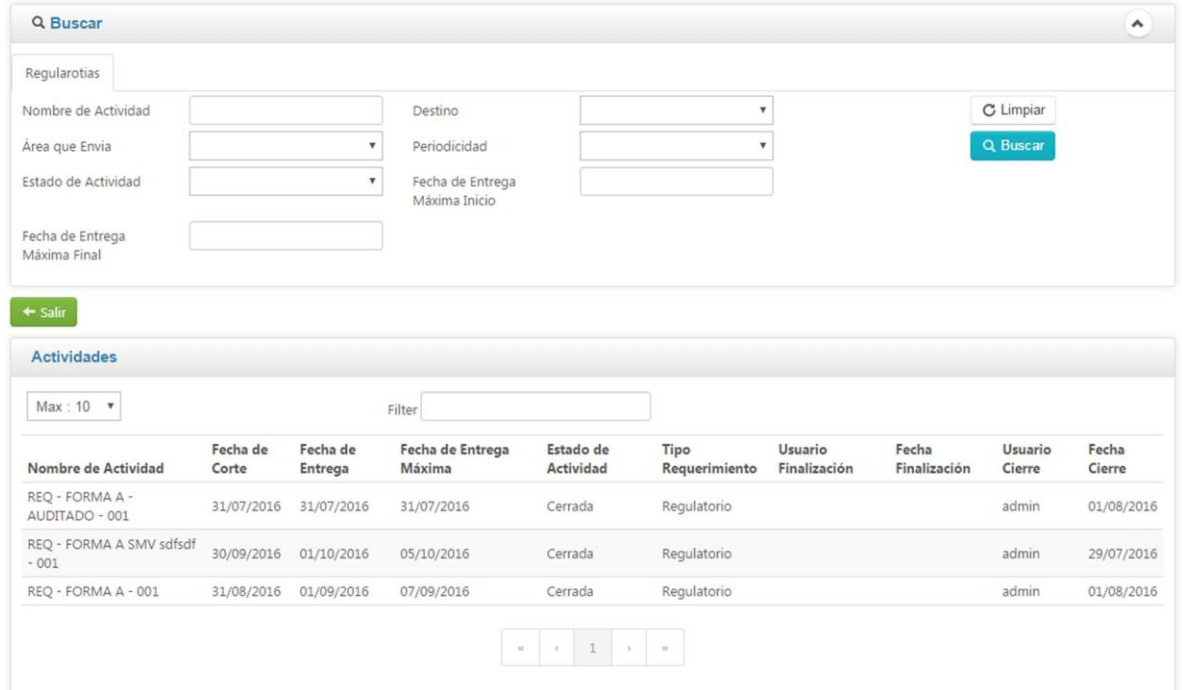

*Figura 30*. Interface de Consulta de Actividades. Fuente: Elaboración Propia.

# **3.3.8. Interface Cierre de Actividades**

Las interfaces para el cierre de una actividad son las siguientes:

 La interface de búsqueda de actividades, en la cual se seleccionará la actividad a finalizar.

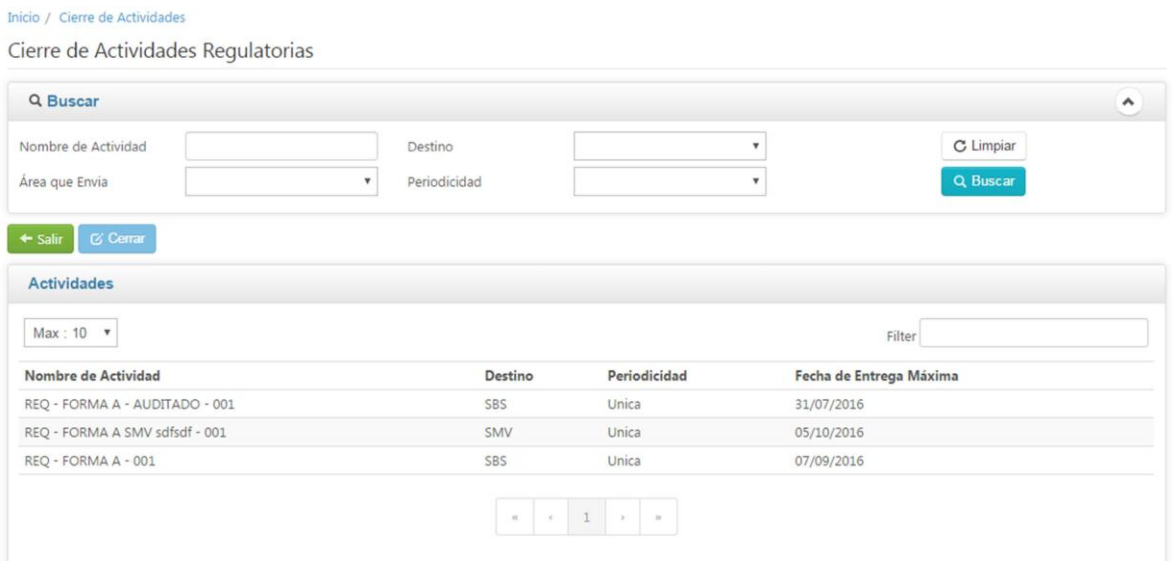

*Figura 31*. Interface de Consulta de Actividades para el Cierre de Actividades. Fuente: Elaboración Propia.

 La interface de cierre de actividad, formulario que requiere se llene el campo comentarios y se adjunten los archivos necesarios. Este formulario nos permite realizar consulta del historial de la actividad, observar la actividad, consultar el reporte de finalización y cerrar la actividad.

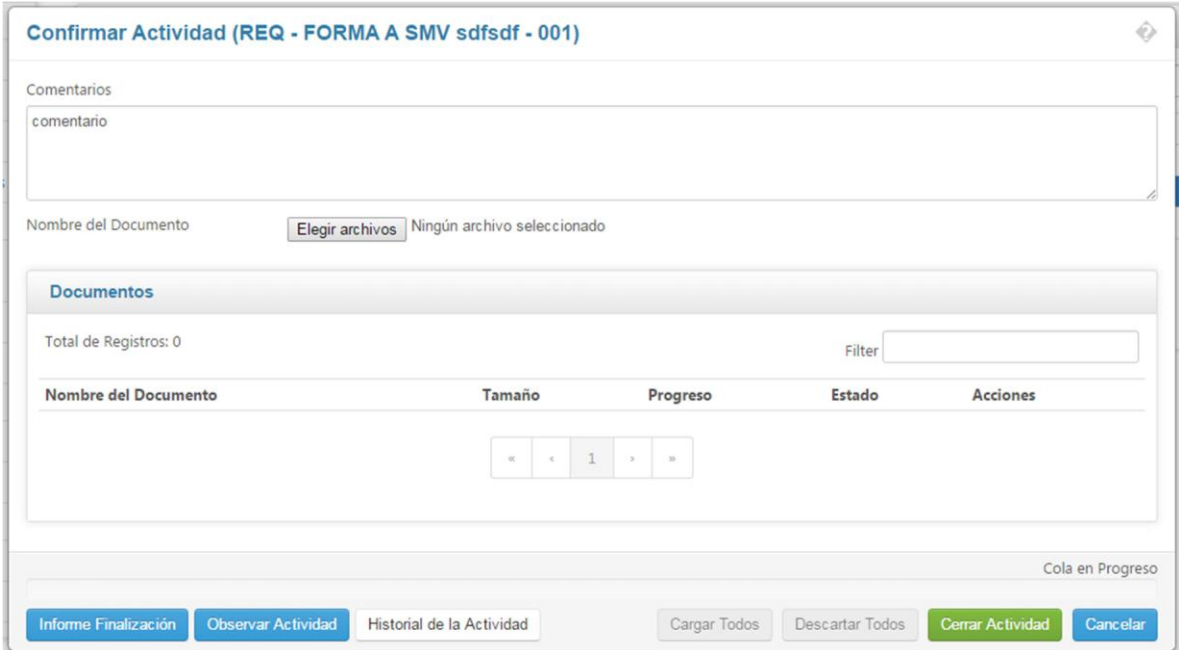

*Figura 32*. Interface de Cierre de Actividad. Fuente: Elaboración Propia.

# **3.3.9. Interface de Finalización de Actividades**

Las interfaces para el cierre de una actividad son las siguientes:

 La interface de búsqueda de actividades, en la cual se seleccionará la actividad a finalizar.

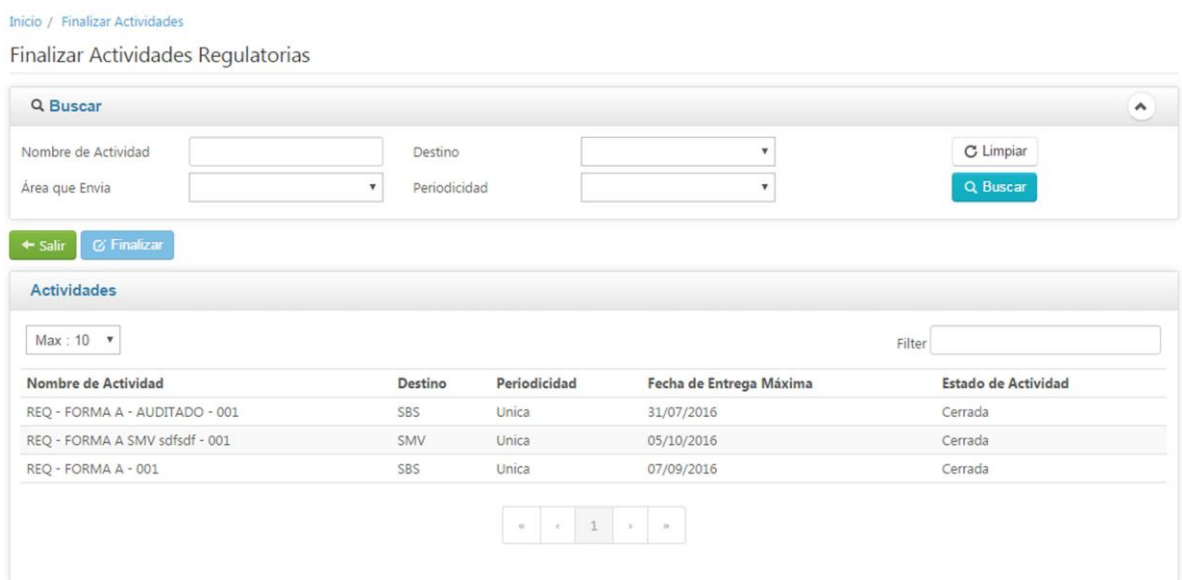

*Figura 33*. Interface de Consulta de Actividades para la Finalización de Actividades. Fuente: Elaboración Propia.

 La interface del cierre, donde se requiere que se complete el campo comentarios y se adjunten los documentos necesarios.

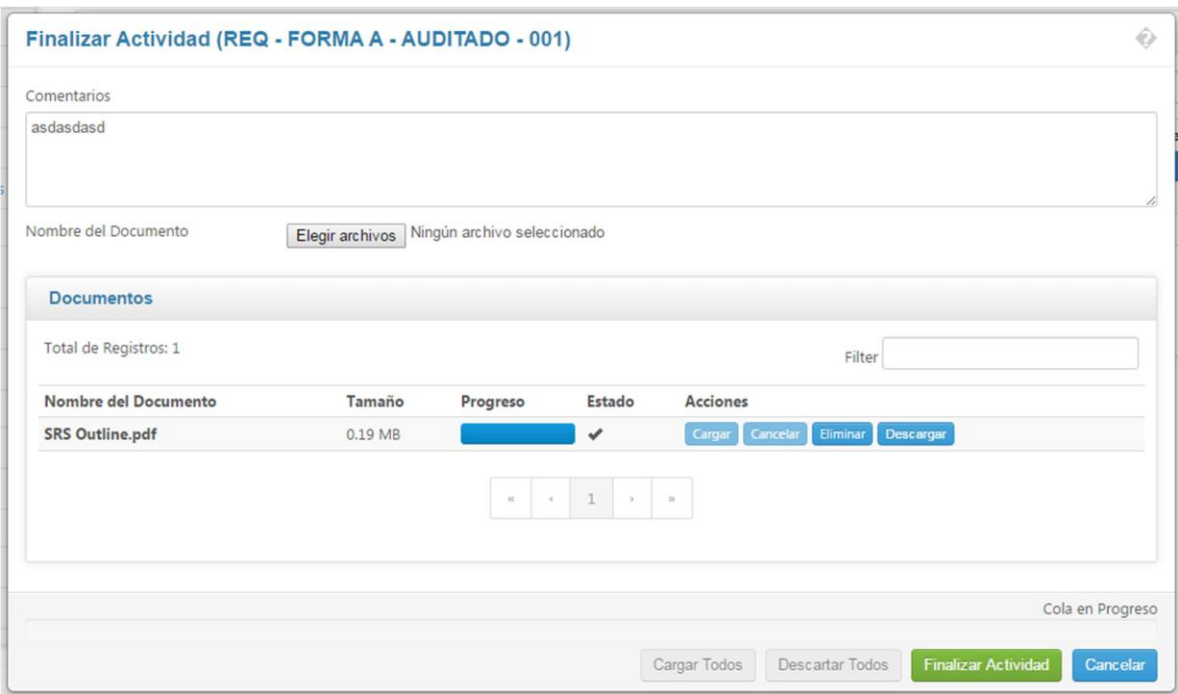

*Figura 34*. Interface de Finalización de Actividad. Fuente: Elaboración Propia.

## **3.3.10. Interface de Generación de Reportes**

La interface de generación de reportes nos permite generar reportes en formato excel y pdf. La generación de reportes se realiza de forma dinámica de acuerdo a los campos por los cuales se requiera realizar el filtro y de acuerdo al tipo de reporte a seleccionar.

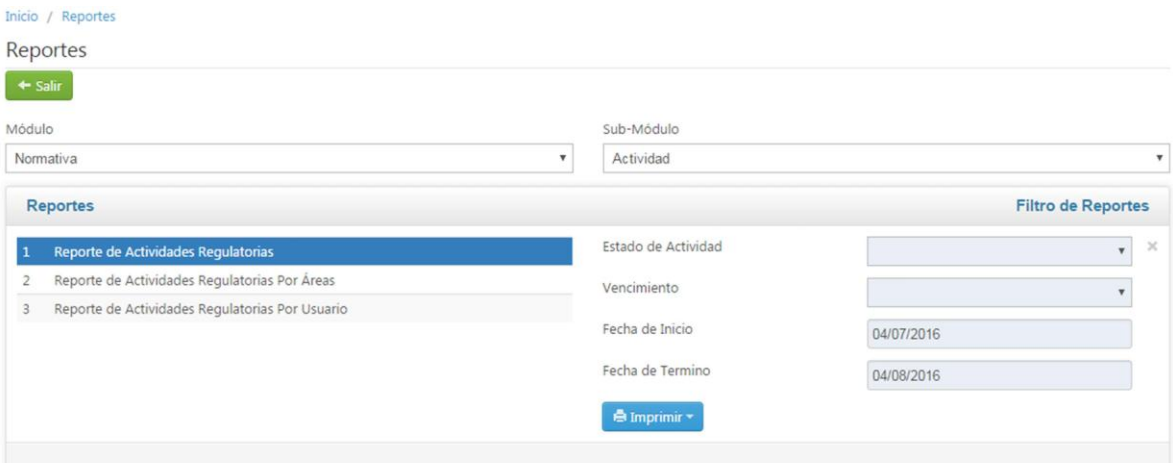

*Figura 35*. Interface de Generación de Reportes. Fuente: Elaboración Propia.

#### **CONCLUSIONES**

- La implementación del módulo de registro de requerimientos permitió registrar información de requerimientos de cumplimiento normativo, de esta forma al llenar los campos de un formulario se guardará la información de un requerimiento en el sistema de información, permitiendo que el requerimiento esté disponible para ser gestionado posteriormente.
- La implementación del módulo de consulta, cierre y finalización de actividades de requerimientos de cumplimiento normativo permitió gestionar las actividades de los requerimientos, a través de consulta de información de actividades (estado, historial y responsables de su desarrollo) a través de una interface de consulta, y realización de cambios de estado a través de las interfaces de cierre y finalización.
- La implementación del módulo de consulta de requerimientos permitió consultar información correspondiente a un requerimiento de cumplimiento normativo, haciendo que la consulta de información de requerimientos de cumplimiento normativo se haga a través de una interface de búsqueda en lugar de revisar mensajes o enviar un mensaje de correo electrónico para conocer el estado de un requerimiento de cumplimiento normativo.
- La implementación del módulo de envío de notificaciones permitió notificar al equipo de sus actividades asignadas para la realización de un requerimiento de cumplimiento normativo, de esta forma los responsables del desarrollo de un requerimiento serán notificados vía correo electrónico sobre su participación en este desarrollo.
- La implementación del módulo de reportes permitió la generación de reportes para apoyar la gestión de cumplimiento de requerimientos normativos, haciendo que la generación de reportes sea rápida, en formatos excel o pdf, y pueda ser parametrizada por el propio usuario.
- Se cumple con la implementación de una estructura de datos que permita tener información histórica de la gestión y control de cumplimiento de requerimientos normativos, a través de la creación de tablas en la base de datos que es requerido para el desarrollo de cada uno de los módulos, de esta forma, la información que será almacenada en estas tablas al momento de realizar la gestión de requerimientos a través del sistema de información, permitirá tener datos disposición para consulta a futuro, sirviendo como ayuda para la estimación de requerimientos de cumplimiento normativo similares.

### **RECOMENDACIONES**

- Se recomienda que se registren todos los requerimientos normativos en el sistema de información para tener un historial del desarrollo de requerimientos normativos.
- Se recomienda que se hagan capacitaciones a los usuarios finales sobre el uso del sistema de información, para que entiendan su funcionamiento correcto.
- Se recomienda que lo usuarios reporten los errores en sistema, para detectar fallas y corregirlas inmediatamente.
- Se recomienda consultar el archivo de log a diario para verificar que el sistema se encuentre funcionando bien.
- Se recomienda realizar copias de respaldo de la base de datos y de la unidad de almacenamiento asignada a la carga de archivos, para evitar perdida de data en caso de contingencias.

### **BIBLIOGRAFÍA**

Basilio, J., & Mendoza, R. (2012). Universidad Peruana de Ciencias Aplicadas. Recuperado el 20 de Julio de 2016, de http://repositorioacademico.upc.edu.pe/upc/bitstream/10757/300089/1/basilio\_bjpub-delfos.pdf

Beckwith, B. (2013). *Programming Grails* (Primera ed.). (M. Loukides, & M. Blanchette, Edits.) Sebastopol, CA, United States of America: O"Reilly Media, Inc.

Camacho, A. (Junio de 2005). *Pontificia Universidad Javeriana.* Recuperado el 28 de Julio de 2016, de http://www.javeriana.edu.co/biblos/tesis/ingenieria/Tesis189.pdf

Cohn, M. (26 de Octubre de 2013). *Mountain Goat Software*. Recuperado el 30 de Junio de 2016, de http://www.mountaingoatsoftware.com/agile/scrum

Eggert, M. (2014). *Compliance Management in Financial Industries* (Primera ed.). (J. Becker, Ed.) Philadelphia, NY, United States of America: Springer.

Kniberg, H. (2015). *Scrum and XP from The Trenches* (Segunda ed.). (A. Ciobotaru, & L. Nyveen, Edits.) Venice, CA: C4Media.

Lustig, M. (2015). *Compliance at Speed* (Primera ed.). (L. Mike, & B. Anderson, Edits.) Sebastopol, CA, United States of America: O"Reilly Media, Inc.

Martel, A. (2016). *Gestión práctica de proyectos con Scrum* (Tercera ed.). (A. Martel, Ed.) North Charleston, SC, United States of America: Createspace Independent Publishing Platform.

Pohl, K., & Rupp , C. (2015). *Requirements Engineering Fundamentals* (Segunda ed.). (M. Barabas, Ed.) Santa Barbara, CA, United States of America: Rocky Nook Inc.

Rajeshkumar, I. (2014). *Sapient Global Markets.* Recuperado el 30 de Julio de 2016, de Grails Web Framework:

http://www.sapient.com/content/dam/sapient/sapientglobalmarkets/pdf/thoughtleadership/MarProg\_Grails\_WP\_Web.pdf

Smith, G., & Ledbrook, P. (2009). *Grails in Action* (Segunda ed.). (C. Kane, & A. Carroll, Edits.) Greenwich, CT, United States of America: Manning Publications Co.

Stellman, A., & Greene, J. (2015). *Learning Agile* (Primera ed.). (T. Mary, Ed.) Sebastopol, CA, United States of America: O"Reilly Media, Inc.

Widad, S. (Junio de 2012). *Scribd.* Recuperado el 10 de Julio de 2016, de https://es.scribd.com/doc/297856915/proyecto
### **ANEXOS**

#### **1. Glosario de Términos**

- **1.1. Modal,** componente emergente de la interface de usuario.
- **1.2. Estado de Registro Bloqueado,** atributo de un registro a nivel de tabla de base de datos, sobre el cual no permitirá que se realice ninguna acción.
- **1.3. Estado de Registro Eliminado**, atributo de un registro a nivel de tabla de base de datos, sobre el cual no permitirá que se realice ninguna acción. Los registros con estado eliminado no se cargarán en el sistema.
- **1.4. Atributos de Auditoria**, son atributos de auditoria que guardarán metadatos de los registros guardados en base de datos.
- **1.5. Atributo Usuario de Creación,** atributo de auditoria, correspondiente al usuario del sistema que creo el registro.
- **1.6. Atributo Fecha de Creación,** atributo de auditoria, correspondiente a la fecha de creación en la que se creó el registro.
- **1.7. Atributo PC de Creación,** atributo de auditoria, correspondiente al nombre de terminal desde donde se creó el registro.
- **1.8. Atributo IP de Creación,** atributo de auditoria, correspondiente a la dirección IP desde donde se creó el registro.
- **1.9. Atributo Usuario de Modificación,** atributo de auditoria, correspondiente al usuario del sistema que realizo la última modificación al registro.
- **1.10. Atributo Fecha de Modificación,** atributo de auditoria, correspondiente a la fecha en la que se realizó la última modificación al registro.
- **1.11. Atributo PC de Modificación,** atributo de auditoria, correspondiente al nombre del terminal desde donde se realizó la última modificación del registro.
- **1.12. Atributo IP Modificación,** atributo de auditoria, correspondiente a la dirección IP desde donde se realizó la última modificación del registro.
- **1.13. Actividades,** trabajo asignado a una persona o recurso para con el fin de desarrollar un requerimiento de cumplimiento normativo.
- **1.14. Requerimiento,** capacidad que se debe cumplir para satisfacer solicitudes de información por parte de entidades regulatorias.
- **1.15. Árbol de categorías,** componente de la interface de usuario para la organización de las categorías de requerimientos.
- **1.16. Categoría,** elemento final dentro de la estructura de árbol.
- **1.17. Carpeta,** elemento que agrupa otras carpetas o elementos dentro de la estructura de árbol de categorías.
- **1.18. Categoría SBS,** elemento del árbol de categorías que hace referencia a los requerimientos solicitados por la Superintendencia de mercado de valores.
- **1.19. Categoría SMV,** elemento del árbol de categorías que hace referencia a los requerimientos solicitados por la Superintendencia de Mercado de Valores.
- **1.20. Categoría SUNAT,** elemento del árbol de categorías que hace referencia a los requerimientos solicitados por la Superintendencia Nacional de Aduanas y de Administración Tributaria.
- **1.21. Categoría BCRP,** elemento del árbol de categorías que hace referencia a los requerimientos solicitados por la Banco central de reserva del Perú.
- **1.22. Categoría Riesgos,** elemento del árbol de categorías que hace referencia a los requerimientos solicitados por el área de riesgo de la organización.
- **1.23. Categoría Finanzas,** elemento del árbol de categorías que hace referencia a los requerimientos solicitados por el área de finanzas de la organización.
- **1.24. Categoría Auditoria,** elemento del árbol de categorías que hace referencia a los requerimientos solicitados por el área de auditoria de la organización.
- **1.25. Categoría contabilidad,** elemento del árbol de categorías que hace referencia a los requerimientos solicitados por el área de contabilidad de la organización.
- **1.26. Requerimientos regulatorios,** carpeta del árbol de categorías que agrupa los requerimientos de tipo regulatorios.
- **1.27. Requerimientos corporativos,** carpeta del árbol de categorías que agrupa los requerimientos de tipo corporativos.
- **1.28. Menú de Opciones,** lista organizada de forma jerárquica que contiene todas las opciones del sistema.
- **1.29. Interface de Usuario,** medio a través del cual el usuario puede interactuar con el sistema.
- **1.30. Estado de actividad pendiente,** estado inicial de una actividad, se asigna al momento de generar un requerimiento.
- **1.31. Estado de Actividad Observada,** estado asignado cuando la actividad revisada no cumple los criterios para estar confirmada una actividad en estado confirmado.
- **1.32. Estado de Actividad Confirmada,** estado asignado al cerrar una actividad.
- **1.33. Estado de Actividad Finalizada,** estado asignado luego de terminar por completo la actividad.
- **1.34. Archivo Adjunto de Actividad,** archivos que son adjuntos a una actividad al momento de cerrarla o finalizarla a forma de entregable.
- **1.35. Periodicidad,** frecuencia de tiempo se repetirá el desarrollará y entrega de un requerimiento.
- **1.36. Periodicidad Única,** el requerimiento solo se desarrollará y entregará una sola vez.
- **1.37. Estado de Requerimiento Registrado,** estado asignado a un requerimiento cuando el registrado.
- **1.38. Estado de Requerimiento Enviado,** para la asignación de este estado el requerimiento debe estar en estado registrado. Un requerimiento cambia a estado enviando cuando participantes del desarrollo del requerimiento son notificados vía correo electrónico.
- **1.39. Estado de Requerimiento Aceptado,** para la asignación de este estado el requerimiento debe estar en estado registrado. Un requerimiento cambia a estado aceptado cuando el usuario haga click en el botón aceptar en el formulario de edición de requerimientos. El estado aceptado hace referencia a que el requerimiento cumple con los requisitos establecidos por la organización.
- **1.40. Estado de requerimiento rechazado,** para la asignación de este estado el requerimiento debe estar en estado registrado. Un requerimiento cambia a estado rechazado cuando el usuario haga click en el botón rechazar en el formulario de edición de requerimientos. El estado rechazado hace referencia a que el requerimiento no cumple con los requisitos establecidos por la organización.
- **1.41. Estado de Requerimiento Generado,** para la asignación de este estado el requerimiento debe estar en estado registrado. Un requerimiento cambia a estado generado cuando el usuario haga click en botón generar del formulario de edición de requerimientos. El requerimiento se genera cuando cumpla con los requisitos establecidos por la organización para la generación.
- **1.42. Responsables de la Actividad,** son las personas dentro de la organización que se encargara del de una actividad de un requerimiento.
- **1.43. Roles de la Actividad,** es el tipo de participación que tendrá una persona en el desarrollo de una actividad. Los roles que puede tener una persona son: elaborar, revisar, aprobar, enviar, supervisar y solicitar.

## **2. Manual de Instalación**

Para la construcción y despliegue de la aplicación en un ambiente de producción se necesitarán los siguientes prerrequisitos:

- Grails 2.3.6
- Intellij Idea 14
- Git
- JDK 1.6

Toda la construcción del archivo war se hará en un entorno Windows, para lo cual todos los instaladores detallados posteriormente deben ser para Windows.

## **2.1. Instalar JDK**

Se necesita instalar el JDK, ya que Grails se ejecuta en la plataforma de Java. La versión que se deberá instalar es la 1.6, se descargara el controlador desde la página oficial de Oracle:

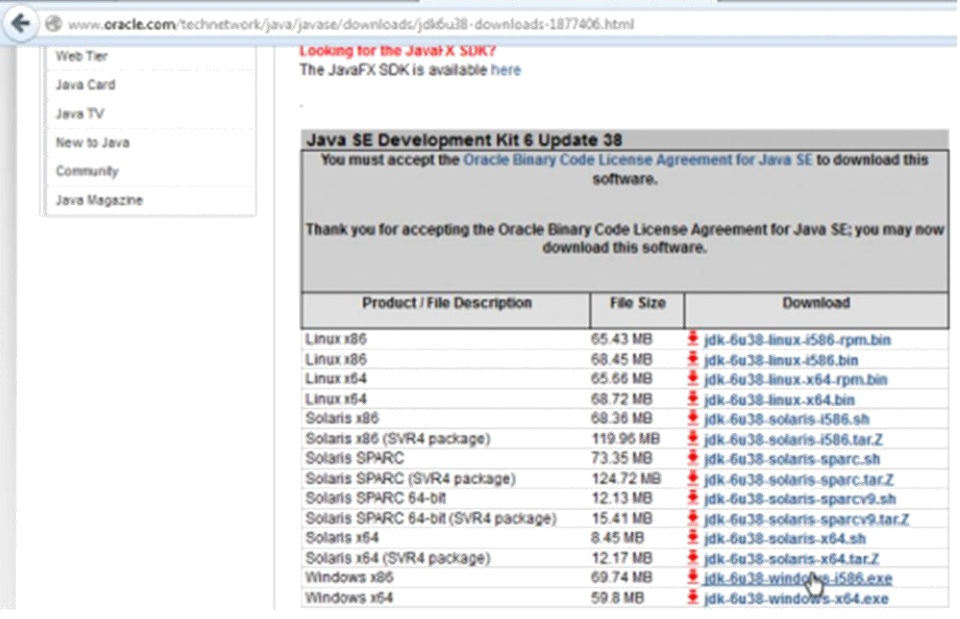

Una vez descargado el JDK procedemos a realizar la instalación corriendo el archivo .exe.

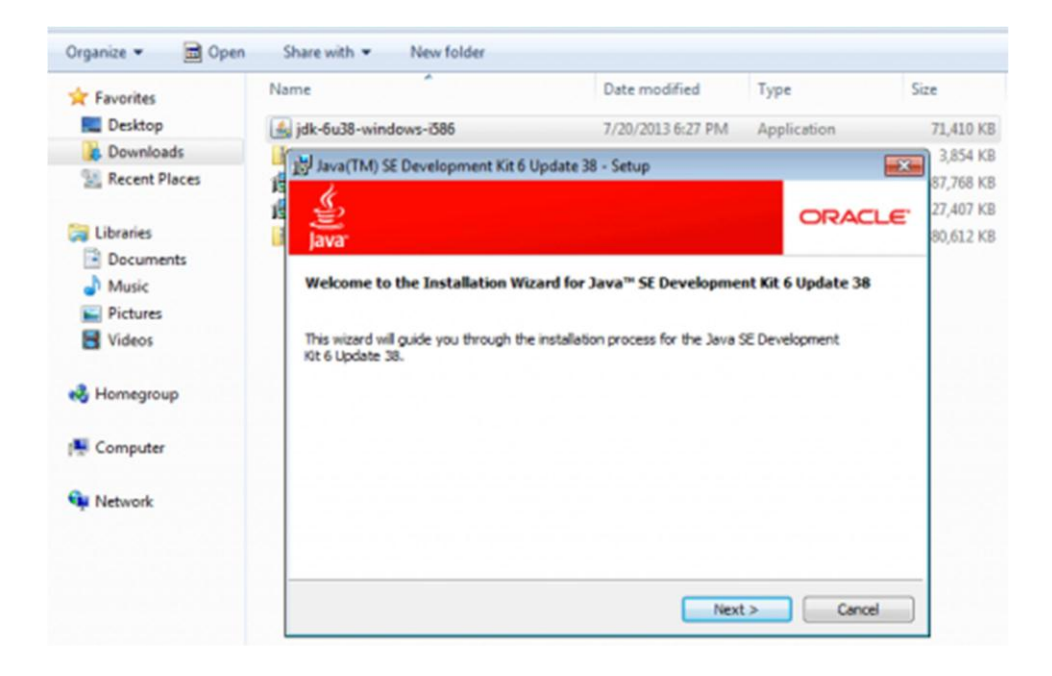

# **2.2. Instalar Grails**

Para instalar Grail deberemos descargarlo desde la siguiente pagina:

http://grails.org.

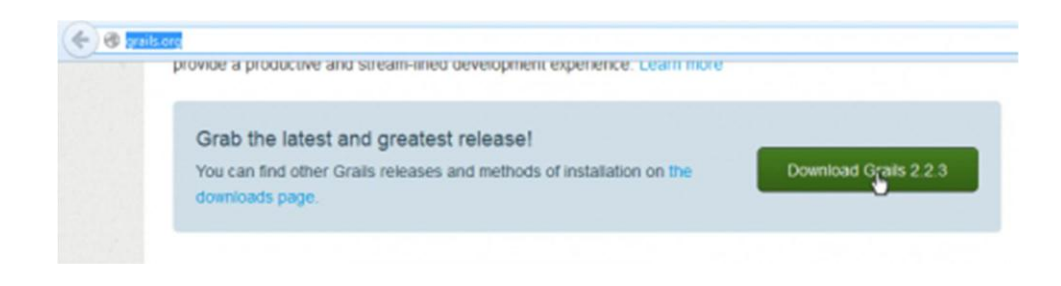

# Y extraer el archivo descargado en la unidad C.

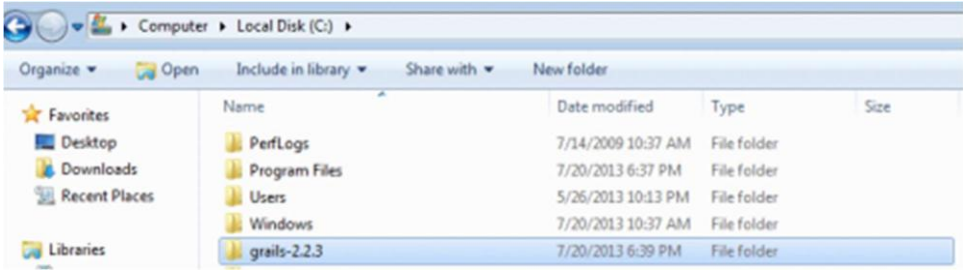

## **2.3. Configurar Variables del Sistema**

Se necesitarán especificar las siguientes variables del sistema JAVA\_HOME, GRAILS\_HOME

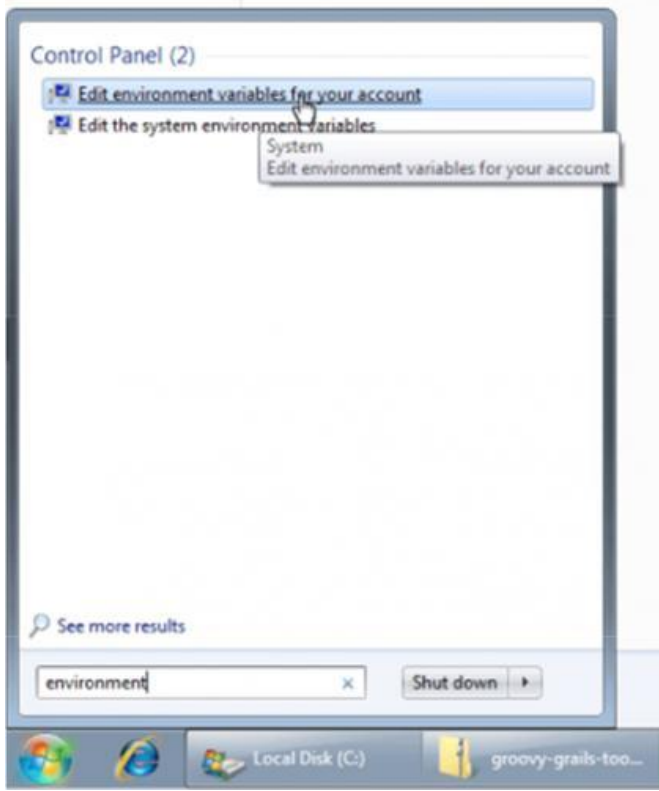

- JAVA\_HOME, es el directorio donde se instaló el JDK. Por ejemplo: C:\Program Files\Java\jdk1.6.0\_38
- GRAILS\_HOME, es el directorio donde se extrajo Grails. Por ejemplo: C:\grails-2.2.3

 PATH, Agregar las carpetas ejecutables (bin) de las nuevas variables al final del valor previo. Por Ejemplo: %PATH%;C:\Program Files\Java\jdk1.6.0\_38\bin;C:\grails-2.2.3\bin.

### **2.4. Instalar Intellij Idea IDE**

Instalar el IDE desarrollo para la construcción del proyecto. Para su descarga ir a la página web oficial en el siguiente link: https://www.jetbrains.com/idea/. Una vez descargado el archivo .exe lo ejecutamos. Intellij Idea soporta completamente las características de Grails.

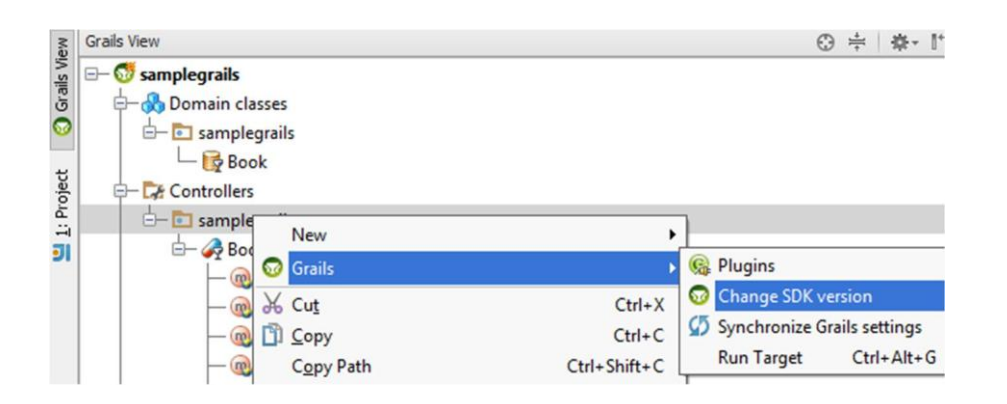

### **2.5. Instalar Git**

Se usará git para clonar las fuentes del proyecto, que estarán disponibles a través de un repositorio en la nube. Se descargará git desde su página oficial en el siguiente link: https://git-scm.com/ 145

### **2.6. Descargar las fuentes**

Las fuentes del sistema de información están disponibles para descarga en la siguiente url: https://hhuby@bitbucket.org/hhuby/sicrn.git.

Clonaremos las fuentes usando git, desde consola nos ubicamos en la carpeta donde descargaremos las fuentes, y las descargaremos con el siguiente comando:

git clone https://hhuby@bitbucket.org/hhuby/sicrn.git.

Ya descargado el reporte, con la ayuda de Intellij Idea importamos el proyecto seleccionando la siguiente opción **File>New>Module from Existing Sources**.

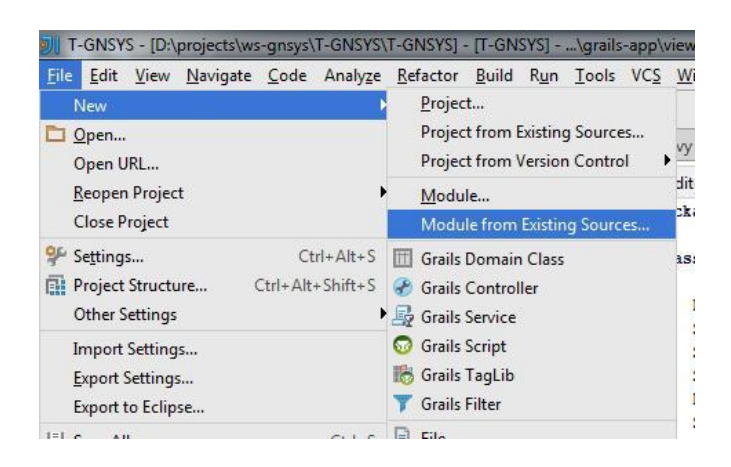

Luego se mostrará una ventana de selección de la ubicación del

proyecto, especificaremos la ruta donde fue descargado el archivo.

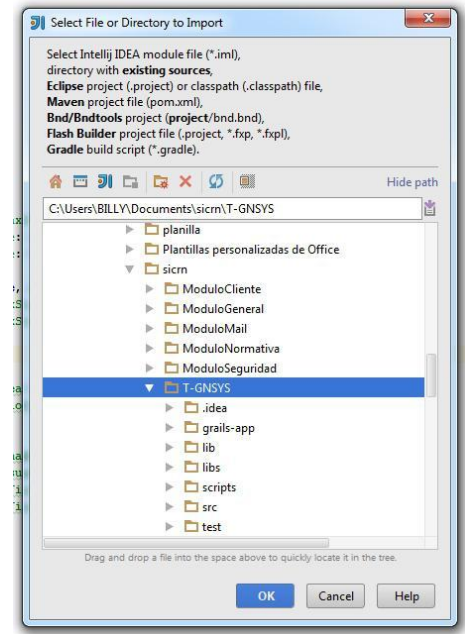

Luego de realizar la importación en el explorador de proyectos se nos

mostrara el proyecto con sus dependencias:

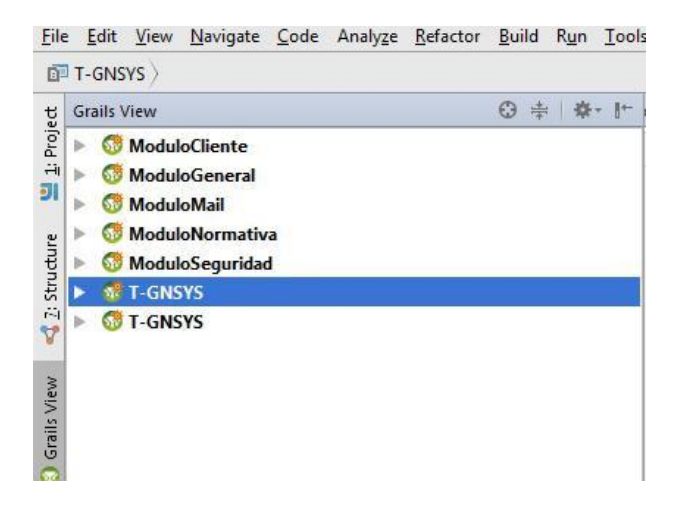

El siguiente paso es instalar las dependencias de la aplicación nos ubicamos en el módulo **ModuloGeneral** hacemos click derecho y no ubicamos en la siguiente opción: **Grails>Run Target**.

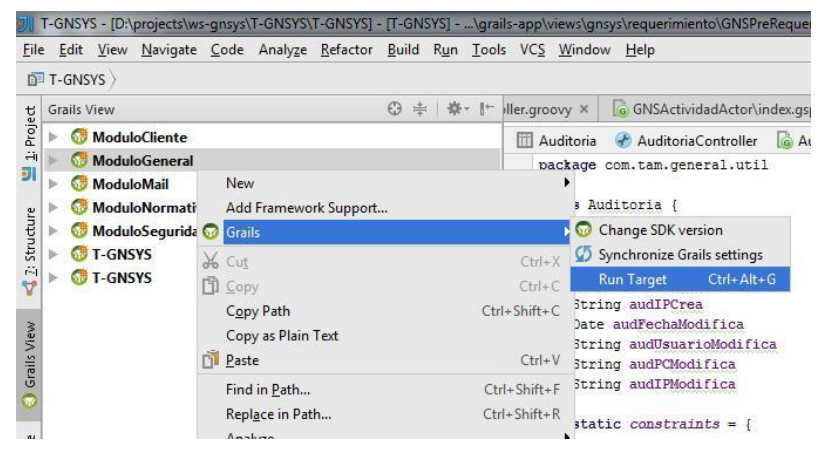

Y escribimos el siguiente comando en la ventana que aparecerá:

### **maven-install**.

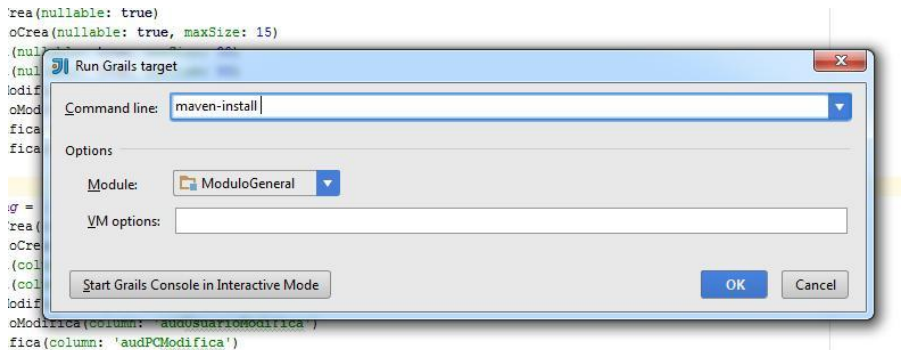

Repetir este proceso para los demás modulo menos para T-GNSYS, en el siguiente orden: **ModuloGeneral**, **ModuloSeguridad**,

**ModuloMail**, **ModuloCliente** y **ModuloNormativa**.

Terminado de hacer el paso anterior para todos los modulo, el siguiente paso es limpiar el proyecto principal hacemos click derecho sobre T-GNSYS y nos dirigimos a la opción **Grails>Run Target** y escribimos el siguiente comando: **clean-all**.

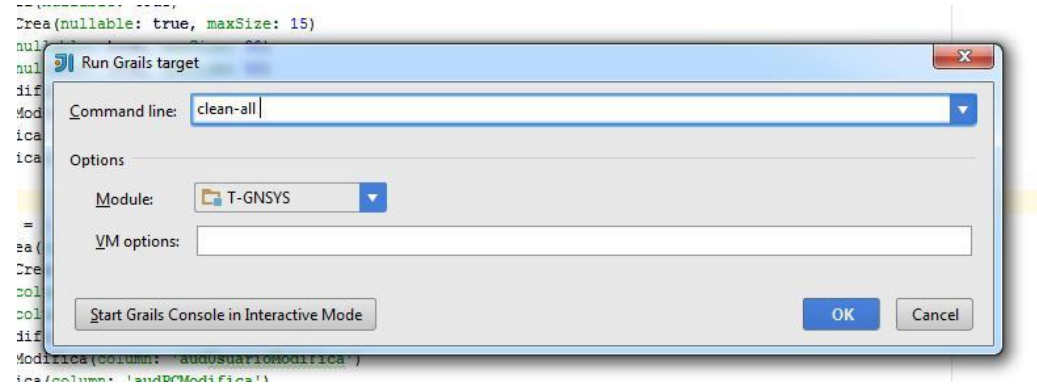

Terminada la ejecución repetimos la acción, pero escribimos el comando: **clean-all**.

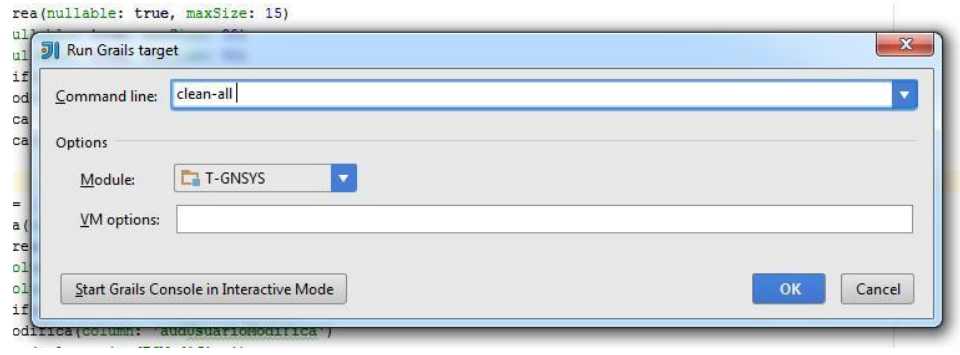

Terminada la ejecución del comando repetimos la acción, pero ejecutamos el siguiente comando: **war**. Este comando nos permitirá crear un archivo war para ser subido a un contenedor web Java como Tomcat.

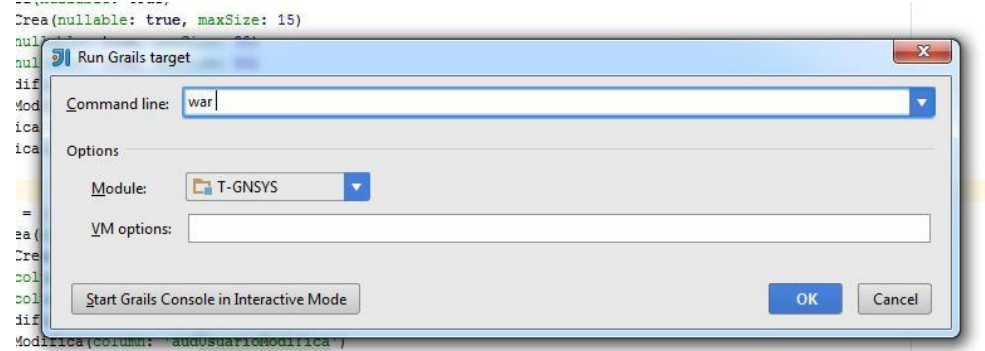

El archivo será creado en la siguiente ruta:

**<RUTA DE DESCARGA>/T-GNSYS/target/T-GNSYS-0.2.0.war**

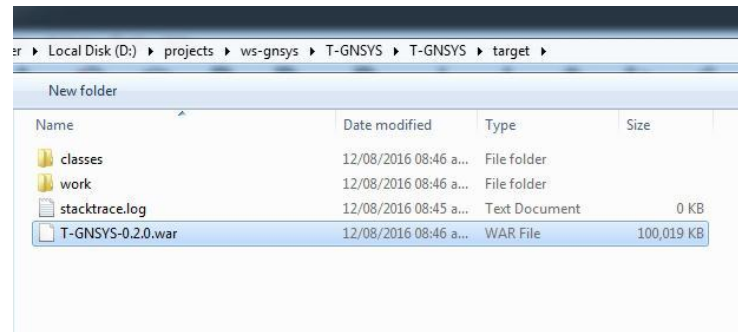